# NETIMPRESS acorde **Hardware Manual**

DTS INSIGHT CORPORATION

## **REVISION HISTORY**

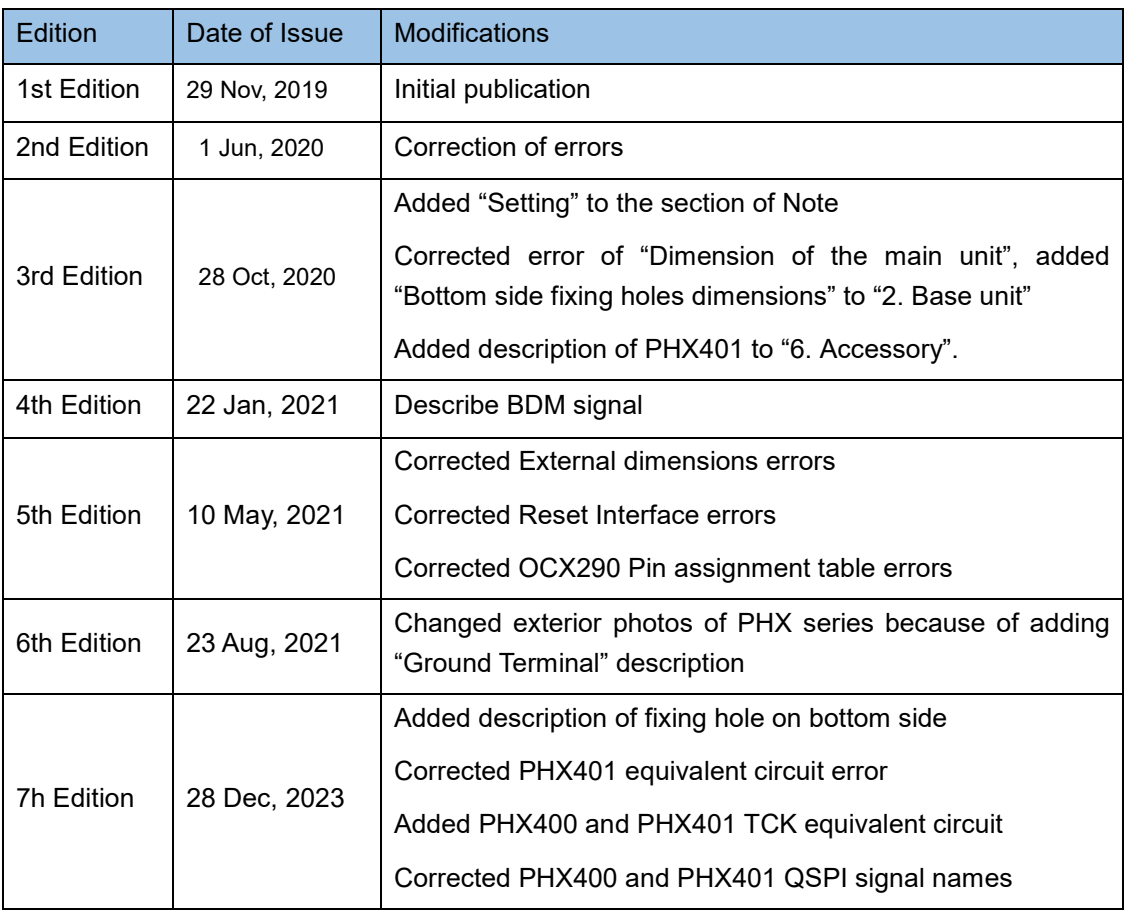

Note

- (1) No part of this manual may be reproduced or transmitted in any form or by any means, electronic or mechanical, without the written permission of DTS INSIGHT CORPORATION.
- (2) The contents of this manual are subject to change without prior notice due to improvement of the functionality.

- (3) If any question about the contents of this manual arises, contact DTS INSIGHT CORPORATION.
- (4) DTS INSIGHT CORPORATION shall not be held responsible for direct or indirect adverse effects resulting from operation of this system irrespective of the above item (3).
- (5) Product and company names mentioned in this manual are the trademarks of their respective owners.

## **INTRODUCTION**

NETIMPRESS acorde Hardware Manual (hereinafter "manual") describes specification of hardware of NETIMPRESS acorde series products, and the precautions.

### **ICON**

The following table describes the meaning of icons used in this guide.

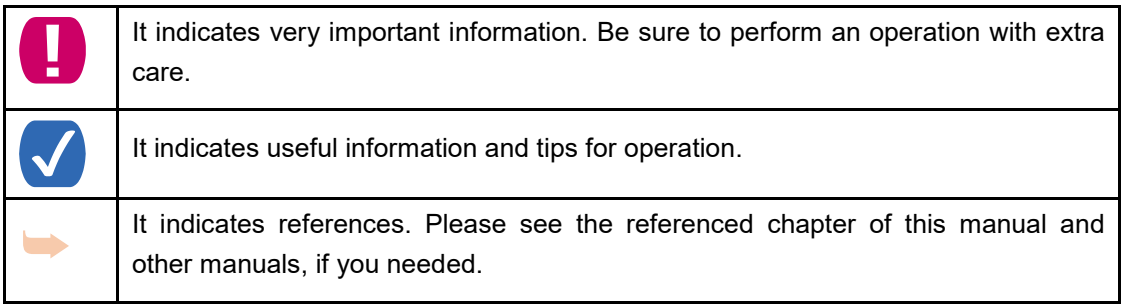

## <span id="page-4-0"></span>**FOR YOUR SAFETY**

In order to ensure the proper and safety use of NETIMPRESS acorde please be sure to follow the safety precaution mentioned below as operating NETIMPRESS acorde. DTS INSIGHT CORPORATION has no responsibility or guarantee for any injuries which occur as a result of the violation of these safety caution and warnings.

■This manual uses the icons as below to use NETIMPRESS acorde safety.

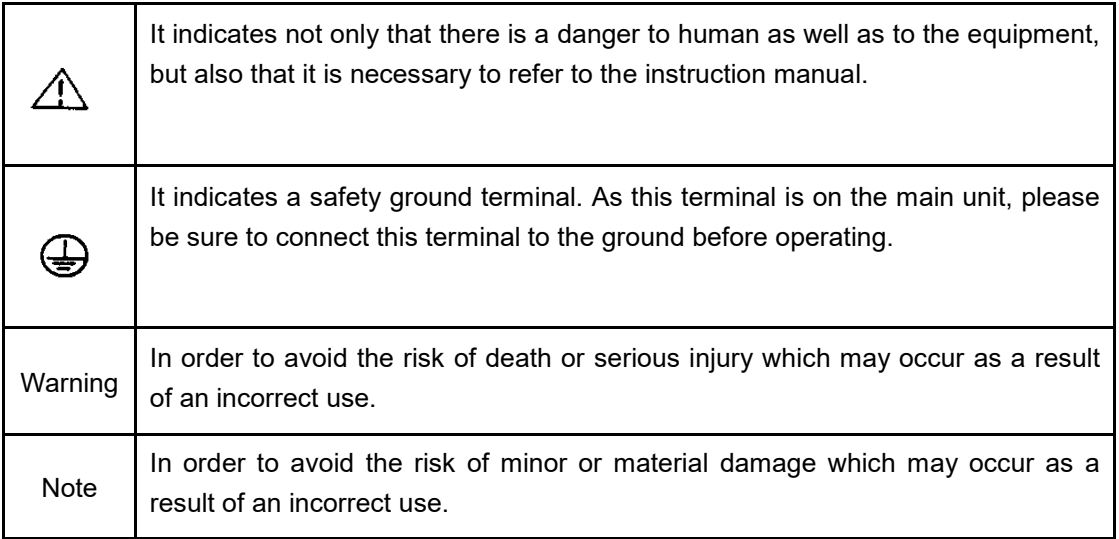

■To avoid the risk of death or serious injury to users, such as electrocution or any other accidents, as well as the risk of damage to NETIMPRESS acorde, please follow the warnings mentioned below.

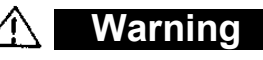

#### **Use in Chemical Gases**

Do not use NETIMPRESS acorde in an environment where are combustible or explosive gases or steam. Using NETIMPRESS acorde in such environment is extremely dangerous.

#### **Usage environment**

This programmer is only for indoor use. Use it at an altitude of 2000 meters or less.

Available voltage range and power-supply frequency must not exceed the rated voltage ± 10%, 50/60 Hz±2 Hz.

We are assuming NETIMPRESS acorde will be used under Overvoltage category II and Pollution Degree 2.

Install it around an electric outlet so that you can unplug it to shut down the power easily.

#### **Power**

Confirm that the supply-side voltage matches to the rated power supply voltage for a power supply pack of NETIMPRESS acorde.

Use the AC cable provided with NETIMPRESS acorde to ensure safe operation.

Do not use damaged AC cable.

#### **Do not remove the case**

Only qualified service engineers should remove the case of NETIMPRESS acorde

because of the high voltage.

#### **Action to be taken if abnormality is found**

If any failure is found, such as smoke or burnt odor, disconnect NETIMPRESS acorde and the target. And then turn off the power of main unit. Contact the support center of DTS INSIGHT Corporation.

■**NETIMPRESS acorde is an electronic device which consists of high-precision electronic components. Please be sure to understand and follow the caution listed below in order to avoid any accidents and as well as to make the most of your NETIMPRESS acorde**

#### **Note**

#### **Power On Sequence**

Make sure to follow the switch ON/OFF order of each way of a host computer, NETIMPRESS acorde, and a target system.

The Switch ON / Switch OFF sequence should be followed in order to avoid major damages to a target system and NETIMPRESS acorde itself.

<Power On Sequence>

- ① Host computer
- ② NETIMPRESS acorde
- ③ Target system

<Power Down Sequence>

- ① Target system
- ② NETIMPRESS acorde
- ③ Host computer

#### **Connecting the Probe and Connector**

All probes and cables are designed to prevent an incorrect connection. Never force them to plug in nor unplug. Confirm the position and direction.

#### **Inserting and Removing of the cable**

To avoid major damages to a target system and NETIMPRESS acorde itself, be sure the following

To insert or remove the cable, be sure to turn off the power of NETIMPRESS acorde.

(Especially be careful to insert and remove M12 cable with this equipment and adapter.)

#### **Disassembling NETIMPRESS acorde**

Since NETIMPRESS acorde contains printed circuit boards with minute patterns, never remove screws or disassemble NETIMPRESS acorde.

If the product is disassembled or modified by the user, it will not be covered under the warranty or support services.

#### **Neutralization**

Make sure to neutralize the charge before operating NETIMPRESS acorde.

#### **Carrying**

Be sure to grip the side handle tightly to avoid injury when you carry this equipment. Be careful not to get stuck your hand between wall or installation area when you install. Be sure to power off and unplug all the cables when you move this equipment.

#### **Setting**

There is an exhaust fan on the back.

Please install NETIMPRESS acorde in a place where you can keep enough space on the back side.

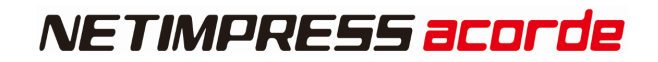

## <span id="page-8-0"></span>**EU DIRECTIVE**

#### **CE marking**

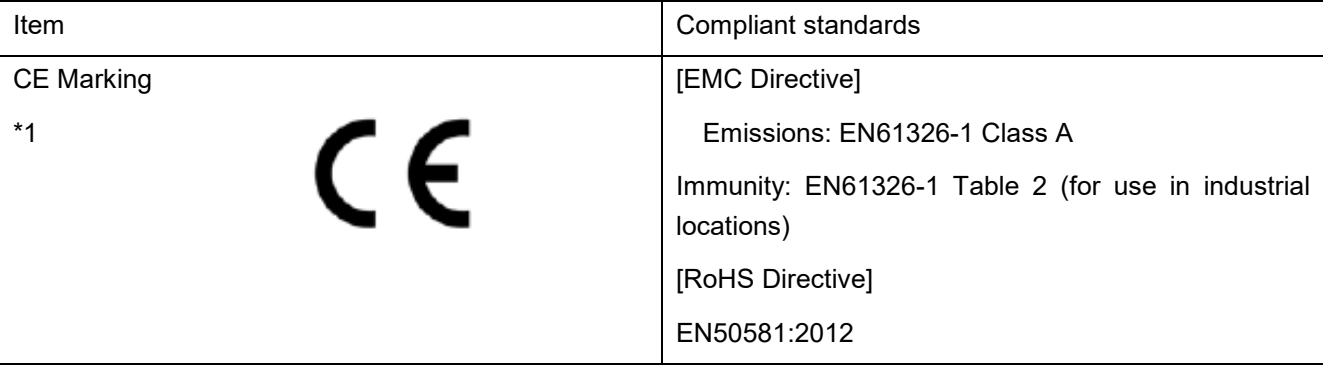

**\*1 THE PRODUCT IN WHICH CE MARKING IS INDICATED ON THE PRODUCT SERIAL LABEL IS A TARGET.**

### **CAUTION**

**THIS INSTRUMENT IS A CLASS A PRODUCT, AND IT IS DESIGNED FOR USE IN THE INDUSTRIAL ENVIRONMENT. PLEASE USE THIS INSTRUMENT IN THE INDUSTRIAL ENVIRONMENT ONLY.**

### **WEEE MARKING WASTE ELECTRICAL AND ELECTRONIC EQUIPMENT DIRECTIVE (2012/19/EU)**

Waste Electrical and Electronic Equipment Directive (WEEE) is for EU countries.

NETIMPRESS acorde compiles with WEEE Directive (2012/19/EU). Electric/electronic products carrying this mark must be disposed of separately from normal household wastes.

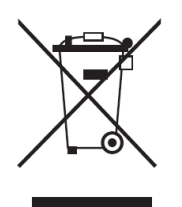

Product category:

With reference to the equipment types in the WEEE directive Annex 1, this product is classified as a "Monitoring and Control instrumentation" product. When disposing products in the EU, contact your local distributor. Do not dispose in domestic household waste.

## <span id="page-9-0"></span>**IMPORTANT**

Thank you for your purchasing "NETIMPRESS acorde".

To make the most of NETIMPRESS acorde, please read and understand this manual and other operation manual before use. After reading this manual, please keep it for the further reference whenever required. Please ensure that NETIMPRESS acorde should be used only by persons who have read and understood the manuals. We strongly recommend that the first-time users receive a proper instruction from those who have a good knowledge of NETIMPRESS acorde.

NETIMPRESS acorde refers to NETIMPRESS acorde main unit and other related products manufactured by DTS INSIGHT Corporation. A target system and the host computer are strictly excluded.

NETIMPRESS acorde is an electronic device which consists of high-precision electronic components. In order to make the most of NETIMPRESS acorde and also to prevent any accidents, please follow the caution listed below.

A certain repair fee is required regarding the equipment damages resulted from an incorrect use or connection, etc. Please aware that it may require a few months for repairs.

Regarding software products and manuals, DTS INSIGHT Corporation guarantees only if there are any damages of media provided by DTS INSIGHT Corporation or manual defects.

If proved that there are failures or that there are problems apart from those listed above, the action will be taken based on the maintenance agreement.

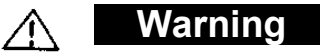

Before Switching ON the power supply, be sure to confirm whether the direction of Pin 1 in the probe tip matches to Pin 1 Socket in a target system.

An incorrect connection may result in an explosion or ignition of NETIMPRESS acorde or a target system.

#### **CAUTION**

As particular parts of electronic circuits in the probe and cable tip are exposed, NETIMPRESS acorde should be used only in environments where are protected from a static electricity.

Using NETIMPRESS acorde in such environment as without static electric protection may result in destroying NETIMPRESS acorde or a target system.

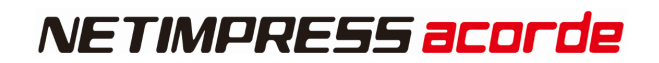

## <span id="page-10-0"></span>**Glossary**

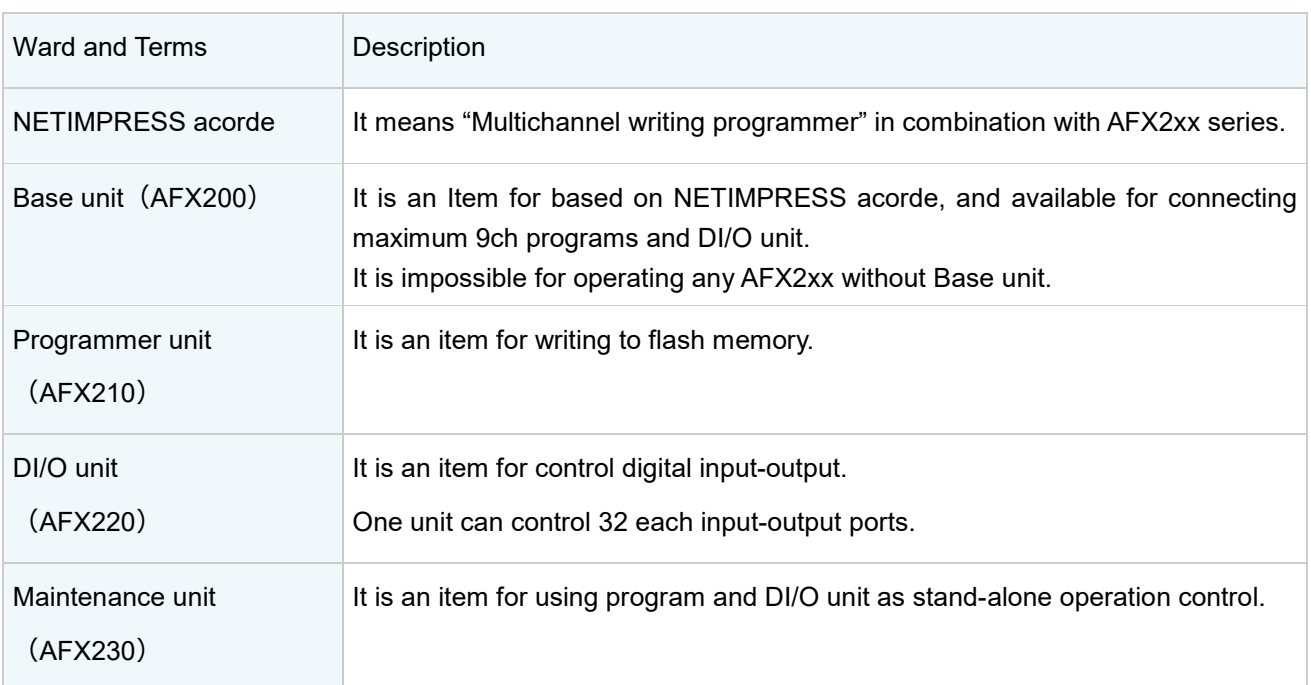

<span id="page-11-0"></span>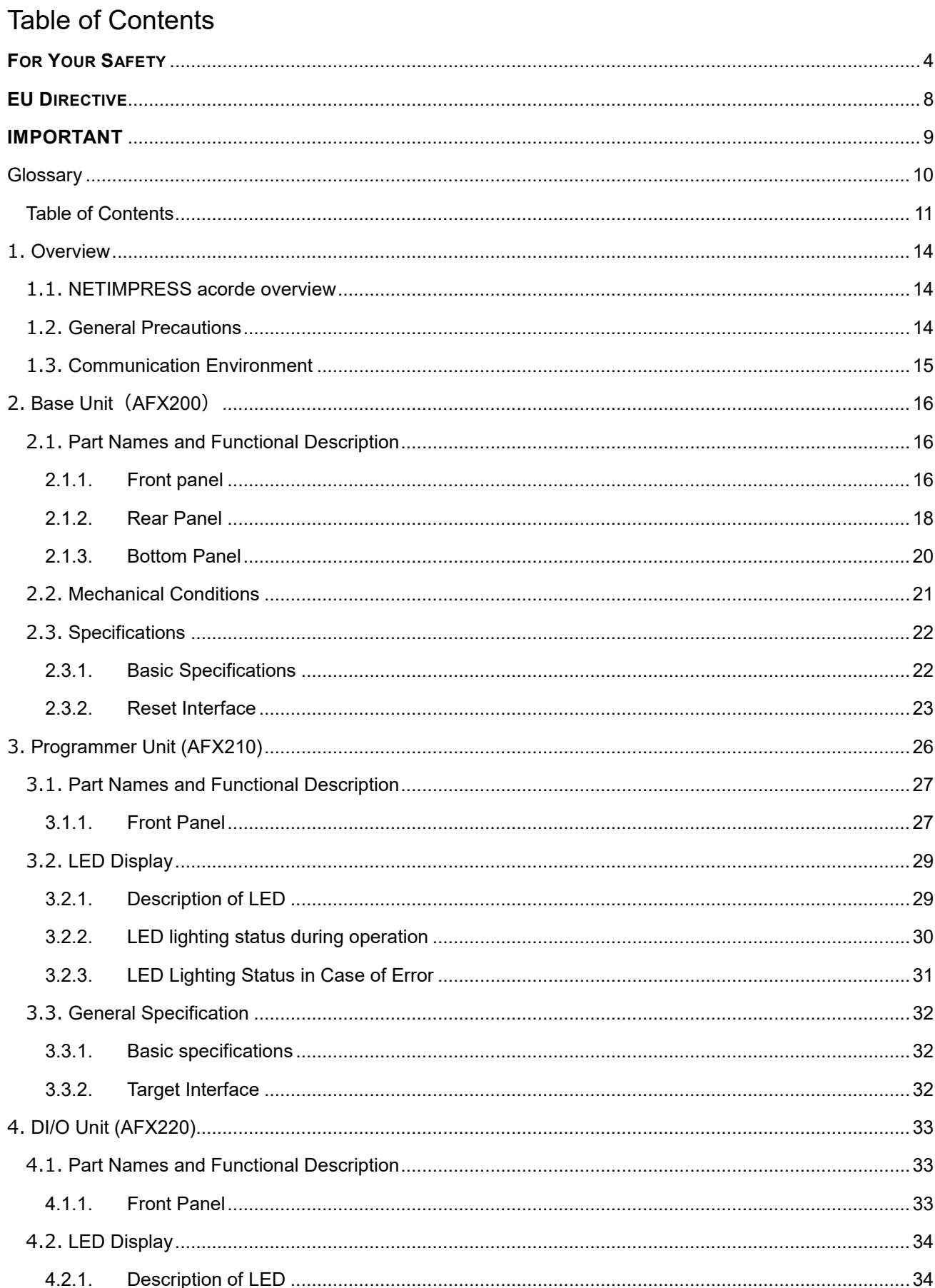

 $\sim$ 

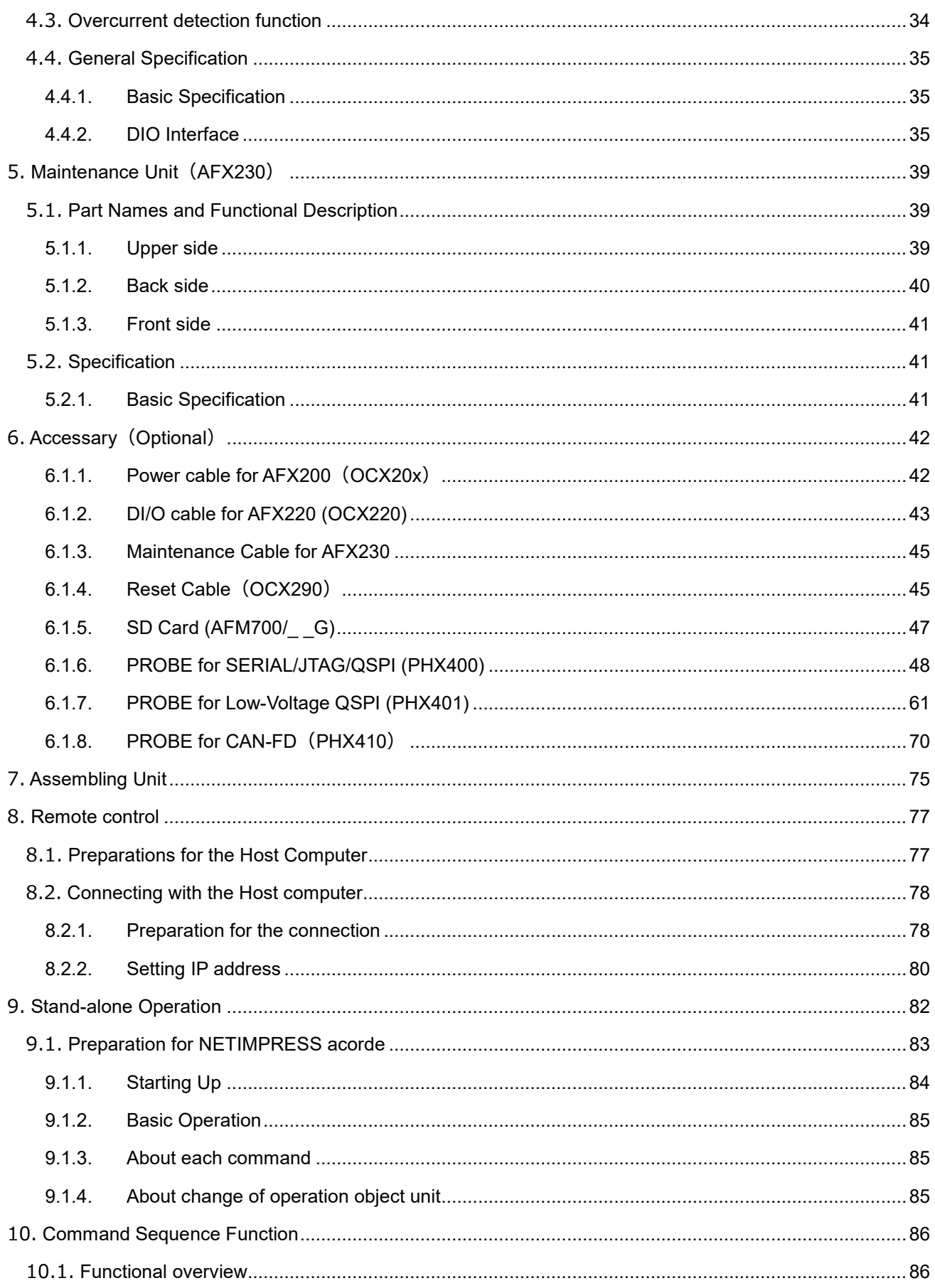

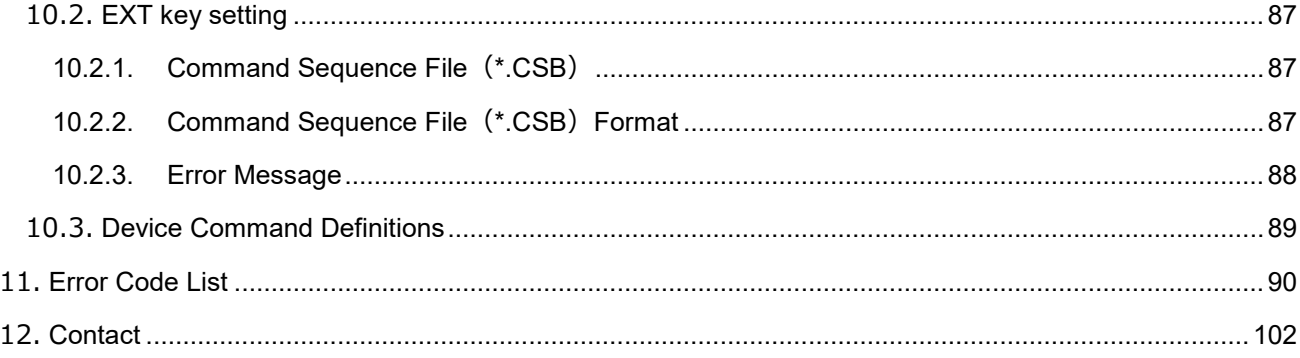

## <span id="page-14-0"></span>**1. Overview**

### <span id="page-14-1"></span>**1.1. NETIMPRESS acorde overview**

This NETIMPRESS acorde is a Flash Micom Programmer that supports the simultaneous writing of multiple units (up to nine units). The NETIMPRESS acorde consists of four products, base unit (AFX200), DIO unit (AFX220), programmer unit (AFX210), and maintenance unit (AFX 230).

### <span id="page-14-2"></span>**1.2. General Precautions**

- (1) Only use AC adapters that DTS INSIGHT CORPORATION has approved. When you connect the power cord to the outlet, make sure that the Power Switch has been turned off.
- (2) Do not use the NETIMPRESS acorde in dusty areas, where there is direct sunlight, or where corrosive gas is generated.
- (3) Use the NETIMPRESS acorde in an environment with a temperature between 5 and 40°C and between 20 and 80% humidity.
- (4) If there is noise in the AC current line then use a noise filter to eliminate the noise.
- (5) Turn off the NETIMPRESS acorde power switch before replacing the SD card.
- (6) The procedure for turning the power on is to turn the NETIMPRESS acorde on first and the user system second. The power should be turned off in the reverse order.
- (7) The NETIMPRESS acorde can be operated with the dedicated SD cards connected to the specified SD card connector.

The NETIMPRESS acorde can not be operated with the SD cards removed.

(8) Be sure to switch OFF the power supply before installing or removing the provided unit (AFX210, AFX220 and AFX230) onto/from the base unit (AFX200).

Visit our home page for information about how to use this equipment and related products and for the latest information.

Flash Programmer home page: [https://www.dts-insight.co.jp/en/support/support\\_netimpress/top/](https://www.dts-insight.co.jp/en/support/support_netimpress/top/)

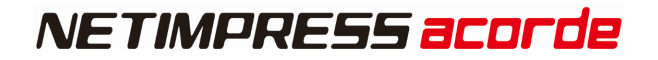

### <span id="page-15-0"></span>**1.3. Communication Environment**

Standard Ethernet TCP/IP can be used for communication between NETIMPRESS acorde and a host PC. Therefore, a host PC is required to have a corresponding interface. If there is no interface, you need to add it.

The terminal at the side of NETIMPRESS main unit conforms to the 10BASE-T/ 100BASE-TX /1000BASE-T standards.

## <span id="page-16-0"></span>**2. Base Unit(AFX200)**

#### **Overview**

Base unit (AFX200) is a unit that can control up to nine channel programmer units (or DIO unit). Each unit connecting this equipment can control individually.

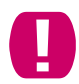

It is impossible to operate programmer, DI/O, Maintenance unit without Base unit.

### <span id="page-16-1"></span>**2.1. Part Names and Functional Description**

### <span id="page-16-2"></span>**2.1.1.Front panel**

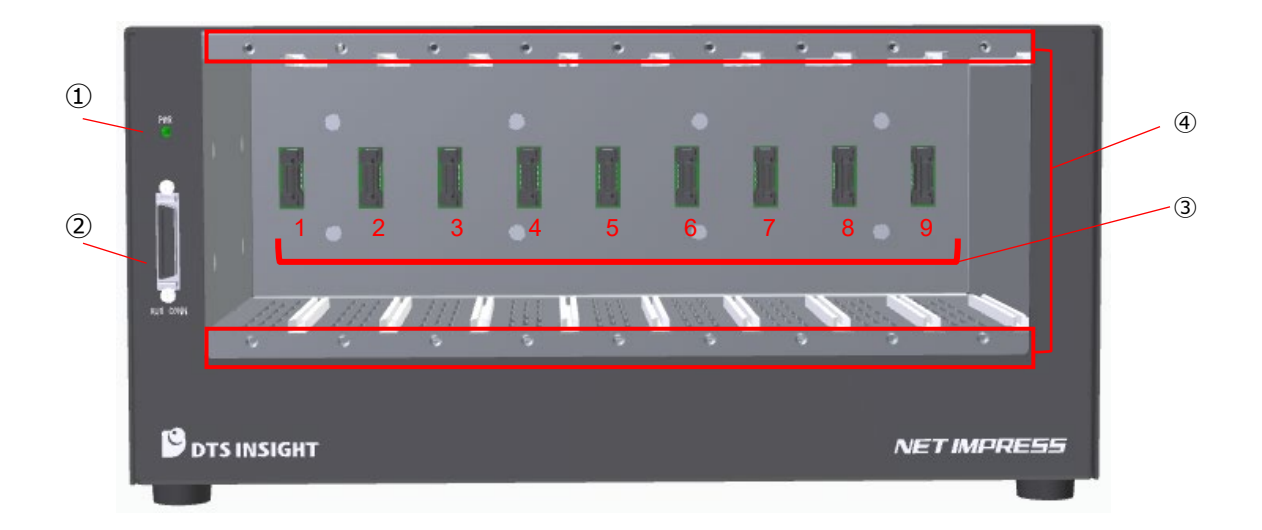

① Power LED

This LED is lit while the power is supplied to the base unit (AF710)

#### ② Maintenance Unit connector

Connect Maintenance Unit (AFX230) with the use of supplied cable.

③ Programmer , DIO unit connector

Connect the programmer unit (AFX210) or DIO unit (AFX220) to this connector. There are slots, SLOT1 to 9.

④ Programmer, DIO unit fixing screw holes

Use the screws supplied with the programmer unit (AFX210) or DIO unit (AFX220) to secure the base unit (AFX200).

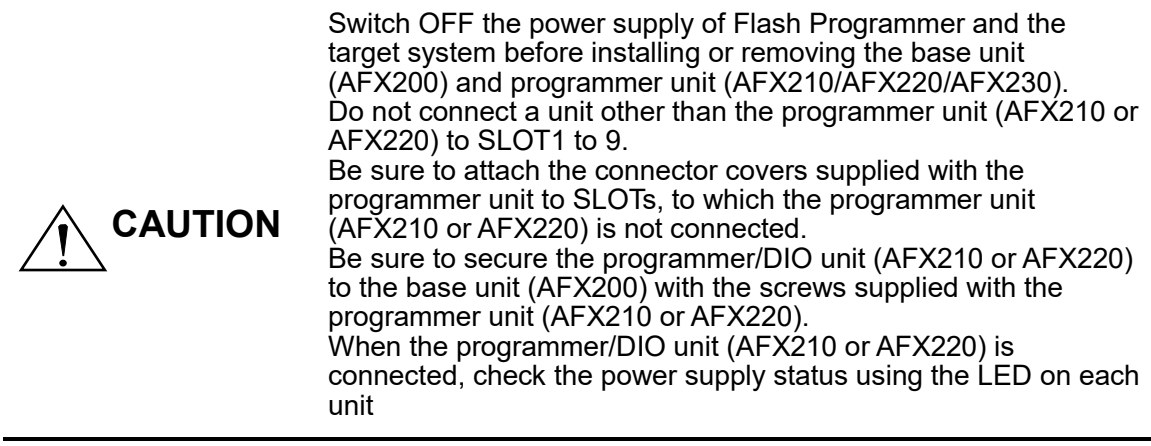

#### <span id="page-18-0"></span>**2.1.2.Rear Panel**

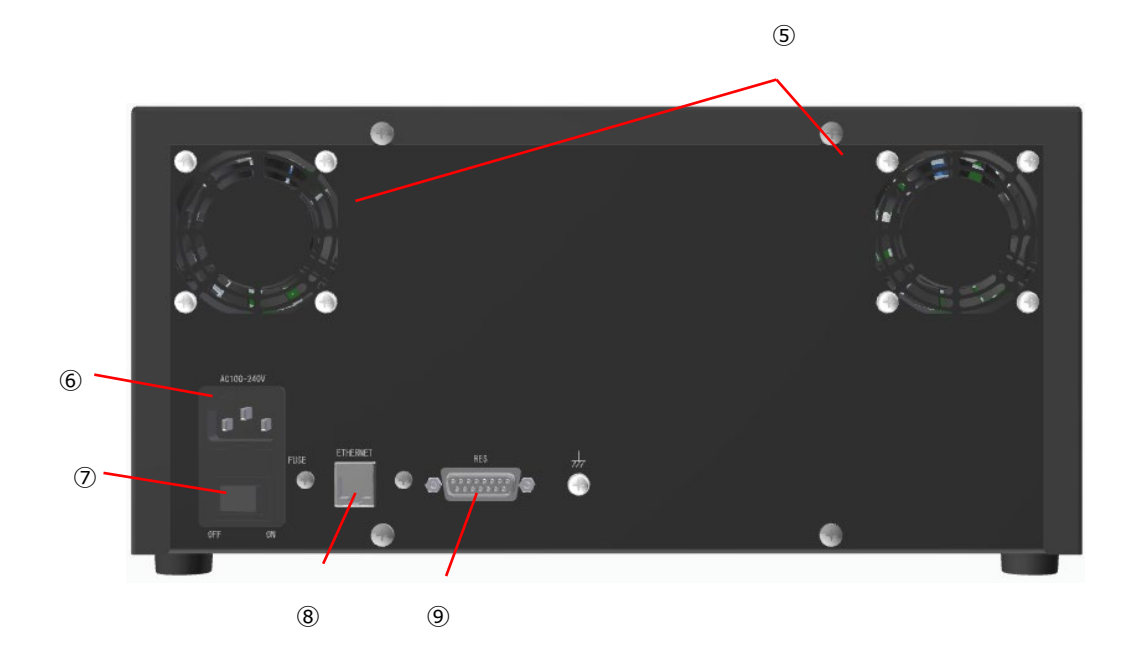

#### ⑤ Cooling fan blow port

This port is a cooling fan blow port. To prevent malfunction or trouble, never block this port during operation.

#### ⑥ Inlet

Connect the power cord supplied with the base unit to this inlet. Be sure to connect the power plug to a 3-pole type outlet with the grounding terminal.

#### ⑦ POWER switch

This switch is intended to turn ON or OFF the power.

#### Enlarged drawing of POWER switch

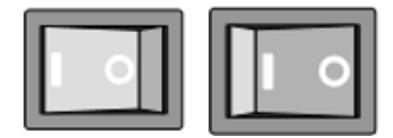

ON OFF

Be sure to operate the base unit under the specified power supply conditions. If the base unit is operated under the conditions other than those specified, this may cause damage to the NETIMPRESS.

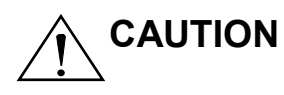

If the power LED on the base unit (AFX200) (or the LED on the programmer / DIO unit (AFX210 or AFX220) is not lit, incorrect connection or short-circuit status may be the cause. Immediately turn OFF the POWER switch, check the connection of each cable, and that the power is supplied to the outlet properly. After that, turn ON the POWER switch again.

If any odor or smoke is found after the power has been turned ON, immediately turn OFF the POWER switch, disconnect the power cable, and contact our Maintenance Service Division.

#### ⑧ ETHERNET

This connector is intended to connect the base unit to the Ethernet.

⑨ RESET signal connector

This is the Connector for Reset cable (OCX290).

### <span id="page-20-0"></span>**2.1.3.Bottom Panel**

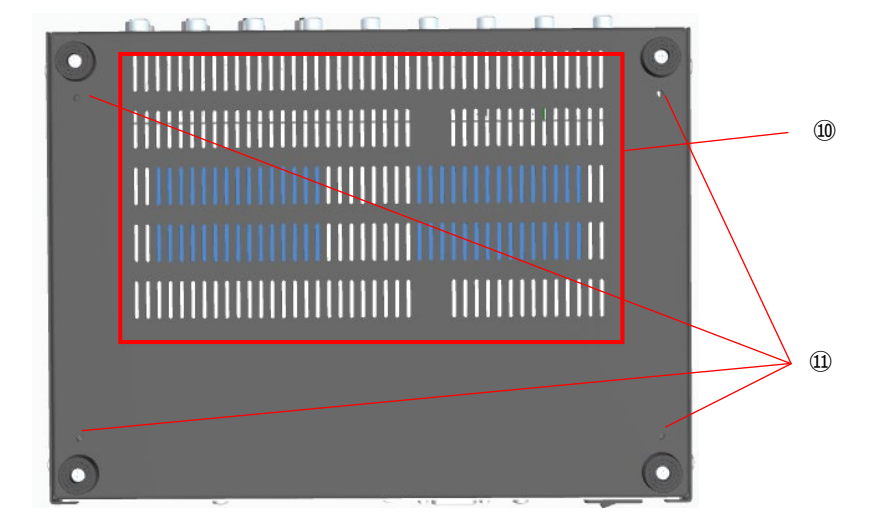

⑩ Air intake port

This port is an air intake port.

When installing the base unit, be careful not to block this air intake port.

⑪ Bottom fixing holes

Please use it to secure the machine as necessary.

The screw standard is M4.

## <span id="page-21-0"></span>**2.2. Mechanical Conditions**

Outside Dimensions

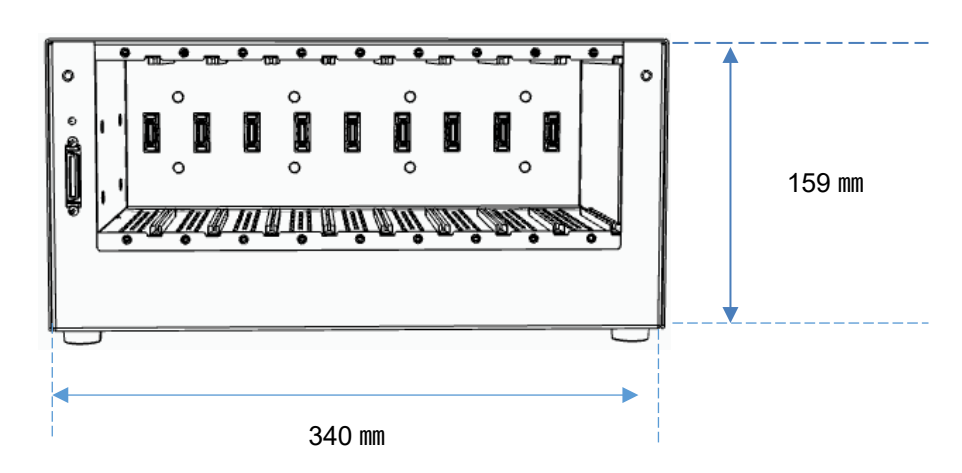

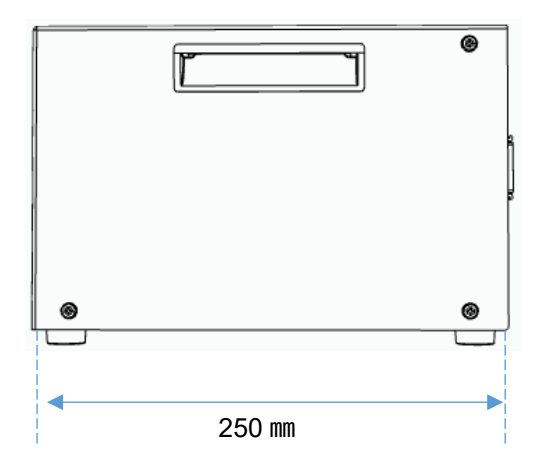

Bottom side fixing holes dimensions

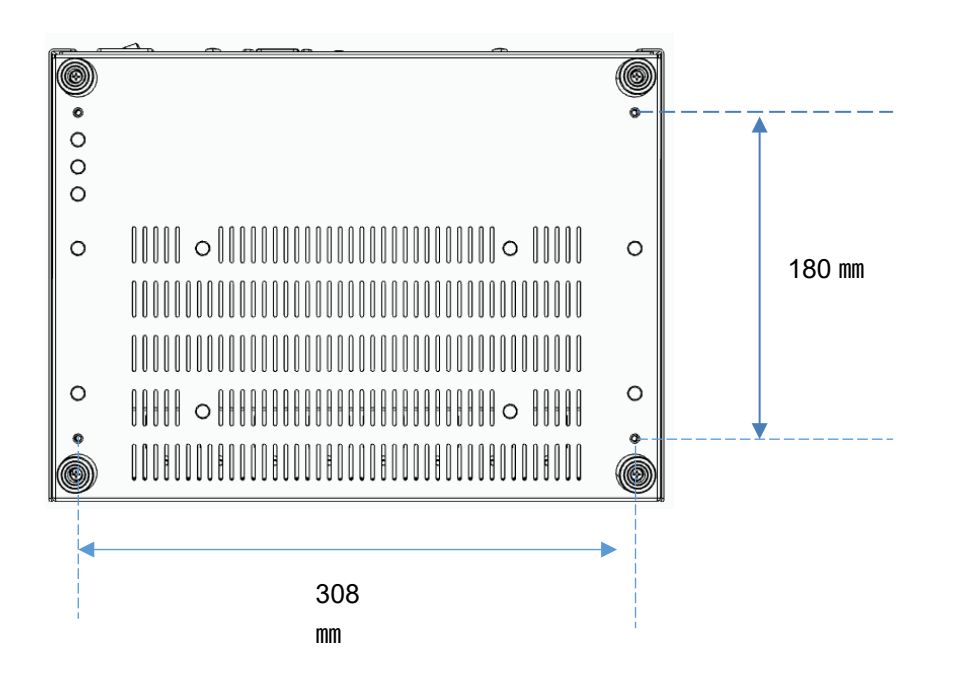

## <span id="page-22-0"></span>**2.3. Specifications**

### <span id="page-22-1"></span>**2.3.1.Basic Specifications**

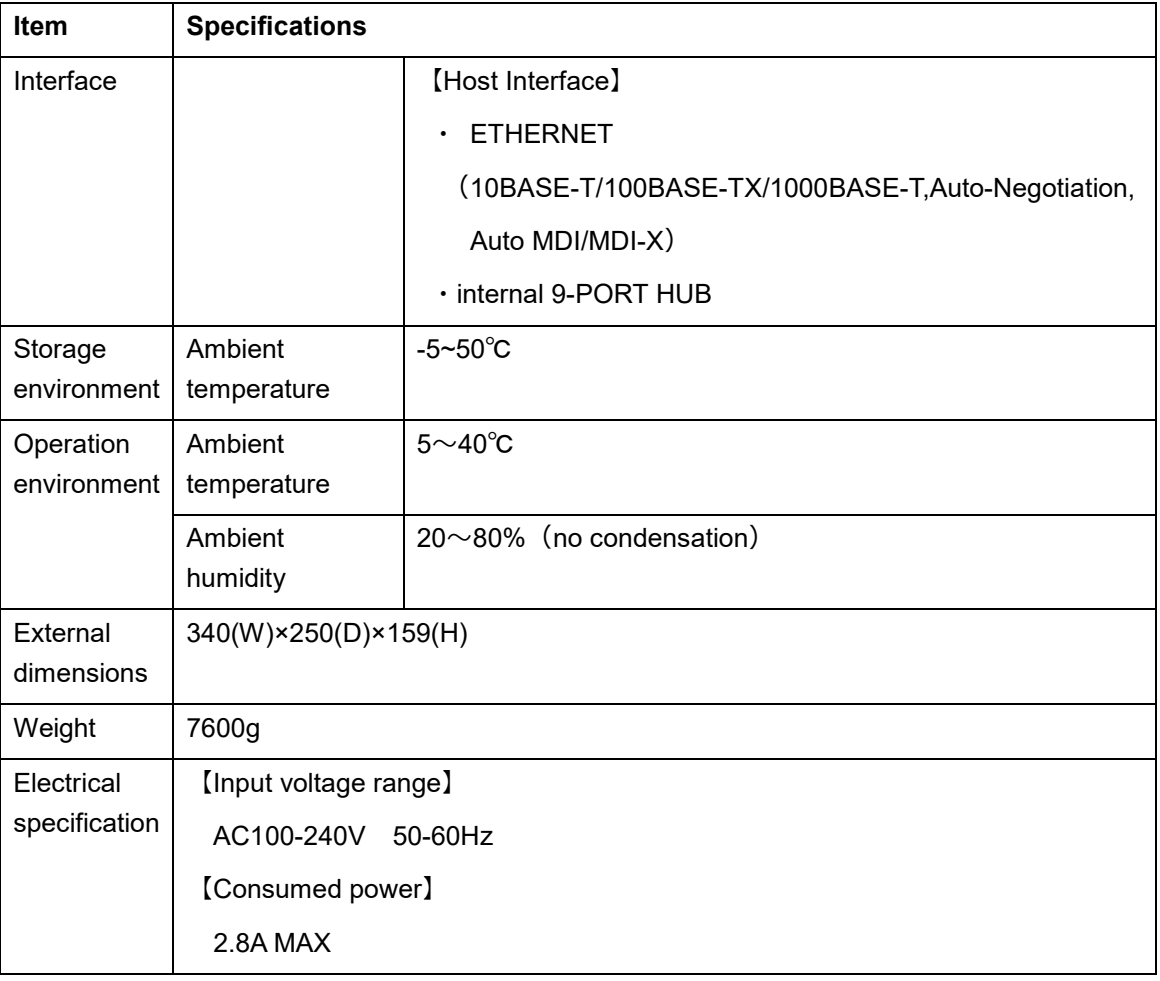

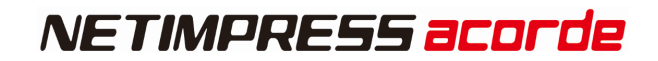

### <span id="page-23-0"></span>**2.3.2.Reset Interface**

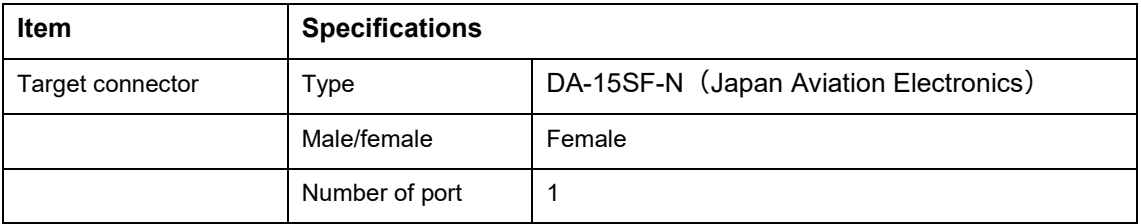

### **Pin arrangement**

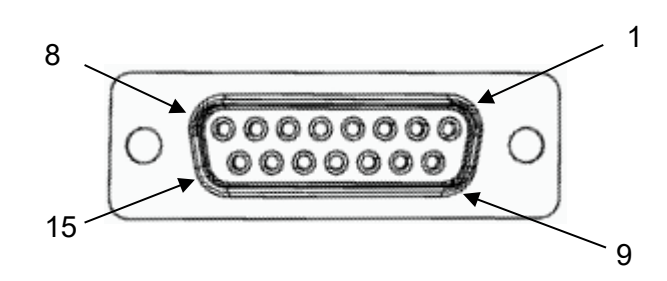

### **Pin assignment**

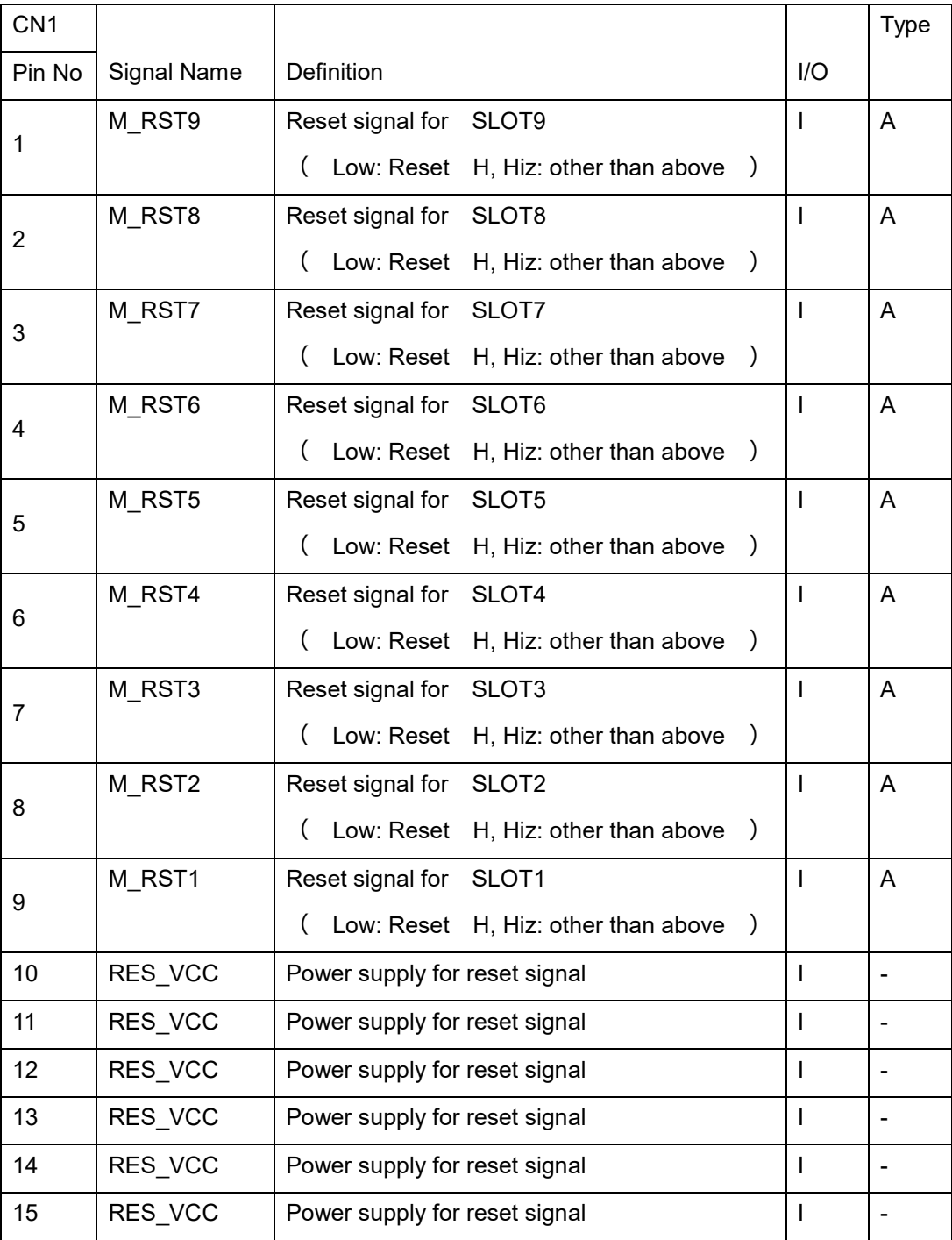

NETIMPRESS acorde

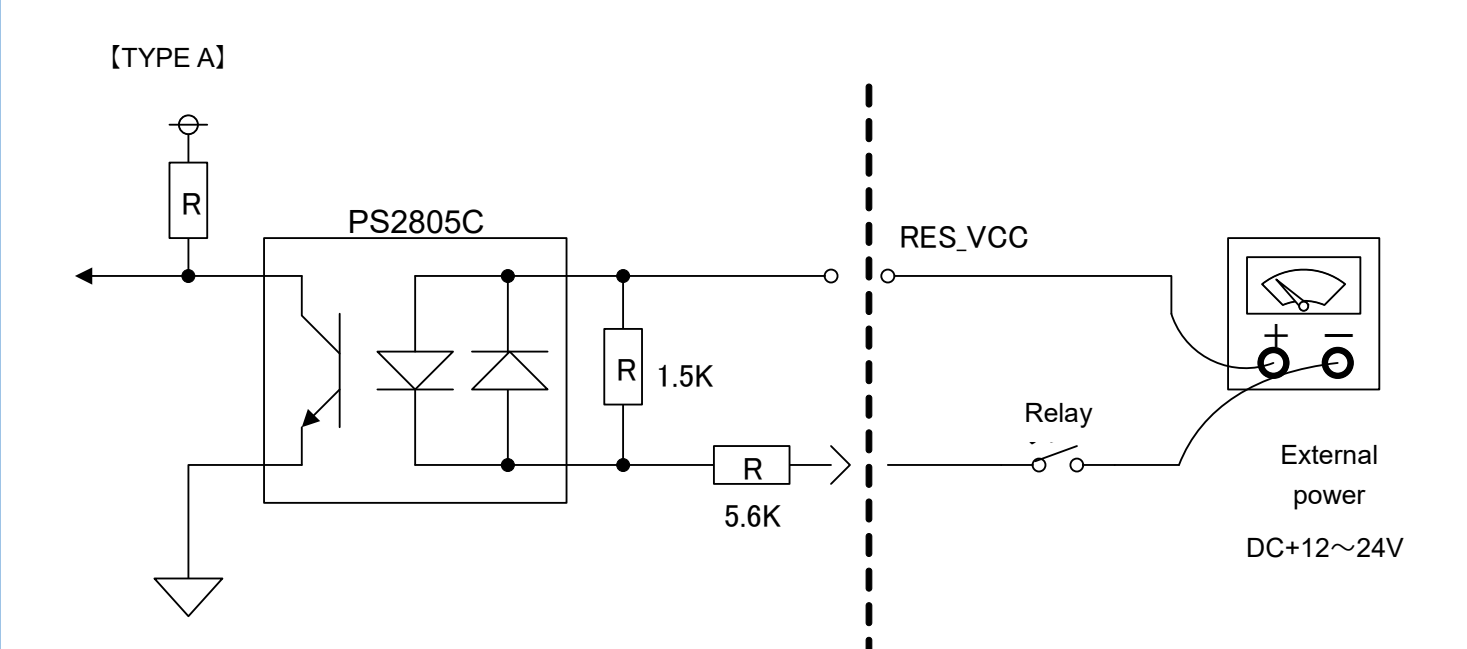

## <span id="page-26-0"></span>**3. Programmer Unit (AFX210)**

#### **Overview**

Programmer unit (AFX210) is a unit for fast programming to microcomputer with internal flash ROM and flash ROM connected with microcomputer external bus.

It can be accepted any device (ECU) by adding any microcomputer firm data (definition program) for programming into dedicated SD card.

You can add programming target device by your programming condition license grant.

This unit can be set programming condition and control programmer main unit on host PC with using SWX600 (remote controller software).

And you can use as stand-alone (PC less) because of programming condition will be saved in SD card.

It is available for build out automatic control production lines if SWX610 (remote package, paid software) will be used.

### <span id="page-27-0"></span>**3.1. Part Names and Functional Description**

### <span id="page-27-1"></span>**3.1.1.Front Panel**

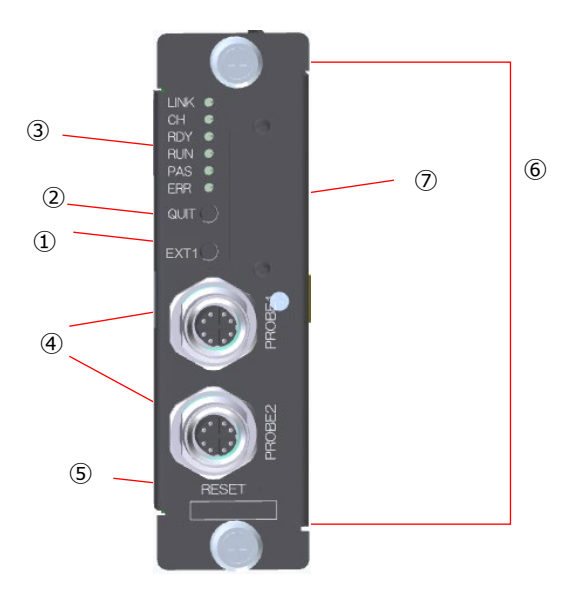

#### ① LED

This LED shows the status of the programmer unit (AFX210). For details, see Section [4.3. LED Display](#page-34-0)

#### ② QUIT key

This key is used to clear the operation interruption or error display. The remote operation is also cancelled at the same time.

#### ③ EXT key

Various commands can be assigned to the EXE key. For details, see Chapter [10.Command Sequence Function](#page-86-0)

#### ④ PROBE connector

This is a PHX4xx series connector for connecting target.

#### ⑤ RESET key

This key is for restart of this equipment.

⑥ SD card insertion slot

This is an insertion slot for dedicated SD card.

⑦ Unit fixing screw

This is screw to fix this with base unit. For details, see

[7.Assembling Unit](#page-75-0)

### <span id="page-29-0"></span>**3.2. LED Display**

### <span id="page-29-1"></span>**3.2.1.Description of LED**

It shows operating conditions of Programmer unit (AX210) by six LEDs (「LINK」、「CH」、「RDY」、「RUN」、 「PAS」、「ERR」)

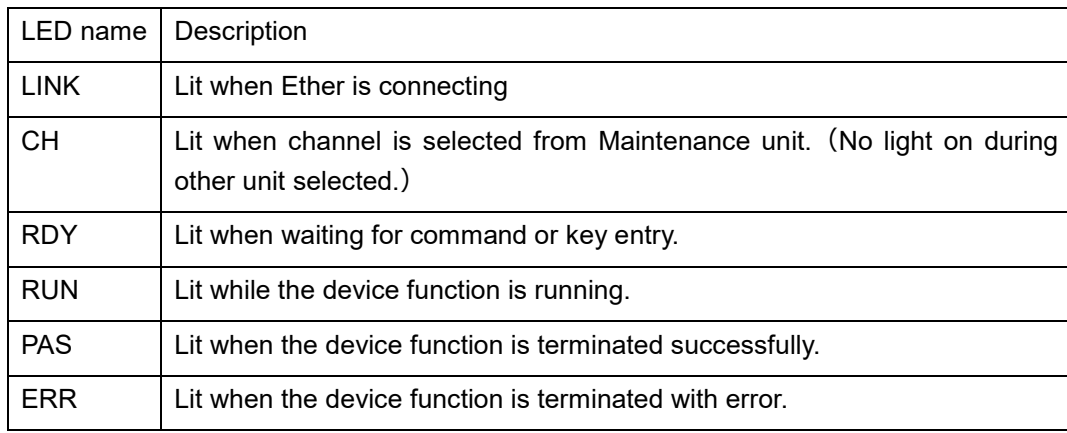

Any or six LEDs or multiple LEDs are lit when the power is supplied to the programmer unit (AFX210).

All LEDs are off if the power is not supplied.

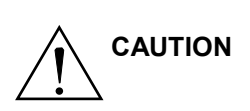

Be sure to secure the programmer unit (AFX210) to the base unit (AFX200) with the screws (M3 x 5) supplied with the programmer unit (AFX210).

Be sure to power off this equipment and target system with following operation.

Install and remove each unit (AFX210/AFX220/AFX230).

Insert and remove SD card.

Install and remove cables.

### <span id="page-30-0"></span>**3.2.2.LED lighting status during operation**

① The following describes the LED lightning status during operating time

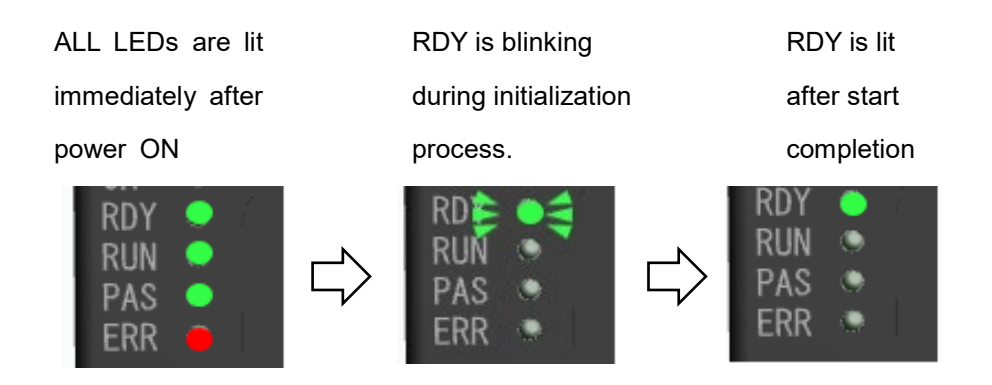

② During execution of function and one action key.

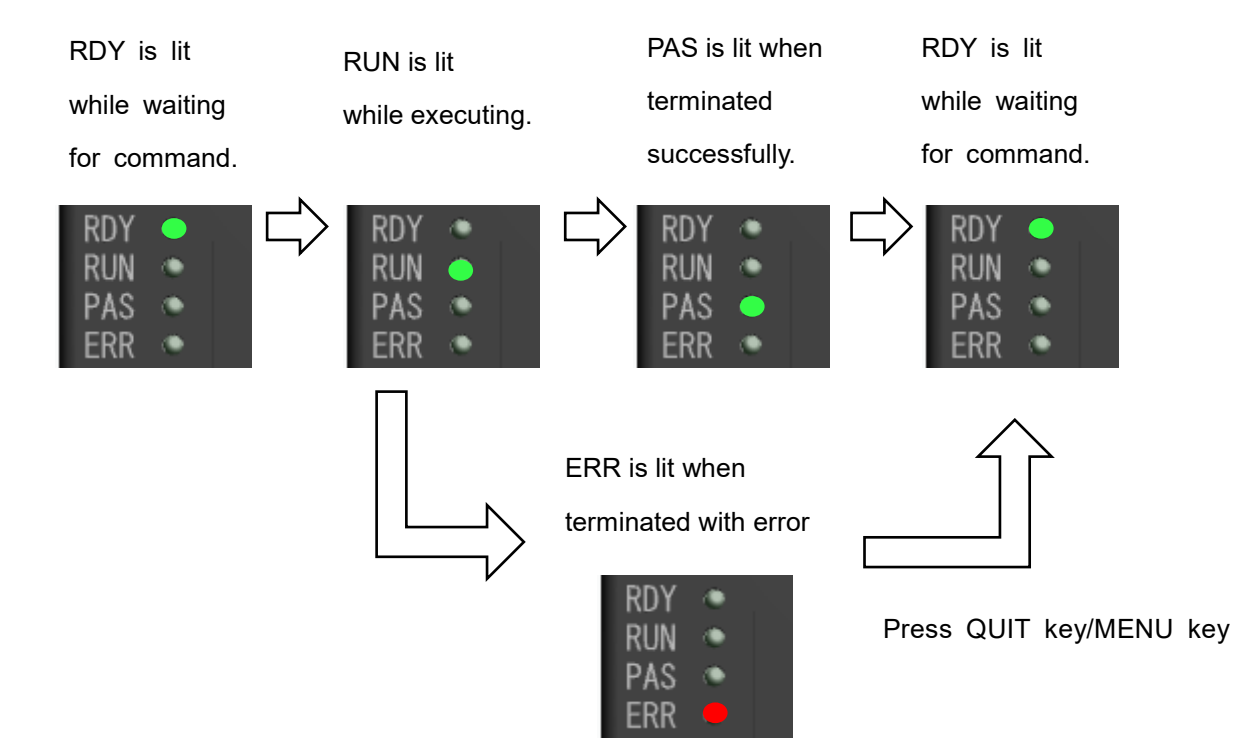

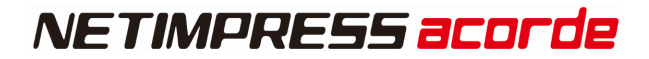

### <span id="page-31-0"></span>**3.2.3.LED Lighting Status in Case of Error**

The following describes the LED lightening status if an error occurs.

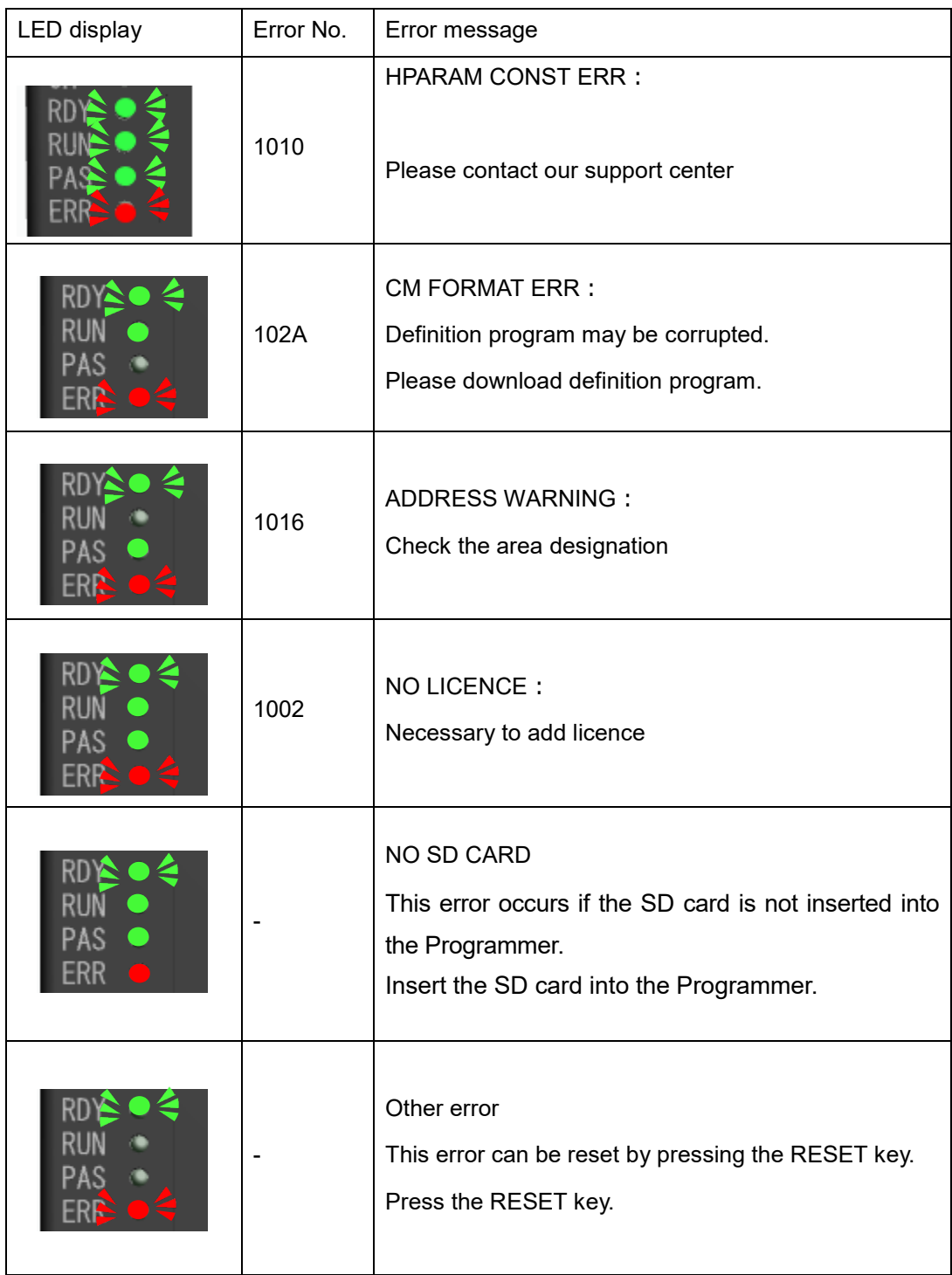

## <span id="page-32-0"></span>**3.3. General Specification**

### <span id="page-32-1"></span>**3.3.1.Basic specifications**

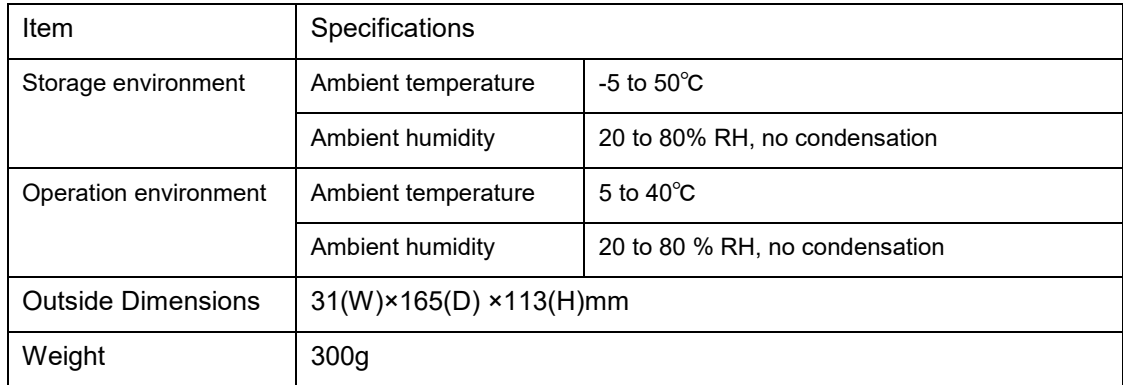

### <span id="page-32-2"></span>**3.3.2.Target Interface**

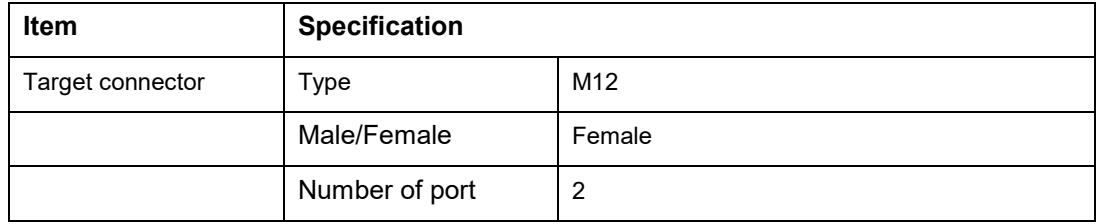

#### Pin arrangement

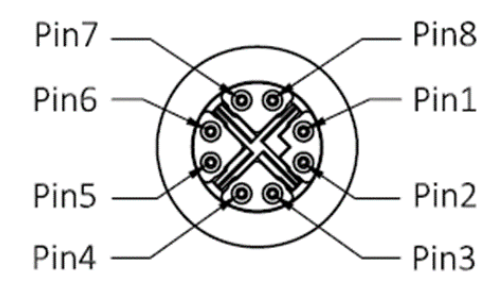

### **Connector signal table**

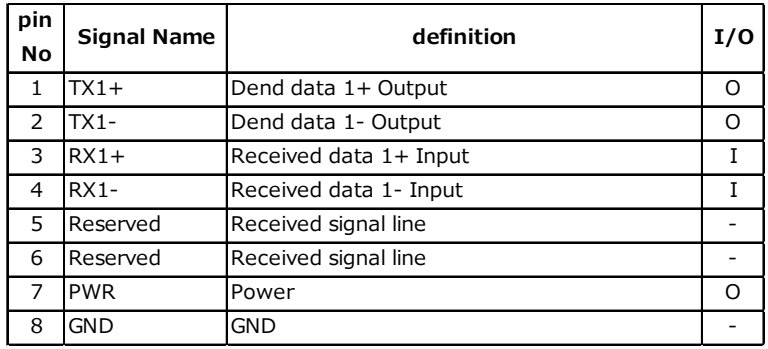

## <span id="page-33-0"></span>**4. DI/O Unit (AFX220)**

#### **Overview**

DI/O unit controls digital input and output each 32 ports.

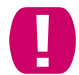

No writing function to flash ROM.

### <span id="page-33-1"></span>**4.1. Part Names and Functional Description**

#### **4.1.1.Front Panel**

<span id="page-33-2"></span>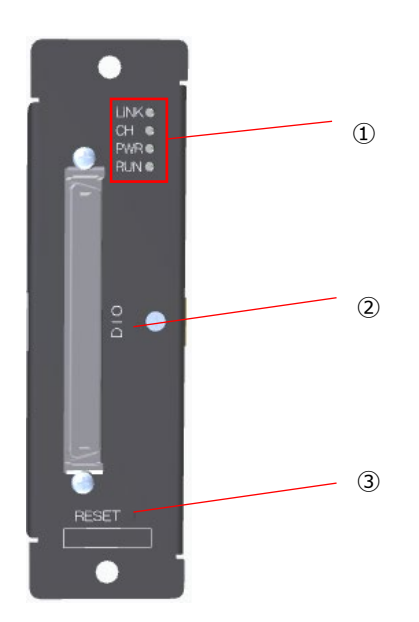

① LED

This LED is lit while the power is supplied to the DI/O unit (AX210), For details, see. [4.2LED Display](#page-34-0)

② DI/O Cable connector

This is a connector for connect OCX220 cable.

③ RESET key

This key is for restart of this equipment

### <span id="page-34-0"></span>**4.2. LED Display**

### <span id="page-34-1"></span>**4.2.1.Description of LED**

It shows DI/O Unit (AFX220) operating conditions by four LEDs ("LINK","CH" ,"PWR", "RUN").

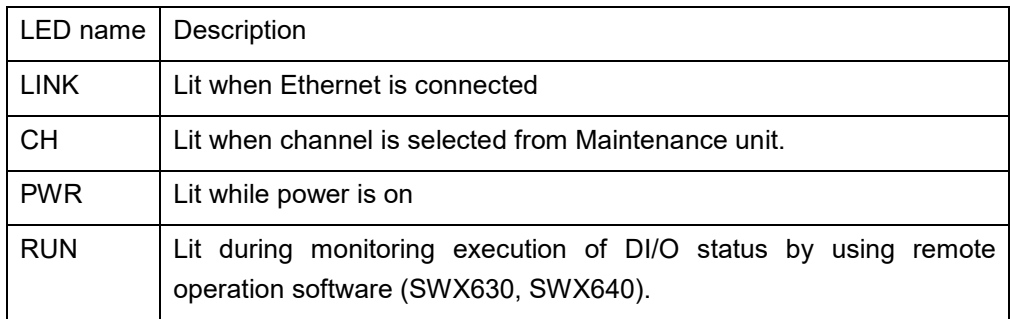

### <span id="page-34-2"></span>**4.3. Overcurrent detection function**

#### **Overview**

AFX220 has a function for notify in case over-current generates.

In case of overcurrent generate, AFX220 will switch off DO port output automatically,

then it will output overcurrent notification signal.

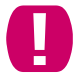

Please be sure not to generate overcurrent to this signal while using this function.

Signals for this function

- Over-current notification alarm (OVC ALM)  $\cdots$  output in case of over-current generation
- ・Over-current notification clear signal (OVC\_CLR)・・・ input this signal, then OVC\_ALM will be cleared

For more detail, please see Signal List of this chapter

## <span id="page-35-0"></span>**4.4. General Specification**

### <span id="page-35-1"></span>**4.4.1.Basic Specification**

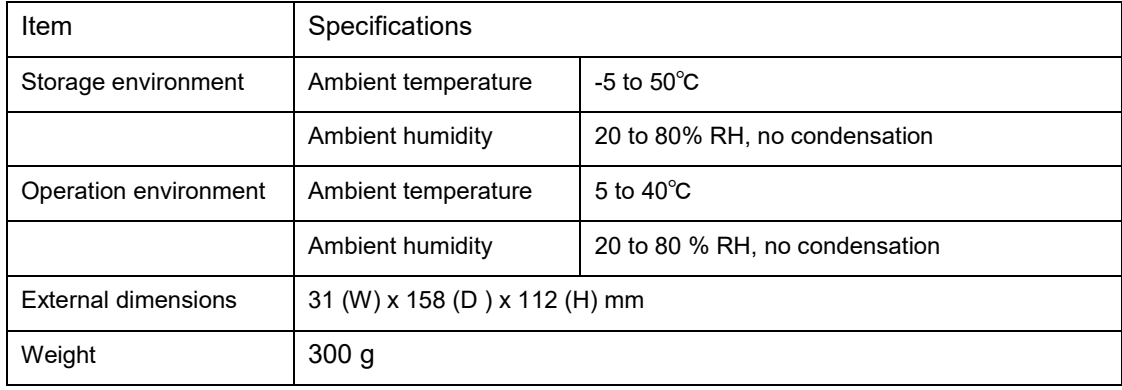

### <span id="page-35-2"></span>**4.4.2.DIO Interface**

### **Connector Type**

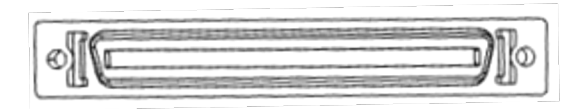

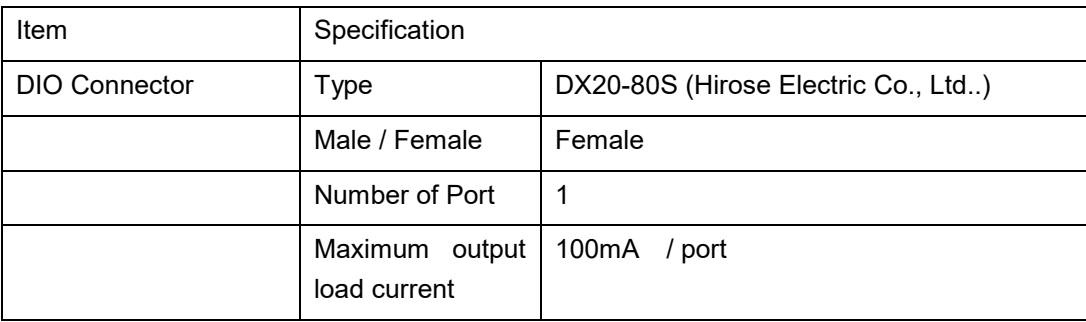
## **Signal List**

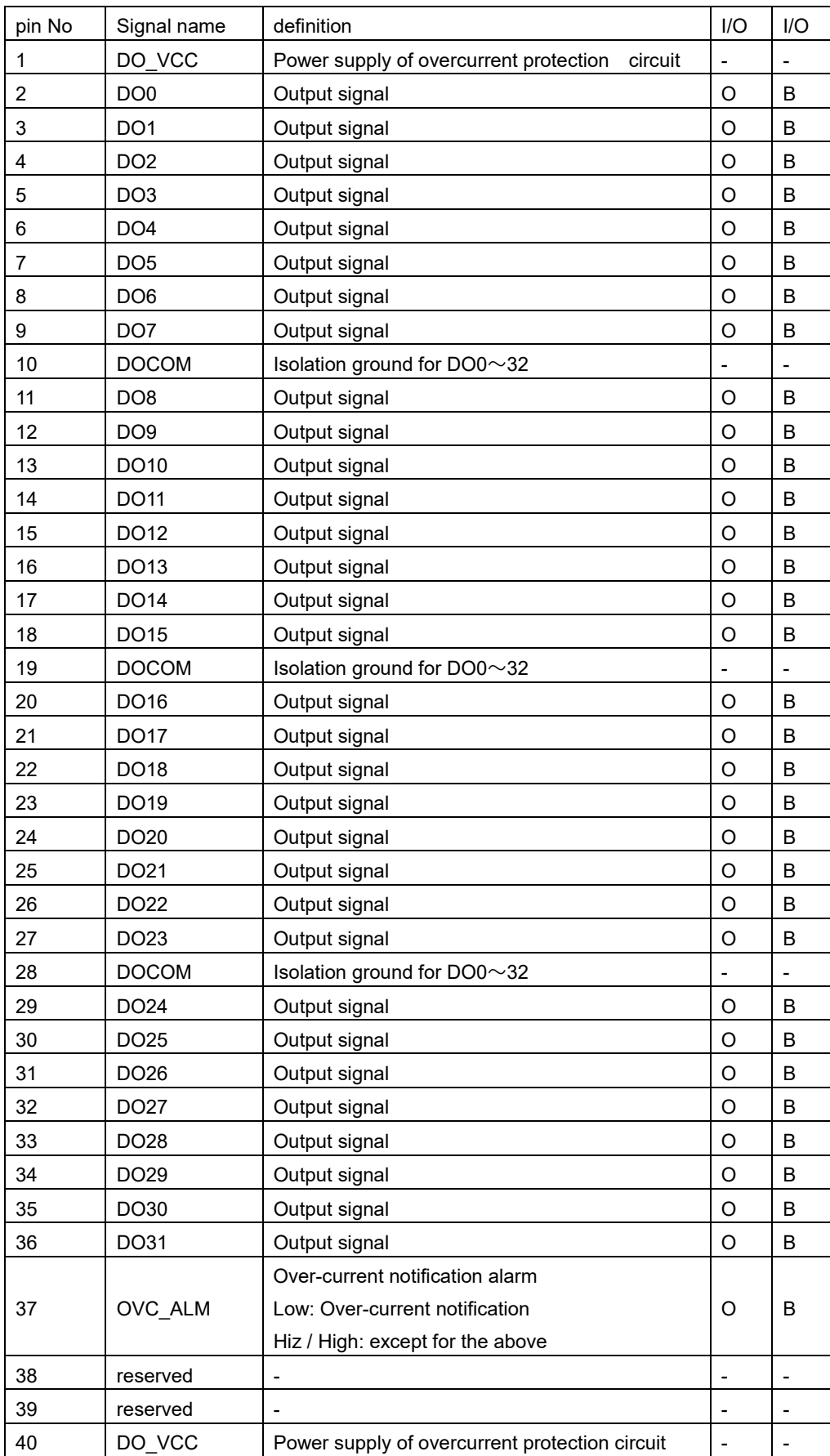

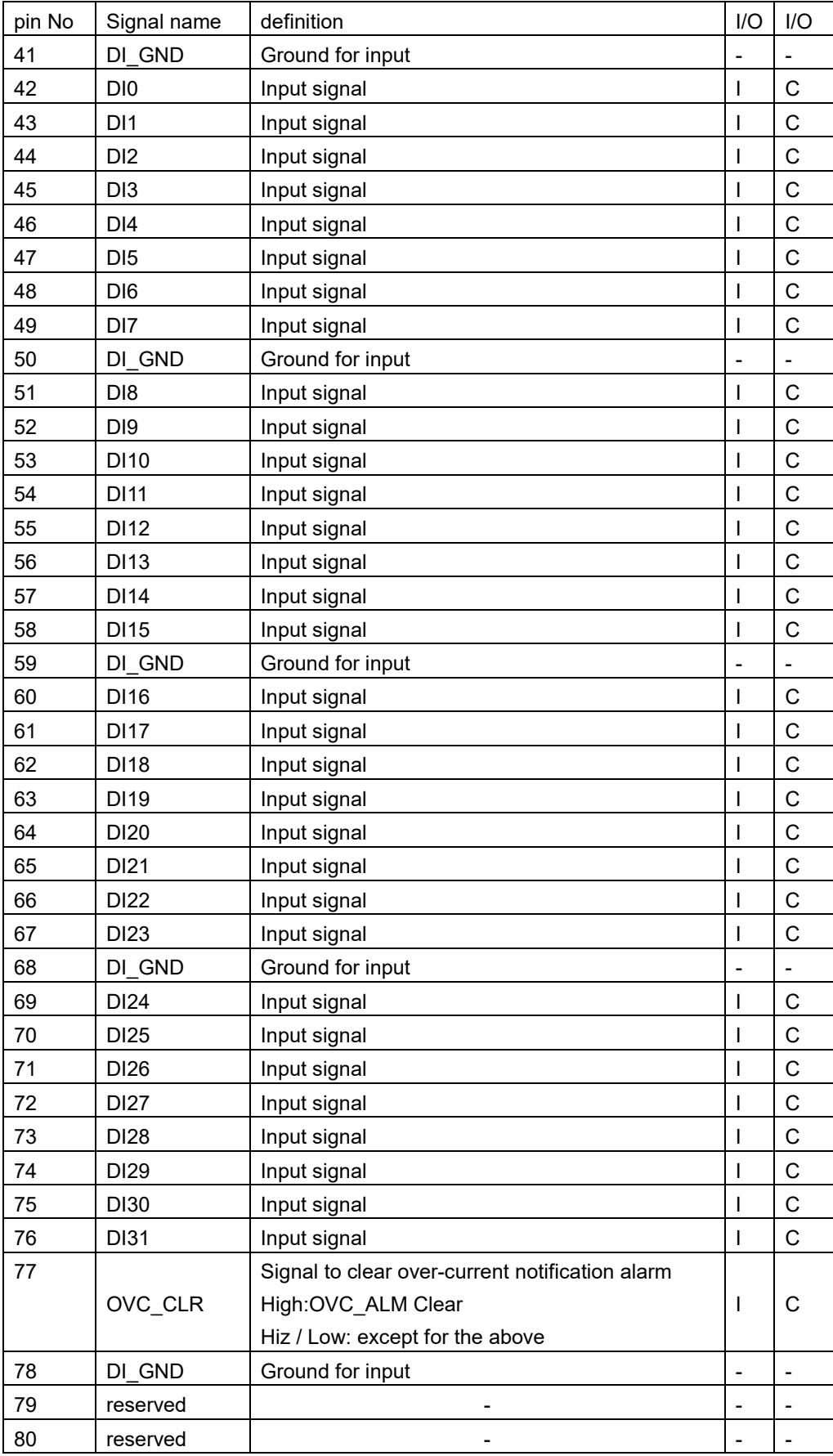

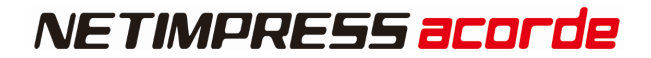

### **Circuit specification**

【TYPE B】

External power

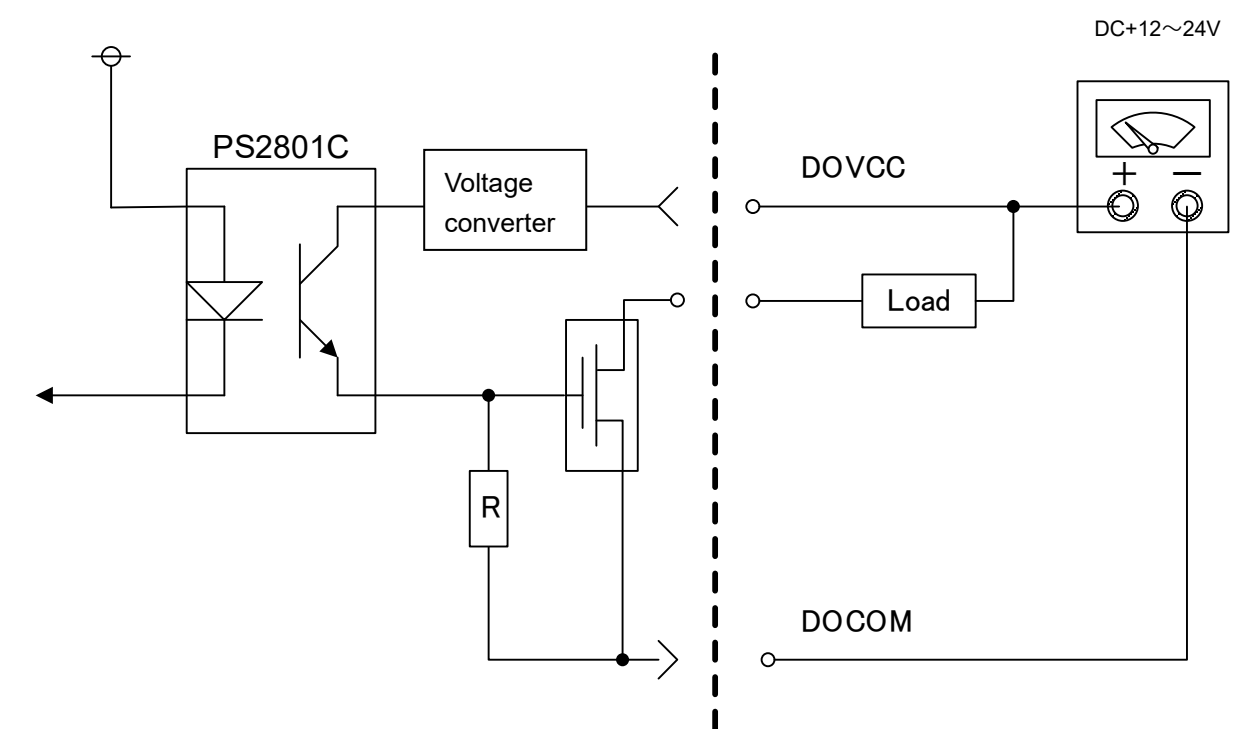

【TYPE C】

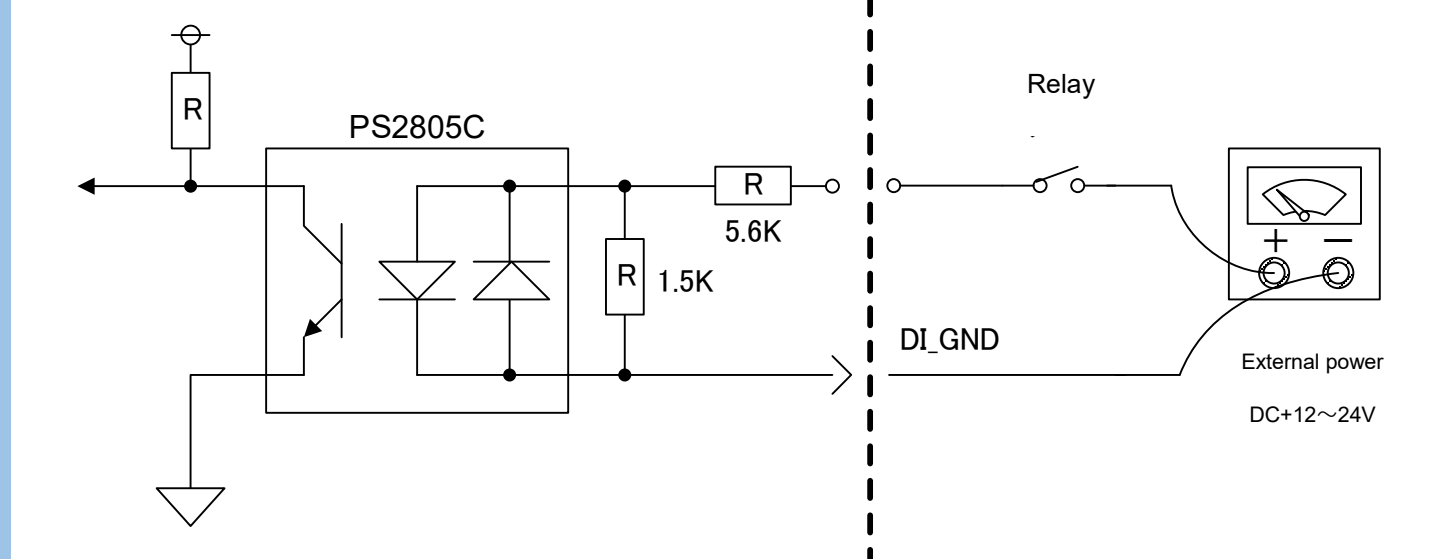

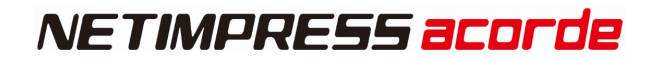

# **5. Maintenance Unit(AFX230)**

It is a unit to operate Programmer Unit and DI/O unit as stand-alone. You can change the unit for standalone operation by toggle switch at the bottom.

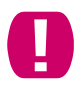

One Base unit is available for connecting one Maintenance unit.

Therefore, not available for more than one unit as stand-alone operation simultaneously.

### **5.1. Part Names and Functional Description**

### **5.1.1.Upper side**

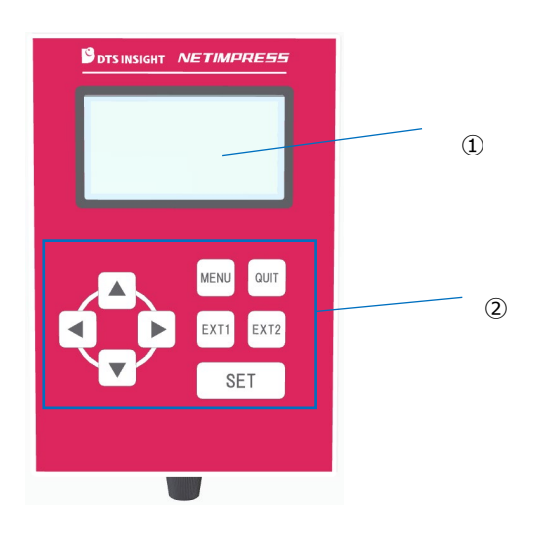

① LCD

Displays various information, such as model name of definition program and address etc.

② KEY

This is used when operating NETIMPRESS acorde as a stand-alone. Details for each key's description is below.

・QUIT QUIT button is used when you want to stop the operation. When you are operating MENU, it backs to the previous item by pressing the button.

- SET SET button is used when you want to set and execute the settings.
- ・MENU MENU button is used when you want to display the menu window
- ・EXT1/EXT2 EXT1/EXT2 buttons are used to read corresponding execution file and sequence it.

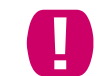

EXT1/EXT2 key is not for AFX220.

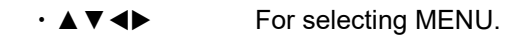

### **5.1.2.Back side**

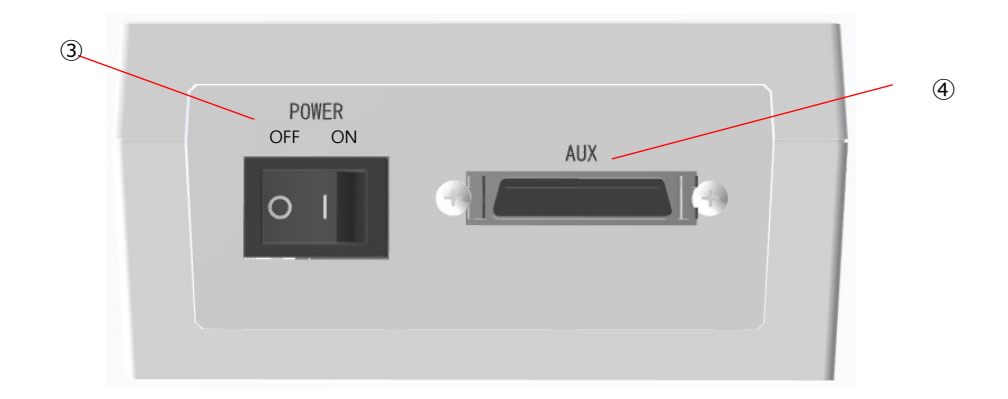

③ Power Switch

For turning on/off.

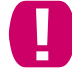

Be sure to power off during connecting maintenance unit.

④ Maintenance cable connector.

Maintenance cable for connecting AFX200.

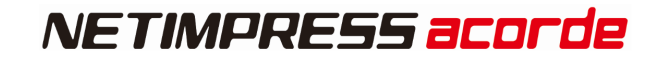

### **5.1.3.Front side**

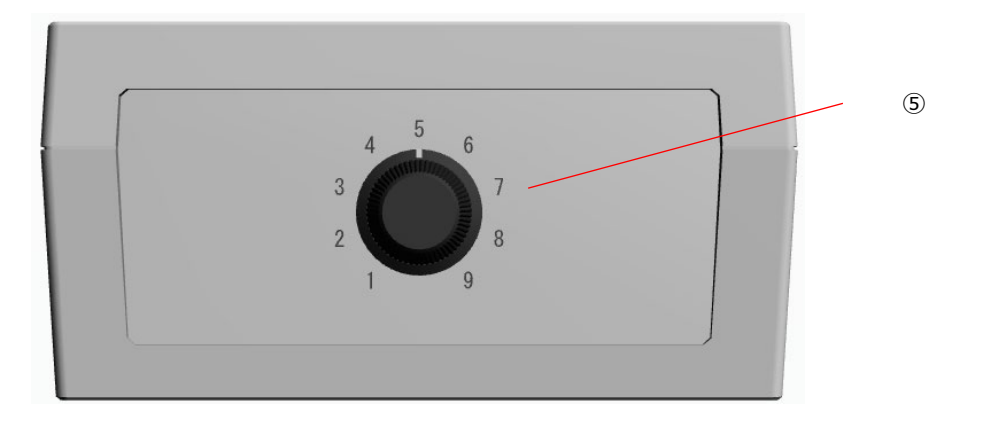

① Toggle switch for changing CH

This is a switch for select target unit as stand-alone operation. See ["2.1.1 Front Panel "](#page-16-0) for corresponding CH details.

# **5.2. Specification**

### **5.2.1.Basic Specification**

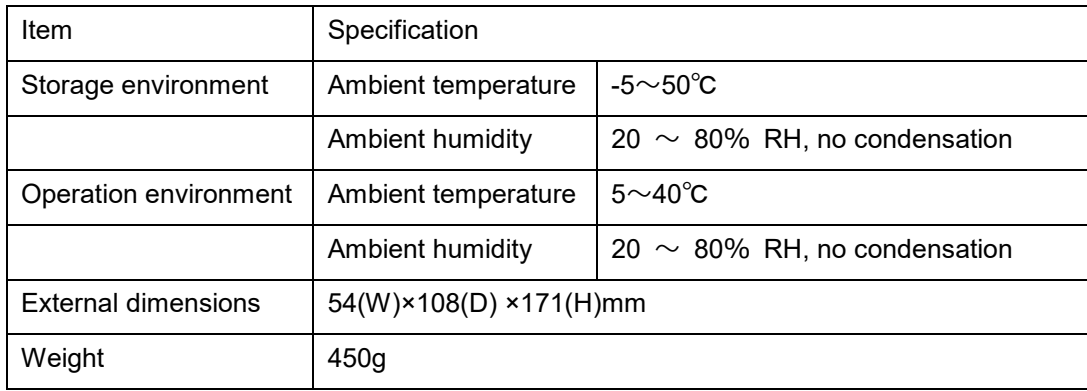

# **6. Accessary(Optional)**

### **6.1.1.Power cable for AFX200(OCX20x)**

Power-supply cable to AFX200 (Product name for Japan is OCX200)

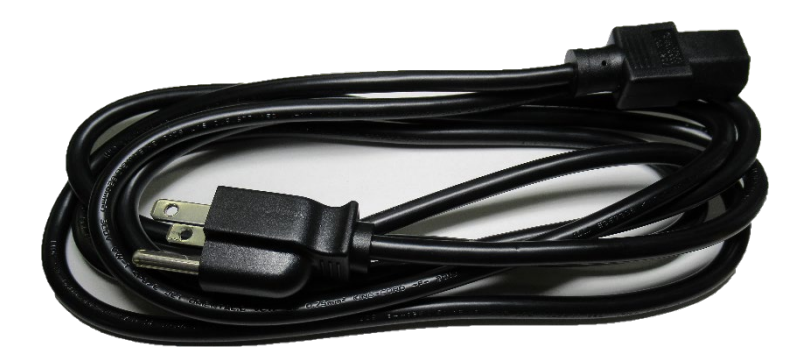

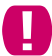

Cable type differs according to county.

For inquiry, please contact your distributor or DTS INSIGHT CORPORARION.

### **6.1.2.DI/O cable for AFX220 (OCX220)**

Using for connect DI/O unit and your DI/O control device.

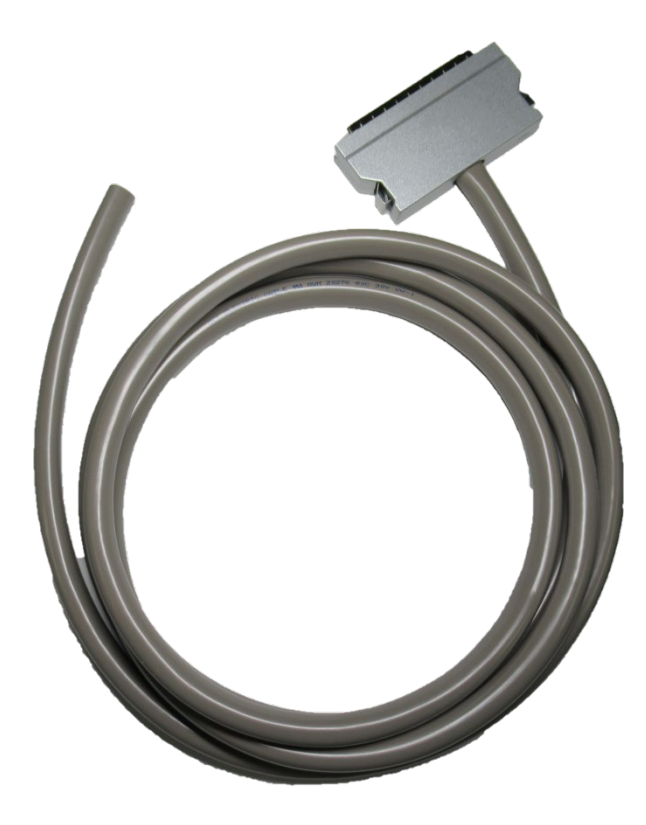

#### **Connector detail**

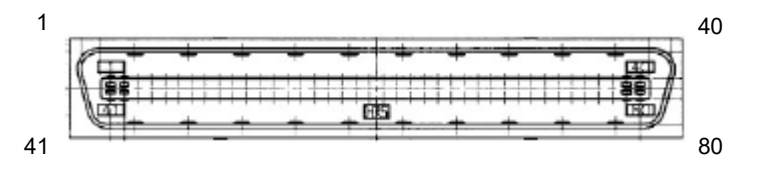

DX-80-CV (Hirose Electric Co. LTD.) DX30A-80P(50)(Hirose Electric Co. LTD.)

### **Pin Assignment**

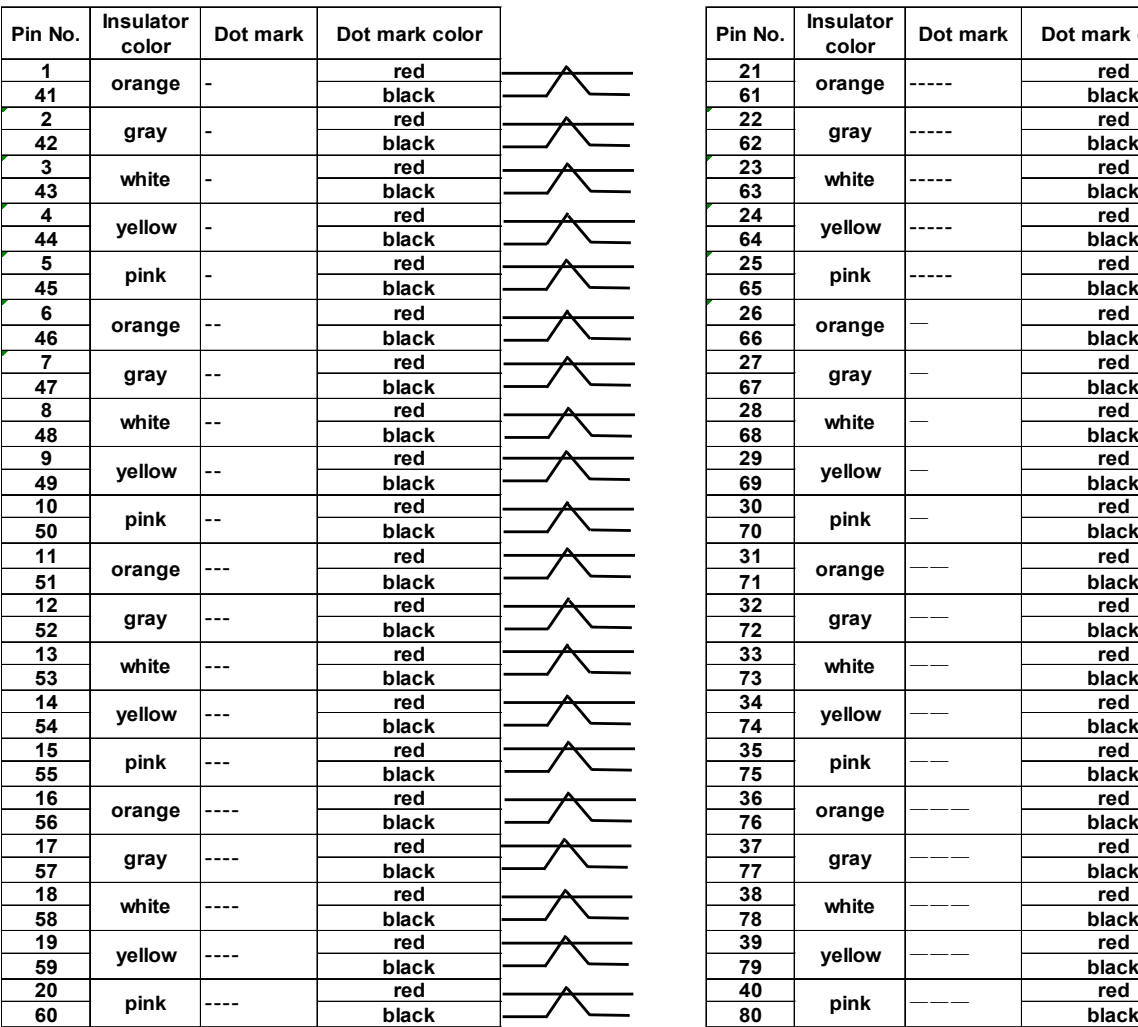

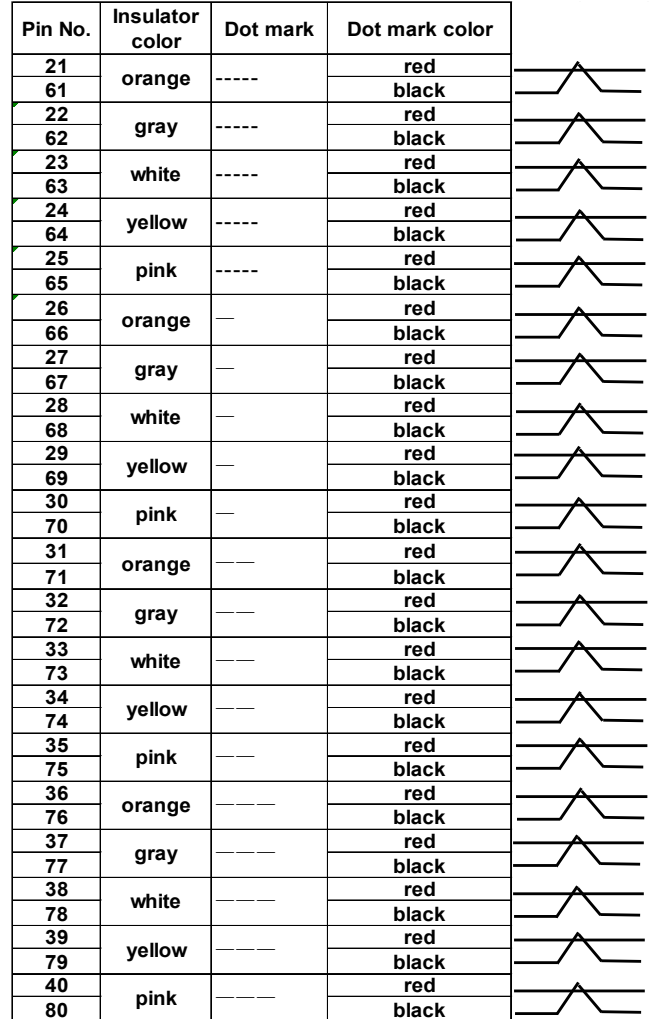

### **6.1.3.Maintenance Cable for AFX230**

Using for connect Maintenance unit (AFX230) and Base unit (AFX200).

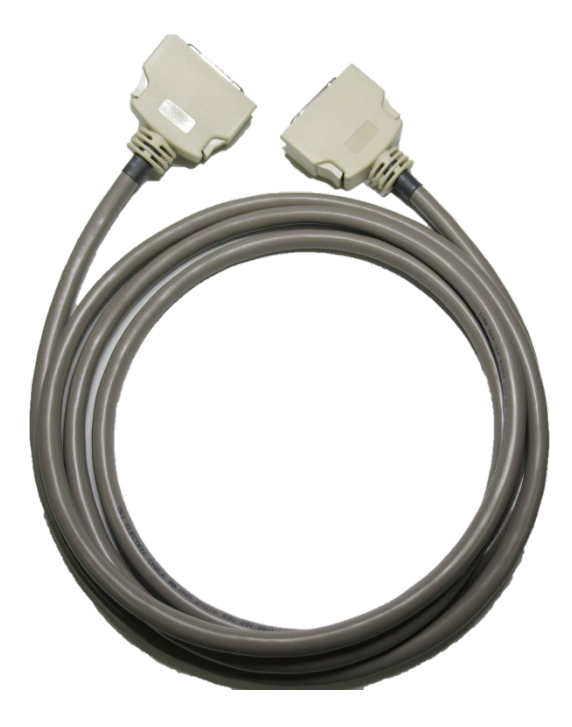

## **6.1.4.Reset Cable(OCX290)**

Reset cable for AFX200.

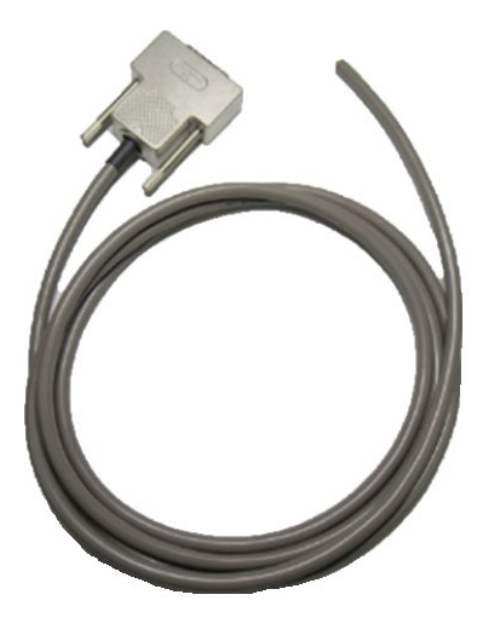

#### **Connector Detail**

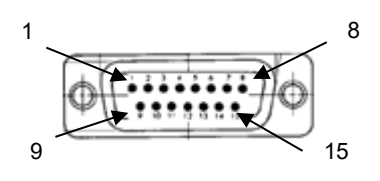

DA-15PF-N(Japan Aviation Electronics Industry, Limited) DA-C4-J10-F(Japan Aviation Electronics Industry, Limited)

### **Wiring Specification**

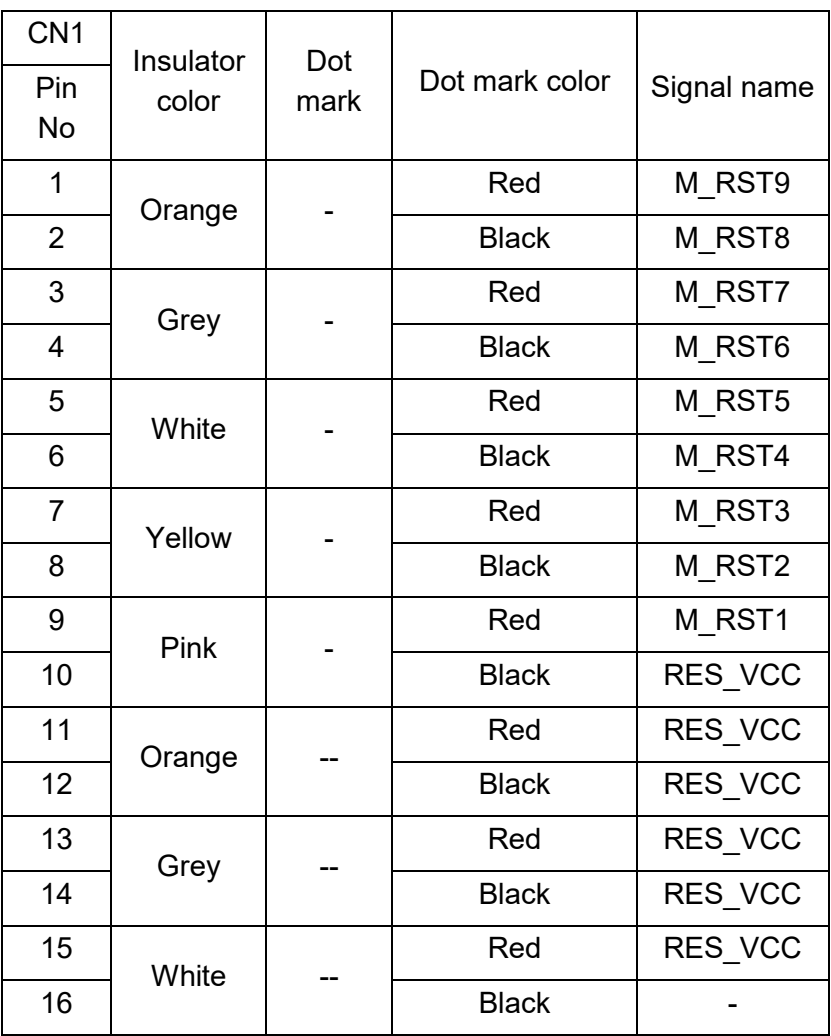

## **6.1.5. SD Card (AFM700/\_ \_G)**

This SD card is for AFX series.

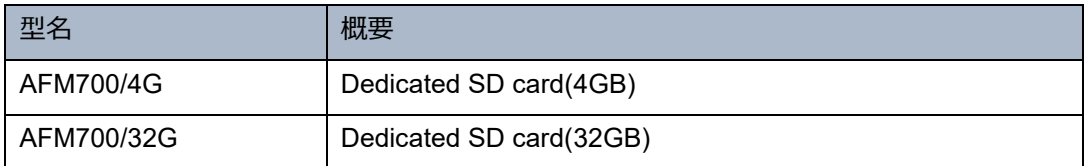

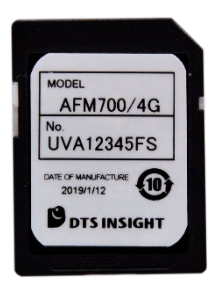

### **6.1.6.PROBE for SERIAL/JTAG/QSPI (PHX400)**

This is for SERIAL/JTAG/QSPI communication writing.

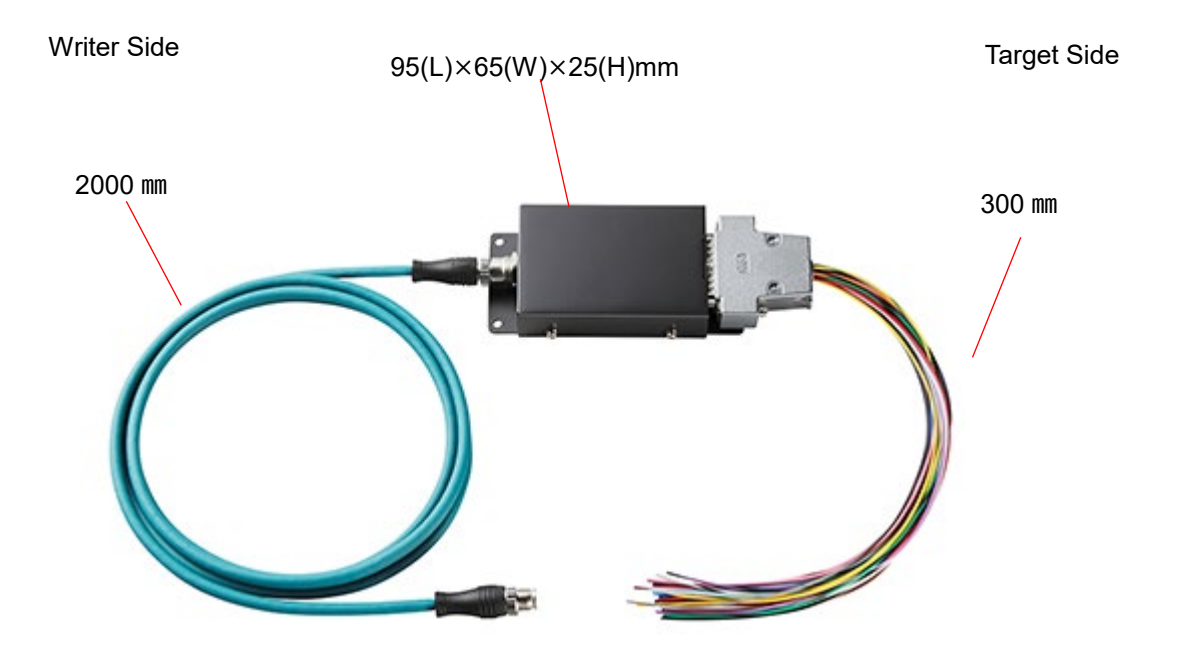

#### **Ground Terminal**

\*Recommended screw size: M4 x 3mm + (thickness of the plain washer)

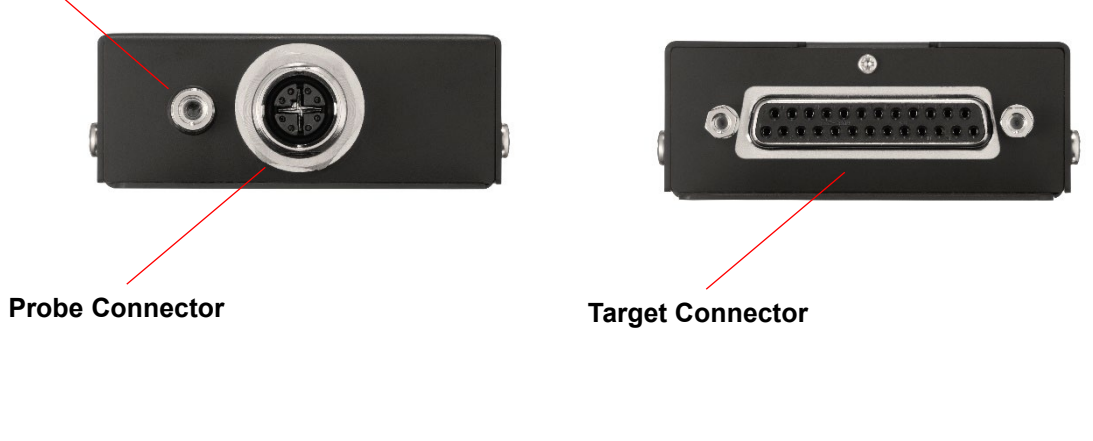

#### **Connector Detail**

Writer Side Target Side

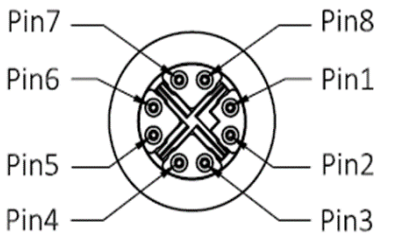

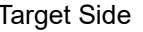

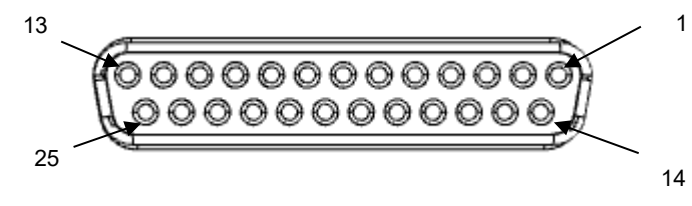

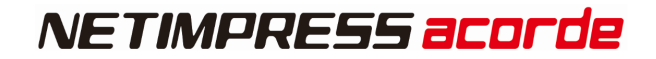

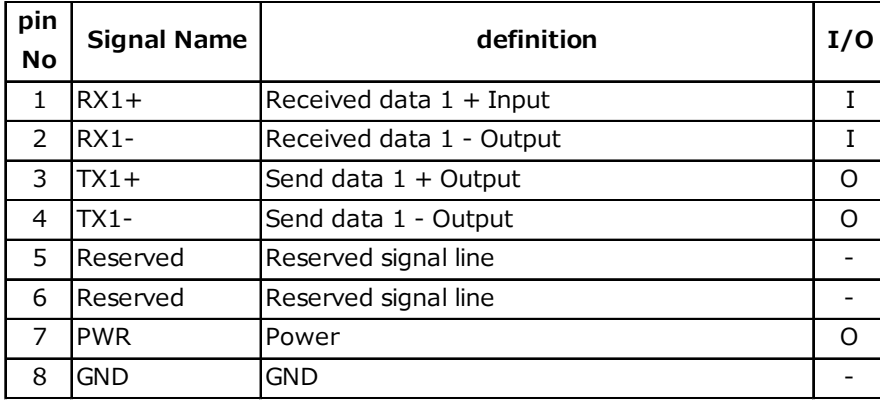

### **Signal description(Probe Connector)**

### **Signal description(Serial communication)**

Below shows description of I/O signal from target side during CSI/UART I/O communication

("I/O" means input and output direction from view of probe side.)

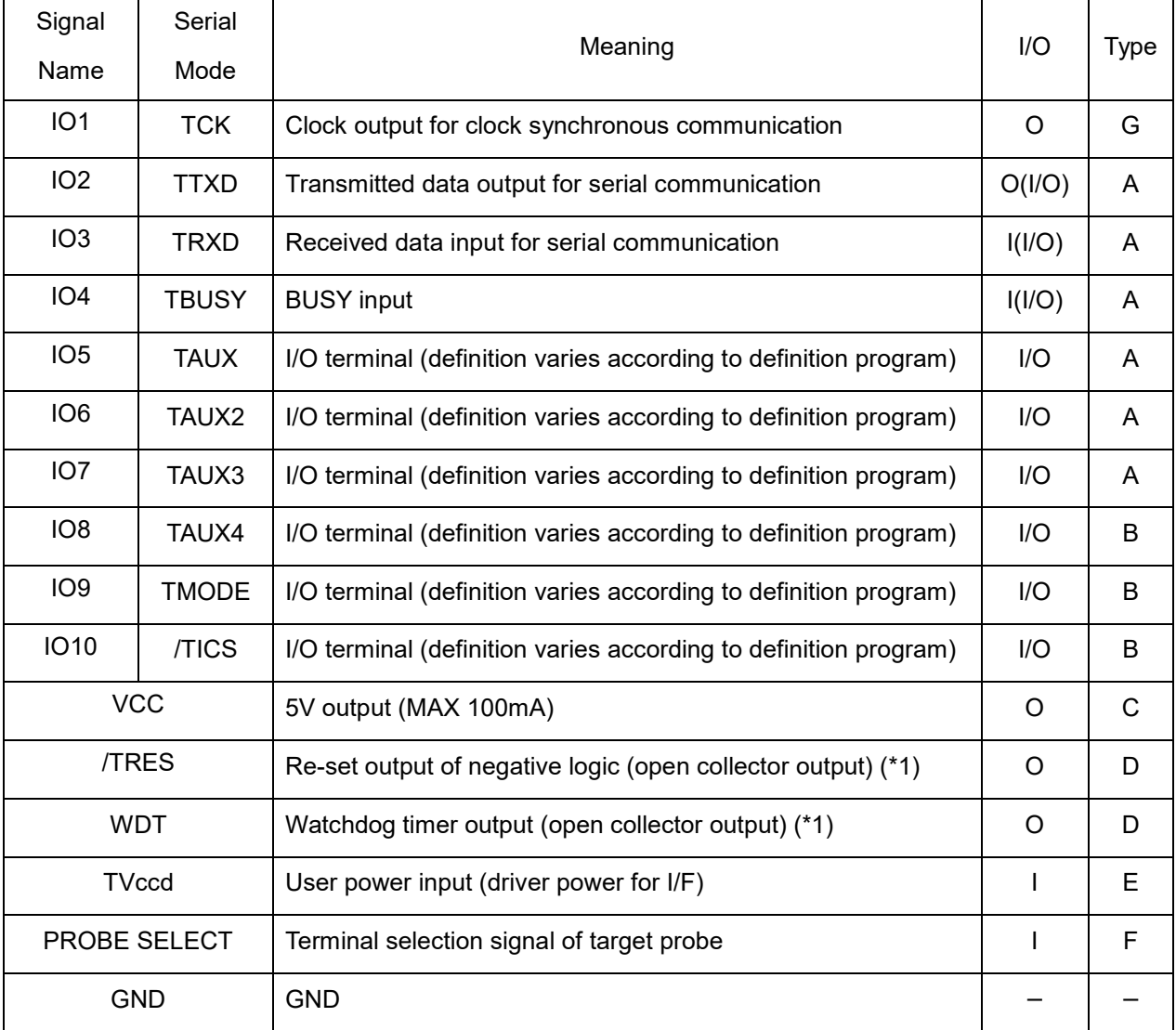

\*1 /TRES,WDT are open collector signal with 1MΩ pull down. Please note that no voltage output to target side.

### **Signal description (JTAG communication)**

Below shows description of I/O signal from target side during JTAG communication

("I/O" means input and output direction from view of probe side.)

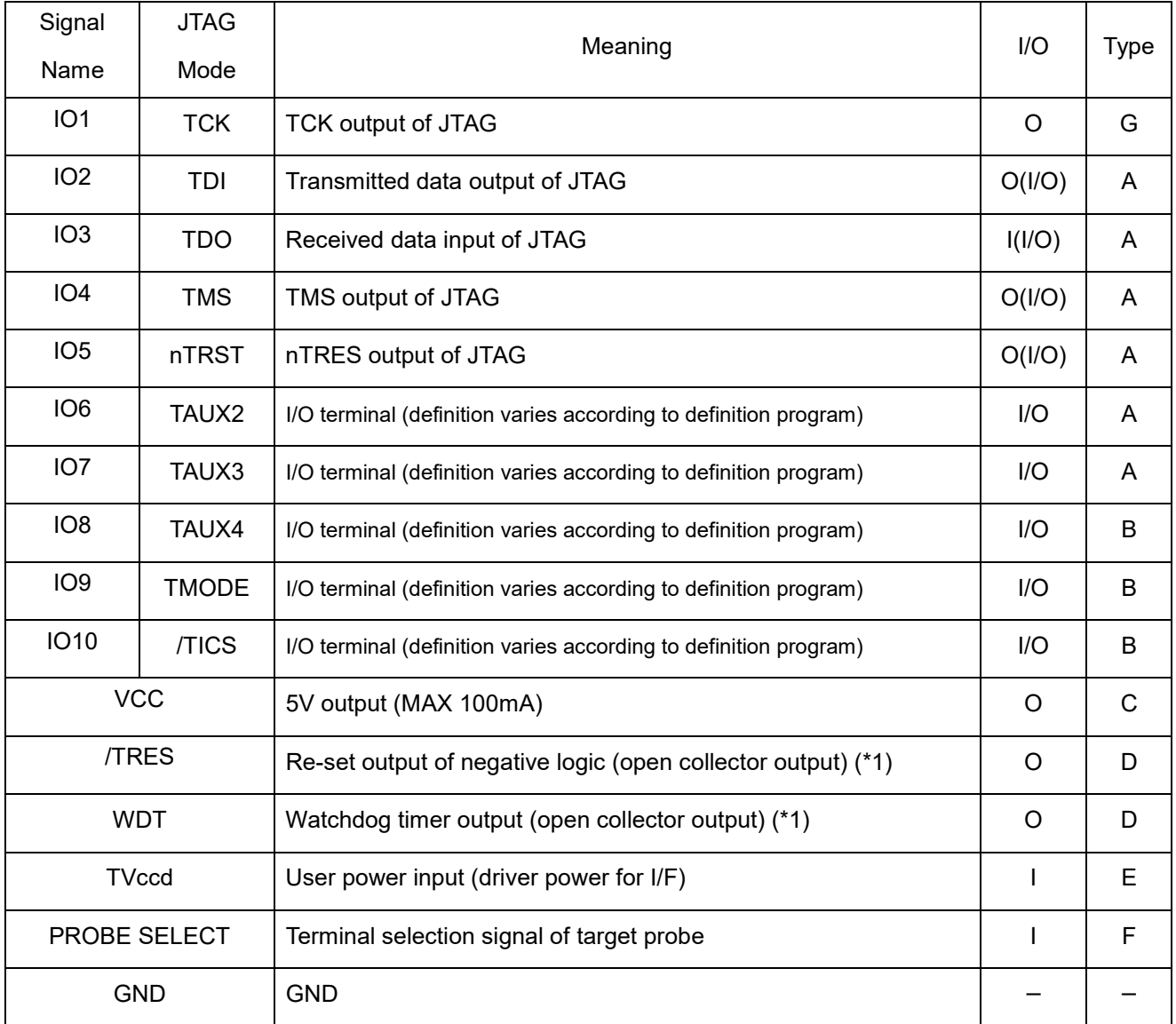

\*1 /TRES, WDT are open collector signal with 1MΩ pull down.

### **Signal description (QSPI communication)**

Below shows description of I/O signal from target side during QSPI communication

("I/O" means input and output direction from view of probe side.)

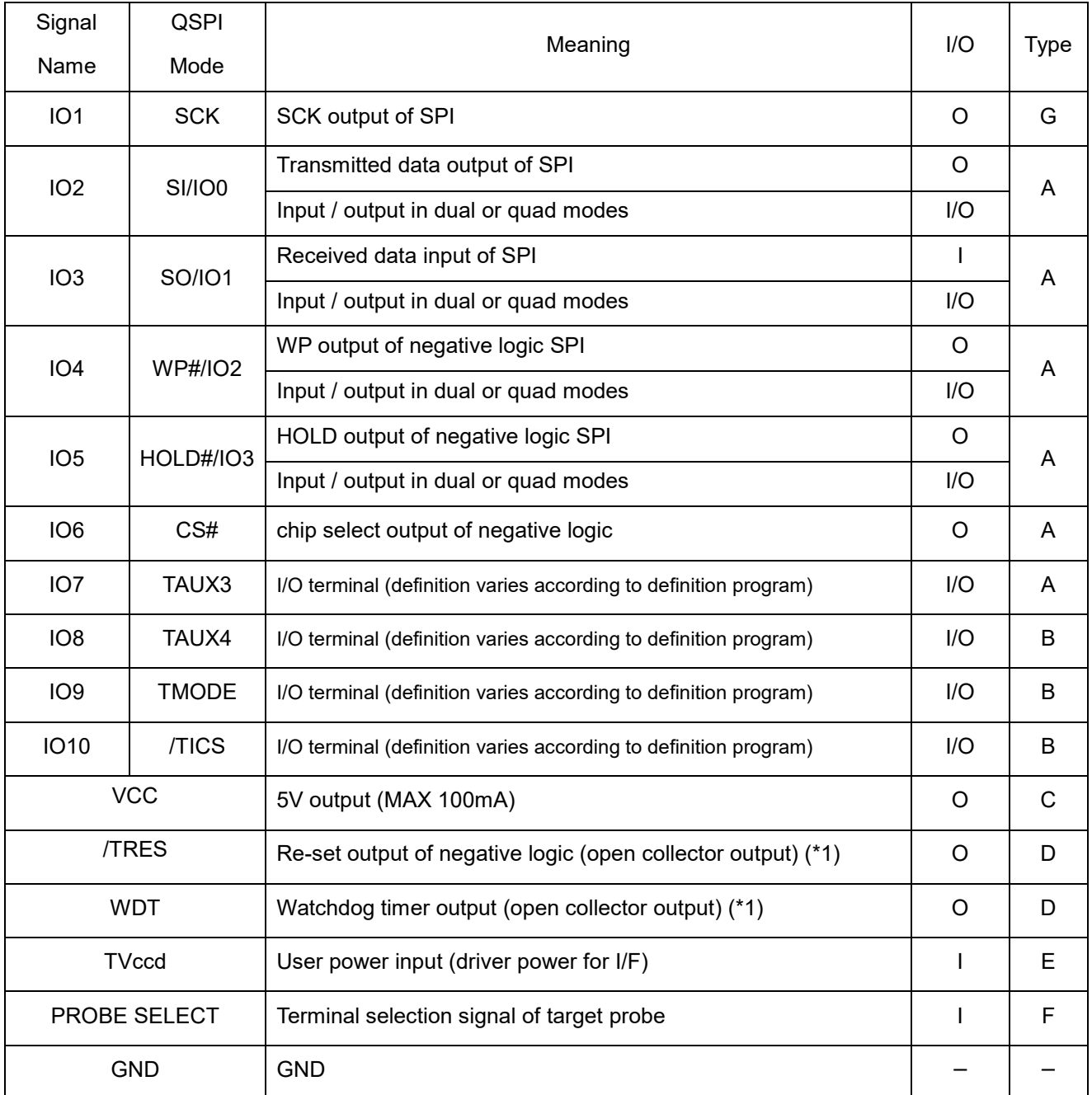

\*1 /TRES, WDT are open collector signal with 1MΩ pull down.

### **Signal description (SWD communication)**

Below shows description of I/O signal from target side during SWD communication

("I/O" means input and output direction from view of probe side.)

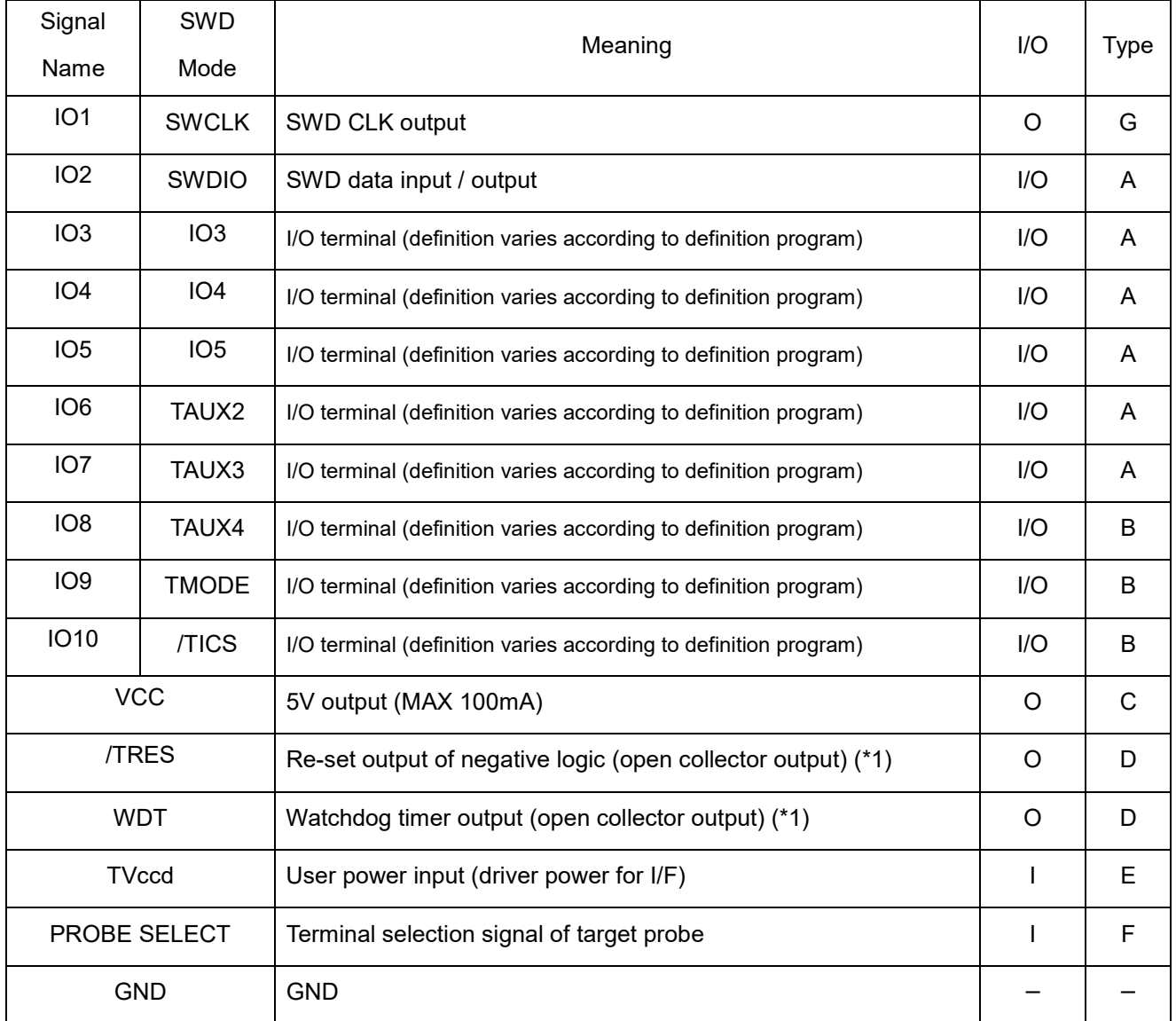

\*1 /TRES, WDT are open collector signal with 1MΩ pull down.

### **Signal description (BDM communication)**

Below shows description of I/O signal from target side during BDM communication

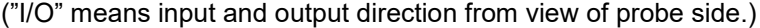

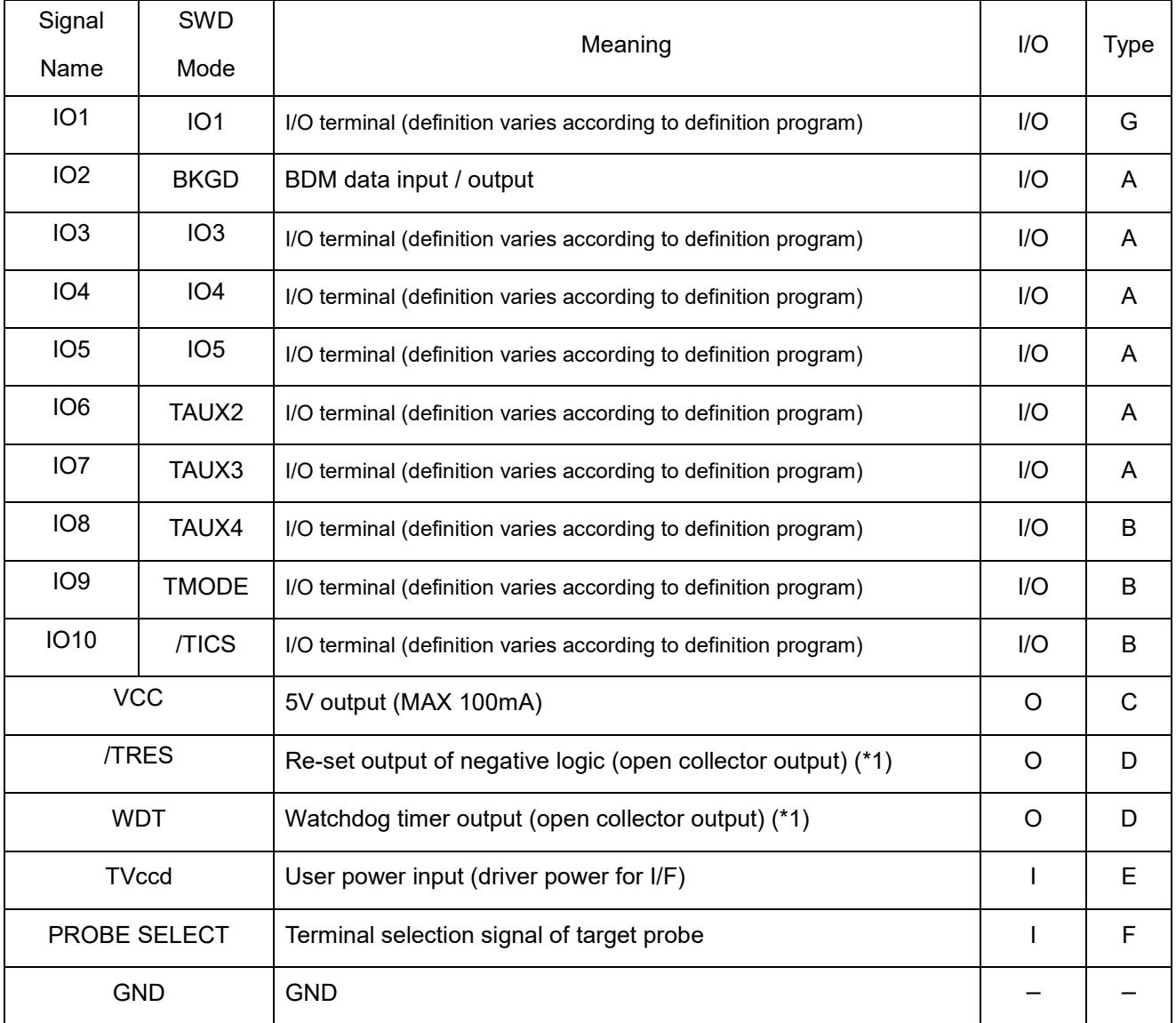

\*1 /TRES, WDT are open collector signal with 1MΩ pull down.

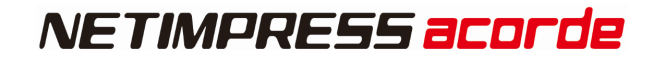

### **Interface circuit specification**

[Type A]

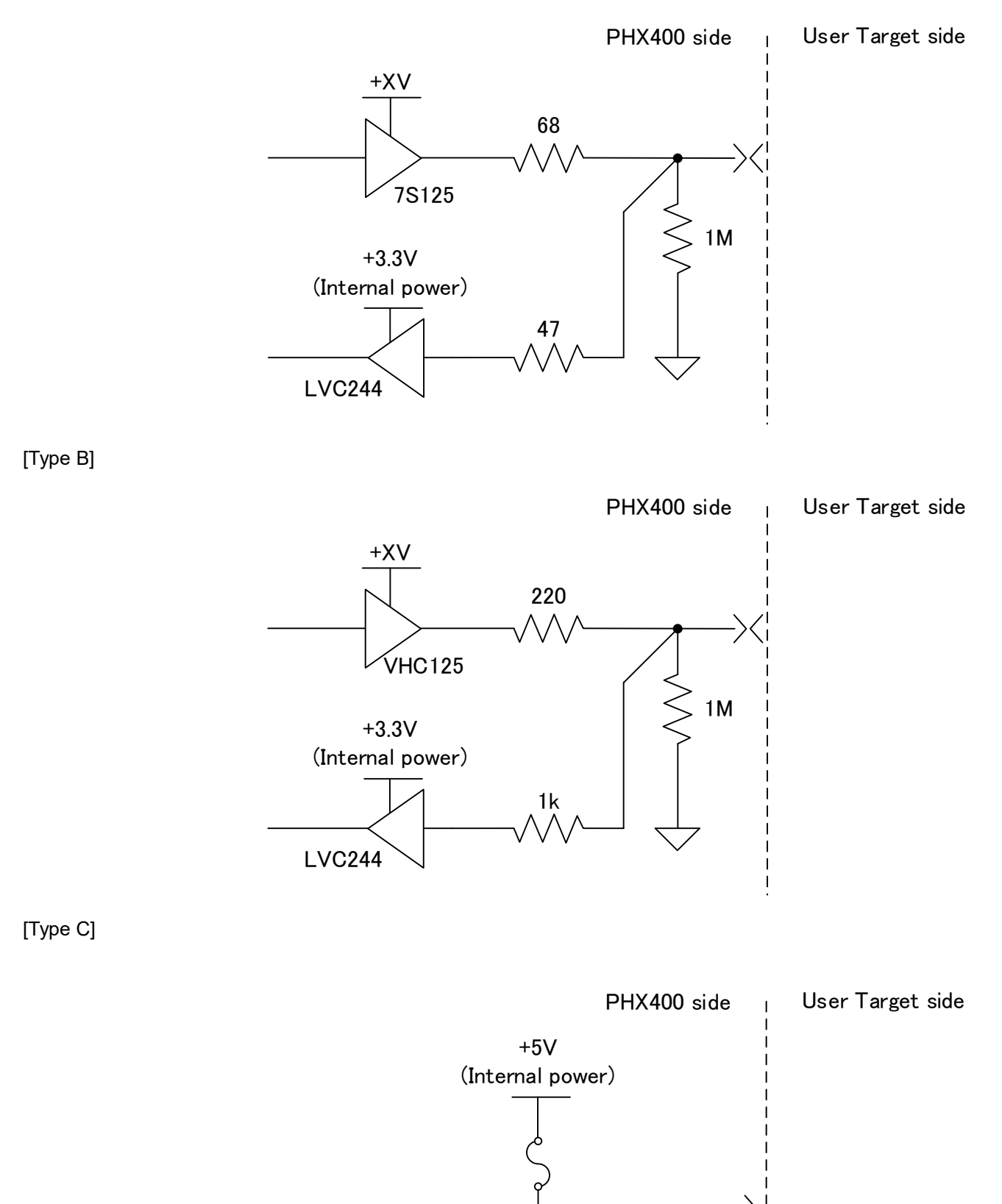

55

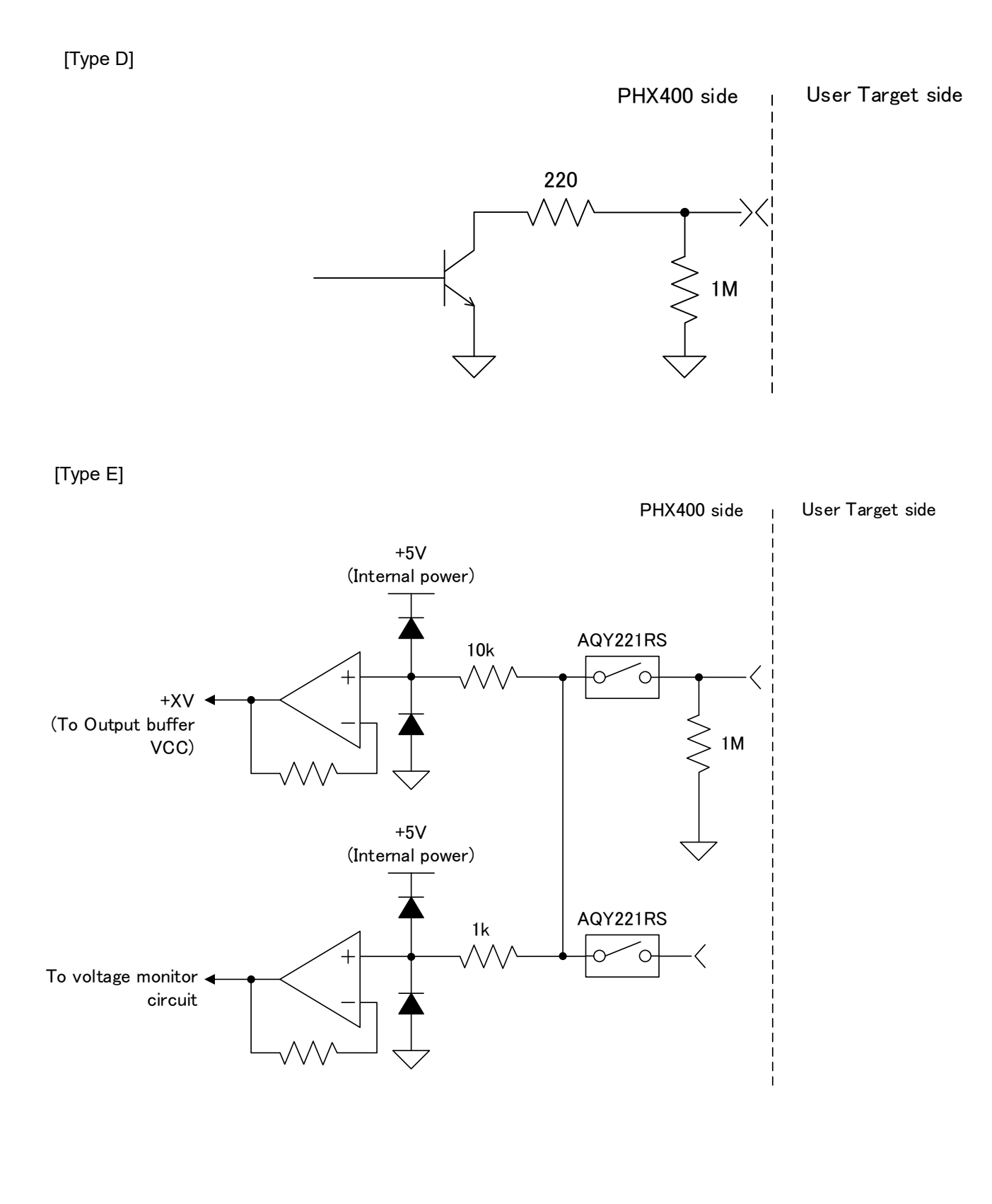

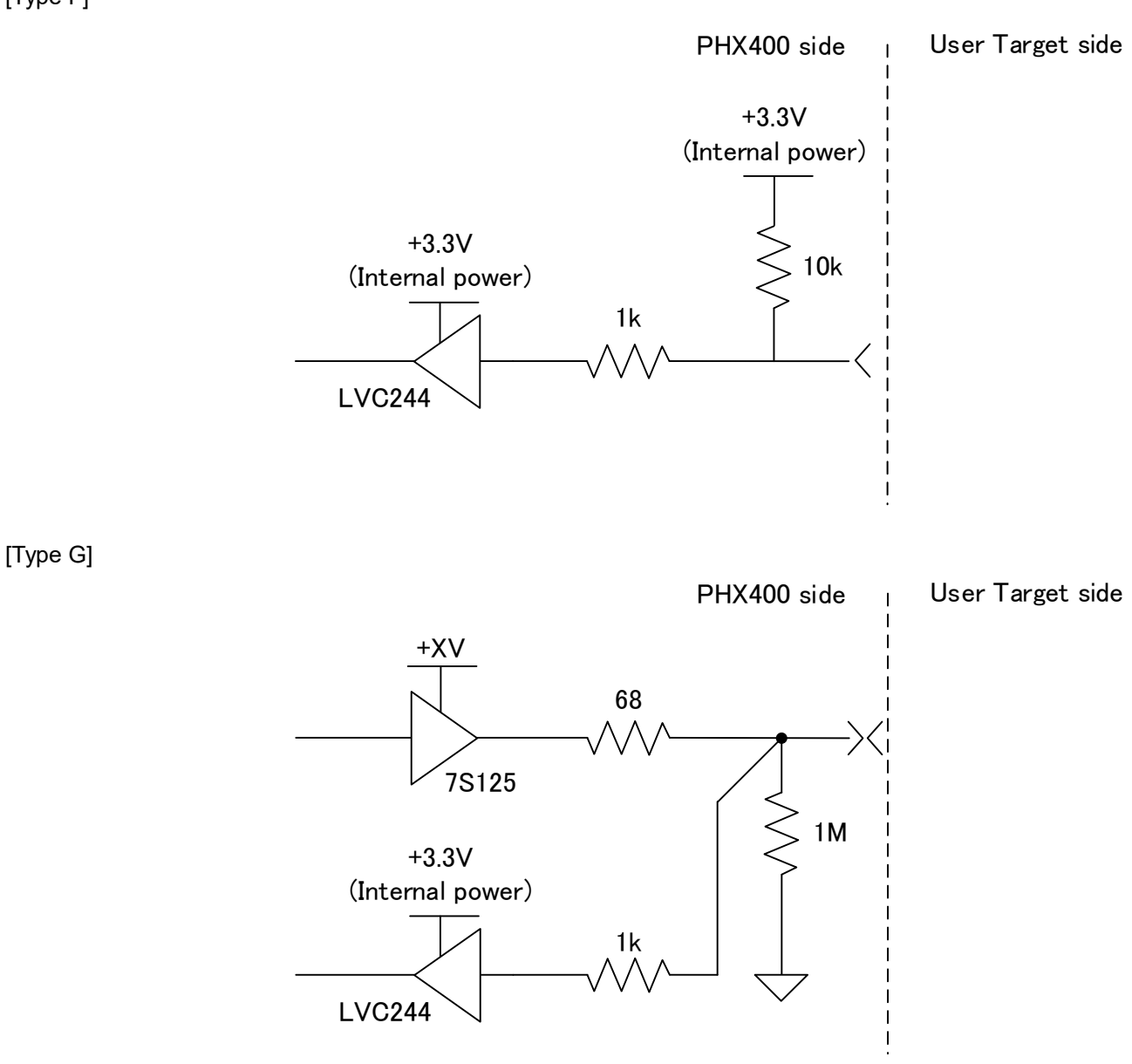

[Type F]

### **Pin Assignment**

This table is the Pin assignment from Target side connector.

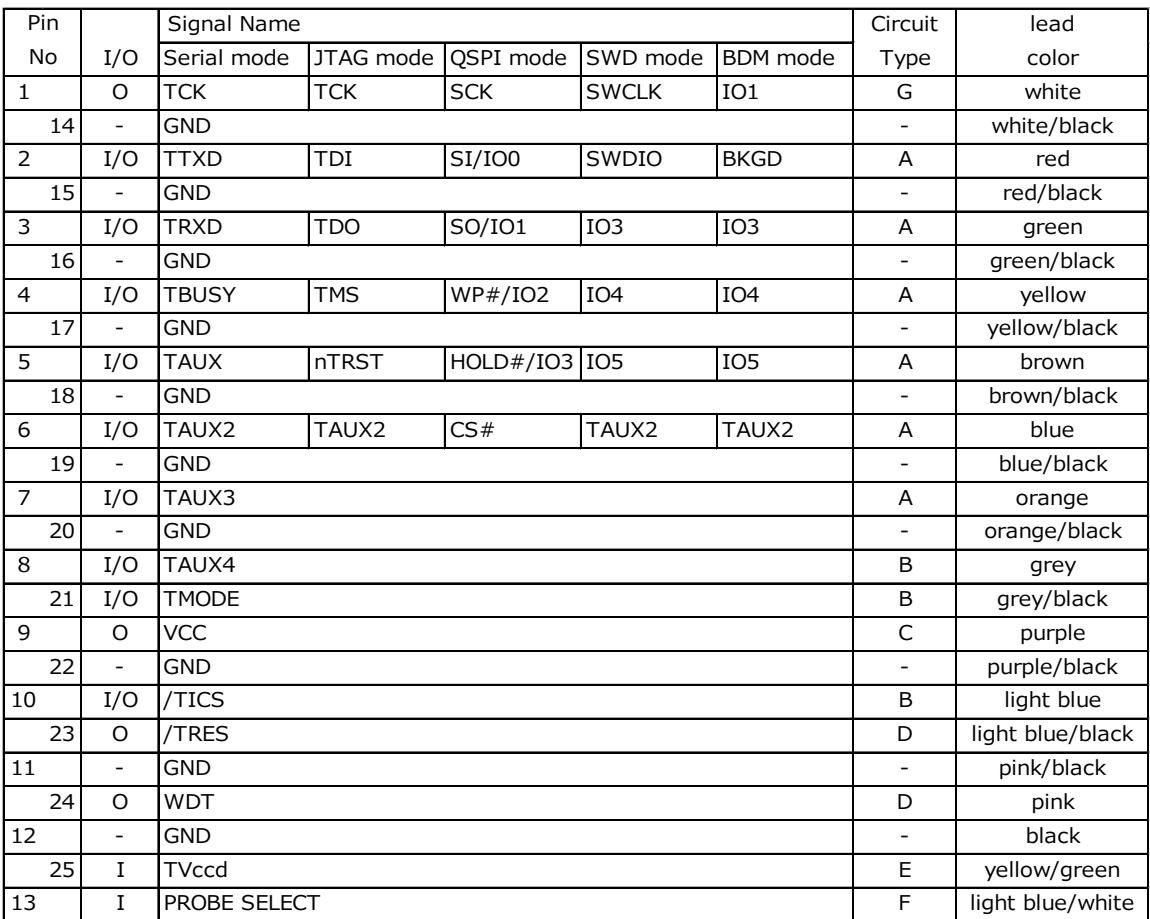

#### **DC characteristics**

Below shows DC characteristics.+TV in the table is power source voltage for output buffer which generated from TVccd. Output voltage fluctuates by voltage drop due to serial resistance in probe and type of input

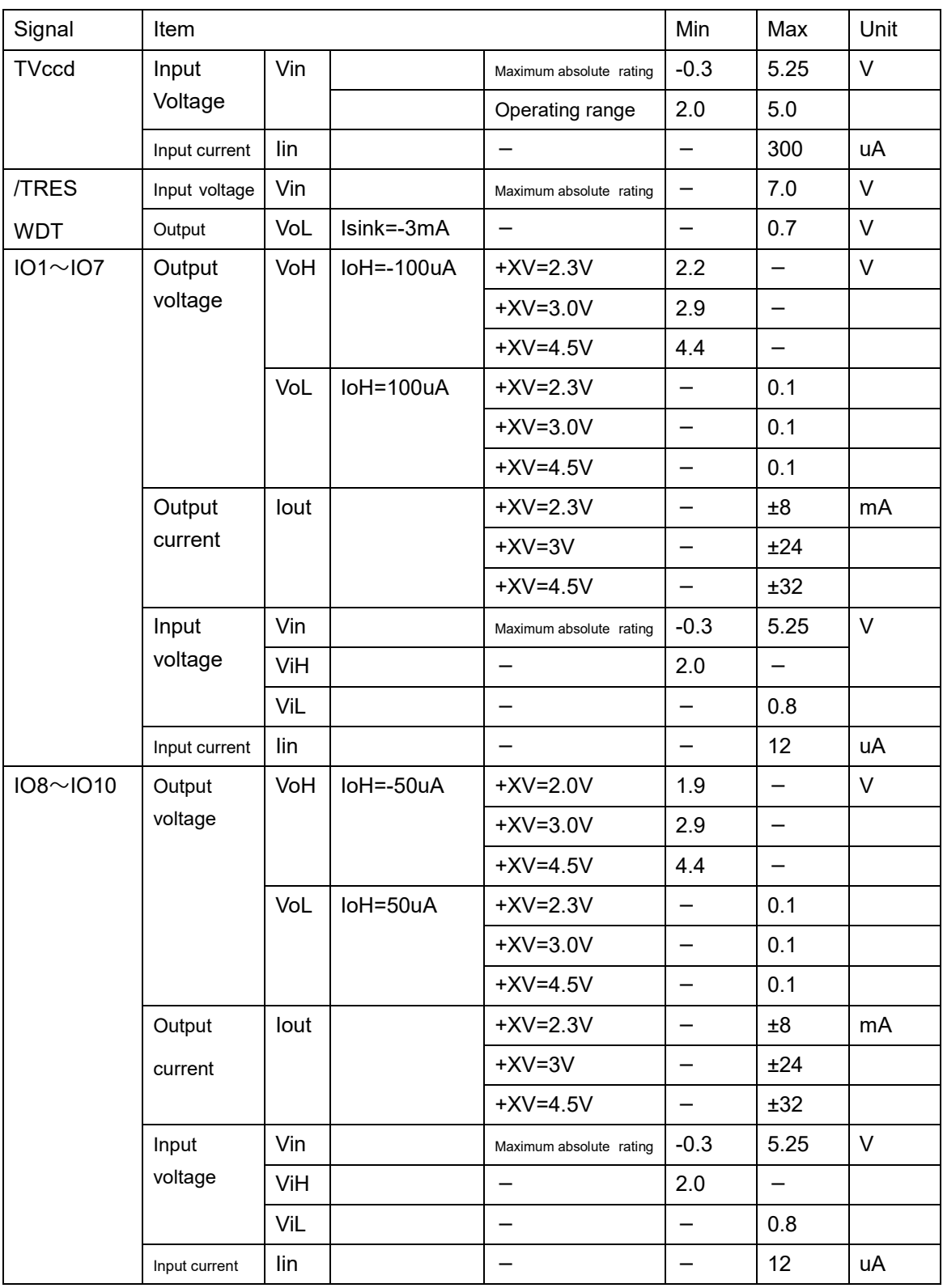

circuit of target system side

※/TRES、WDT are open collector output.

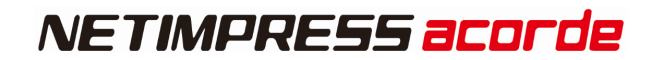

### **AC characteristic**

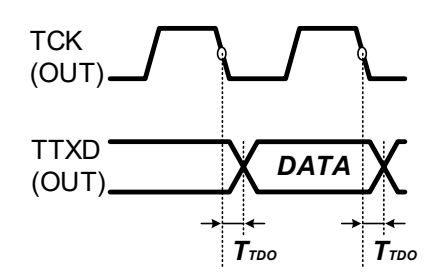

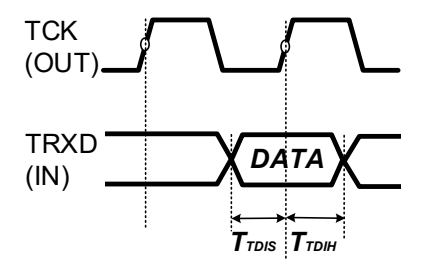

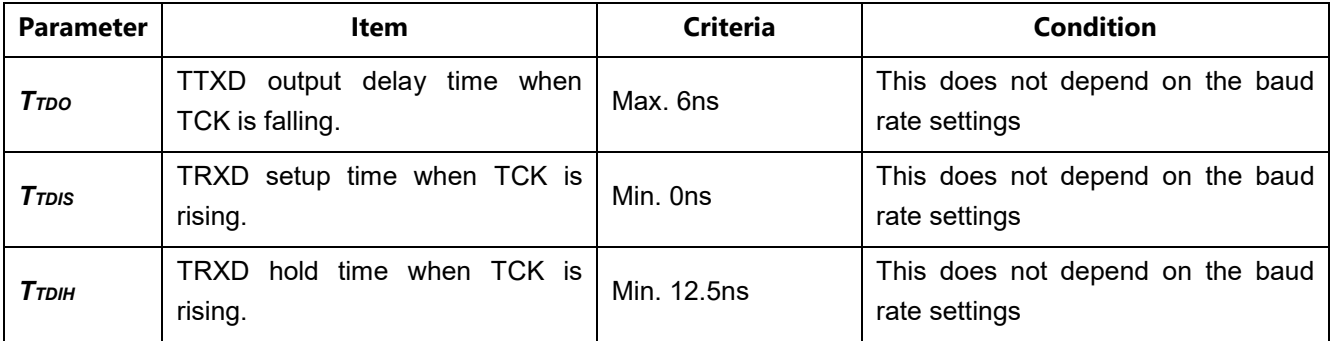

### **6.1.7.PROBE for Low-Voltage QSPI (PHX401)**

This is for Low-Voltage QSPI communication writing.

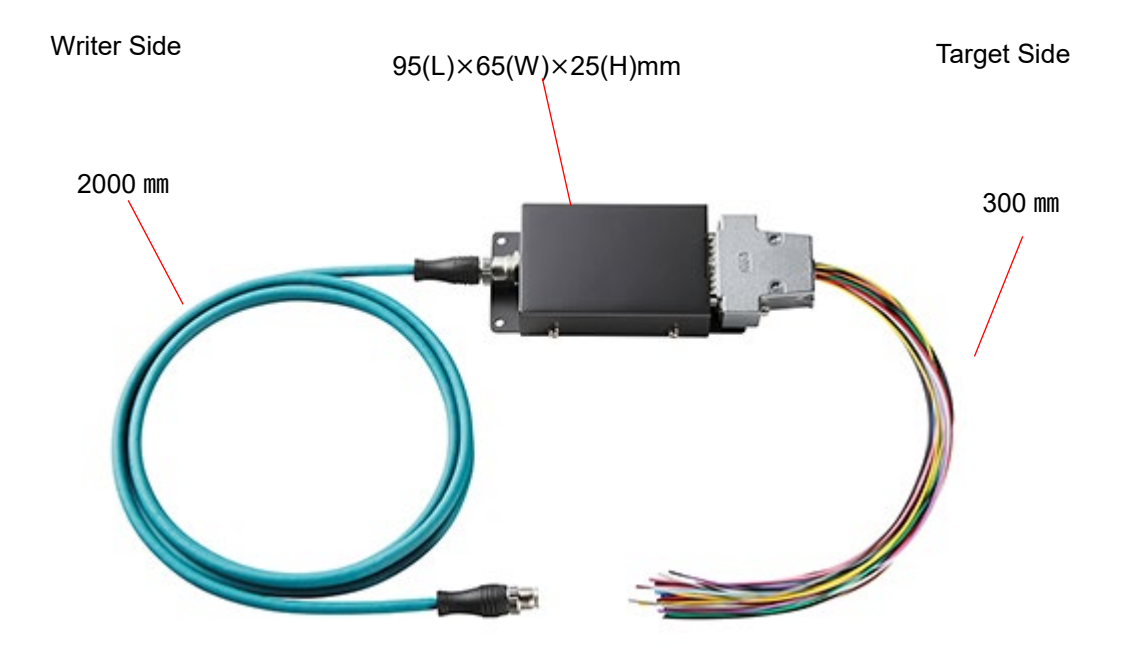

#### **Ground Terminal**

\*Recommended screw size: M4 x 3mm + (thickness of the plain washer)

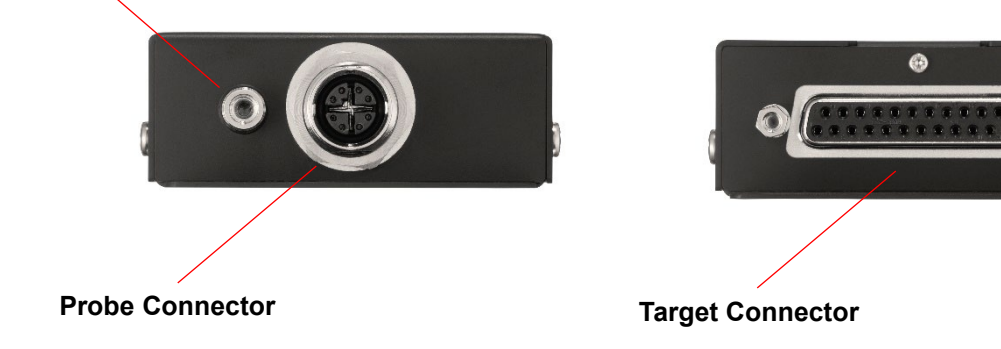

#### **Connector Detail**

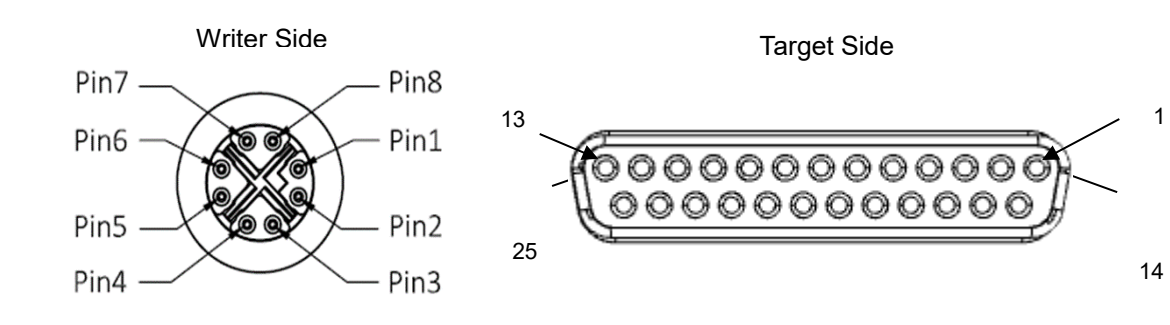

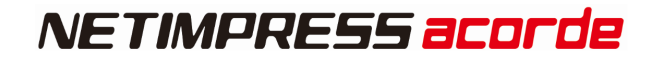

#### **pin No Signal Name definition I/O** 1 RX1+ Received data1+Input I 2 RX1- Received data1-Input I 3 TX1+ Send data1+出力 O 4 TX1- Send data1-出力 O 5 Reserved Reserved signal line 6 Reserved Received signal line 7 PWR Power O 8 GND GND COND

### **Signal description(Probe Connector)**

### **Signal description (QSPI communication)**

Below shows description of I/O signal from target side during QSPI communication

("I/O" means input and output direction from view of probe side.)

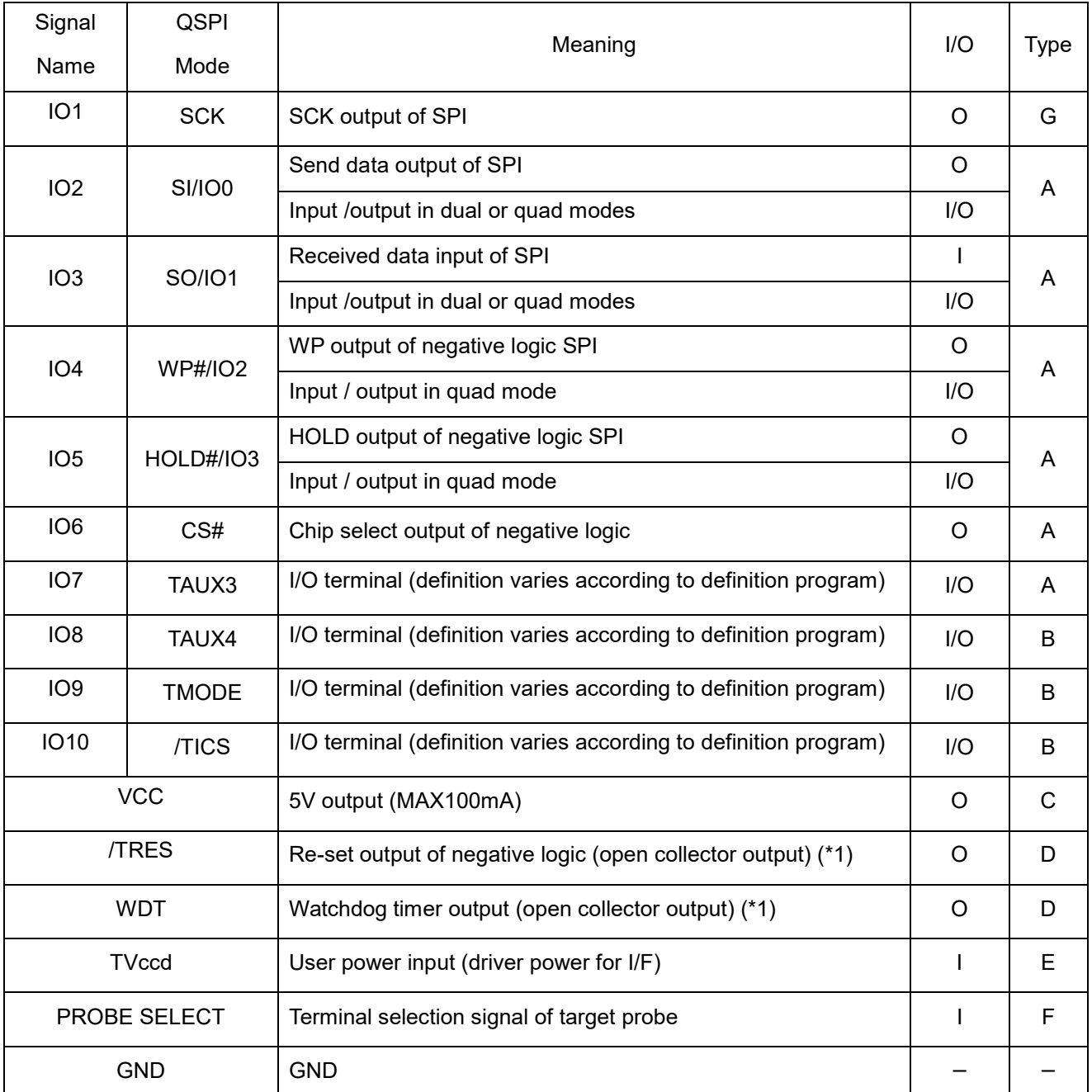

\*1 /TRES,WDT are open collector signal with 1MΩ pull down. Please note that no voltage output to target side.

### **Interface Circuit**

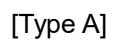

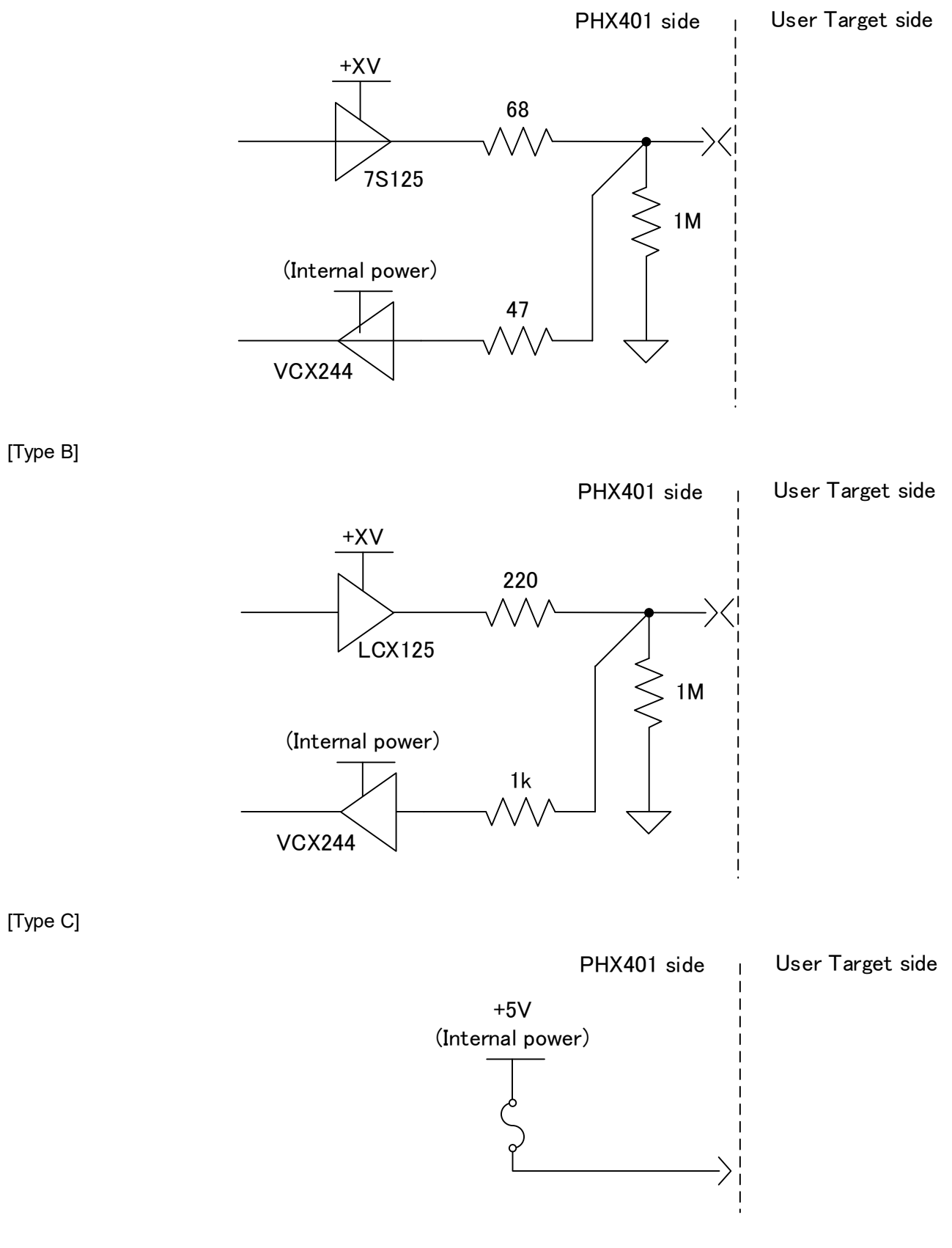

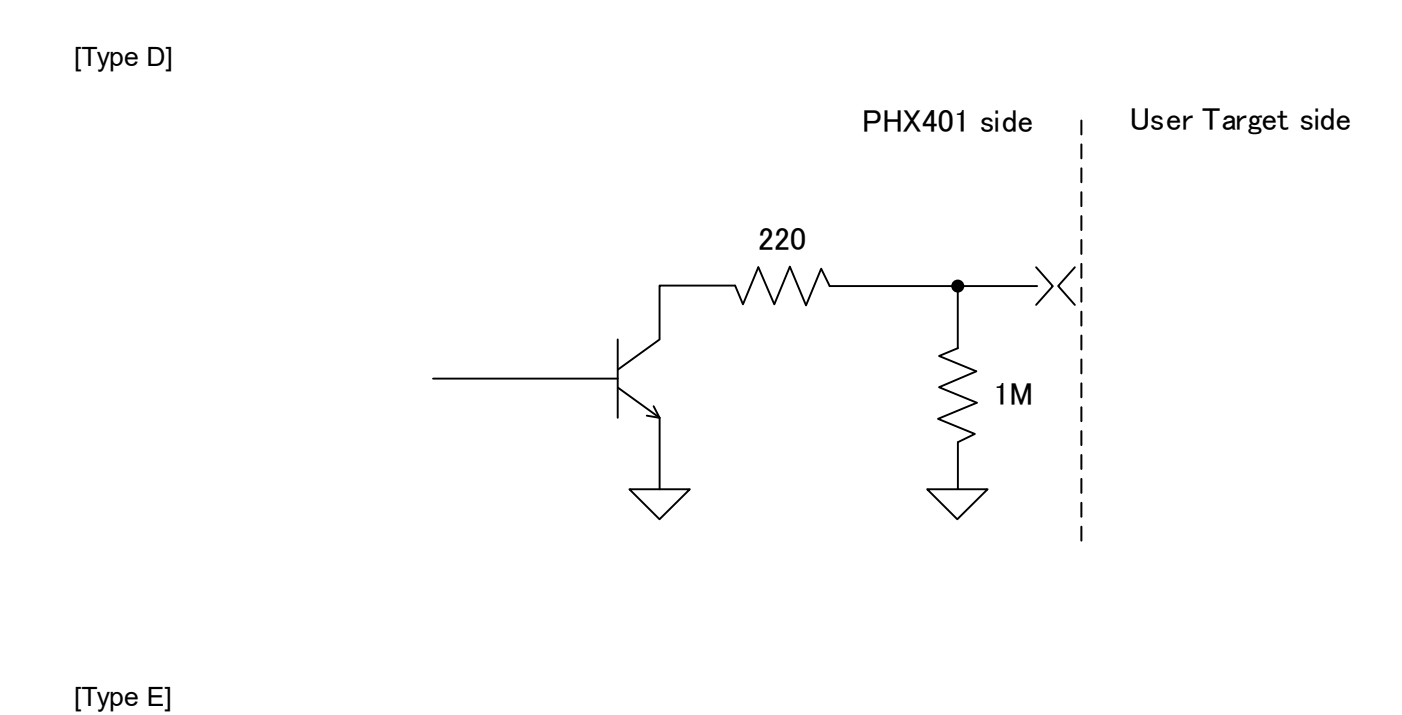

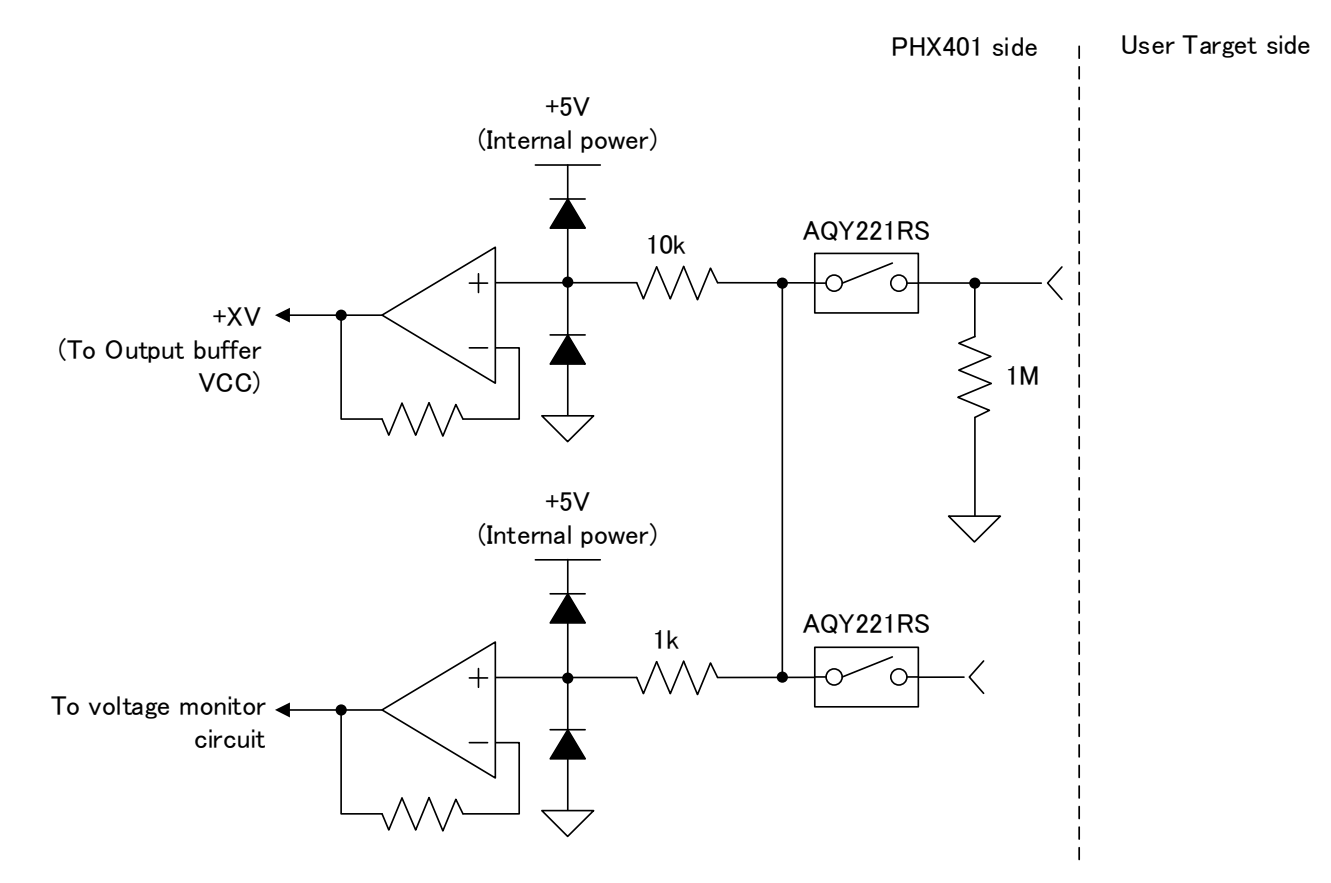

65

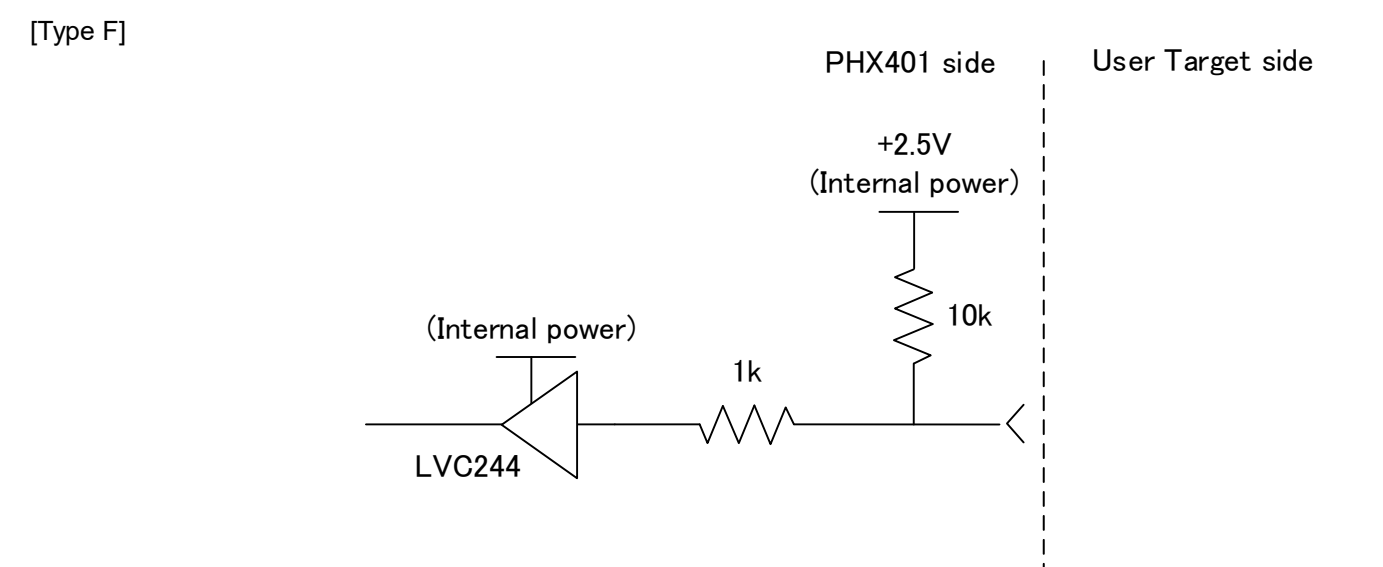

[Type G]

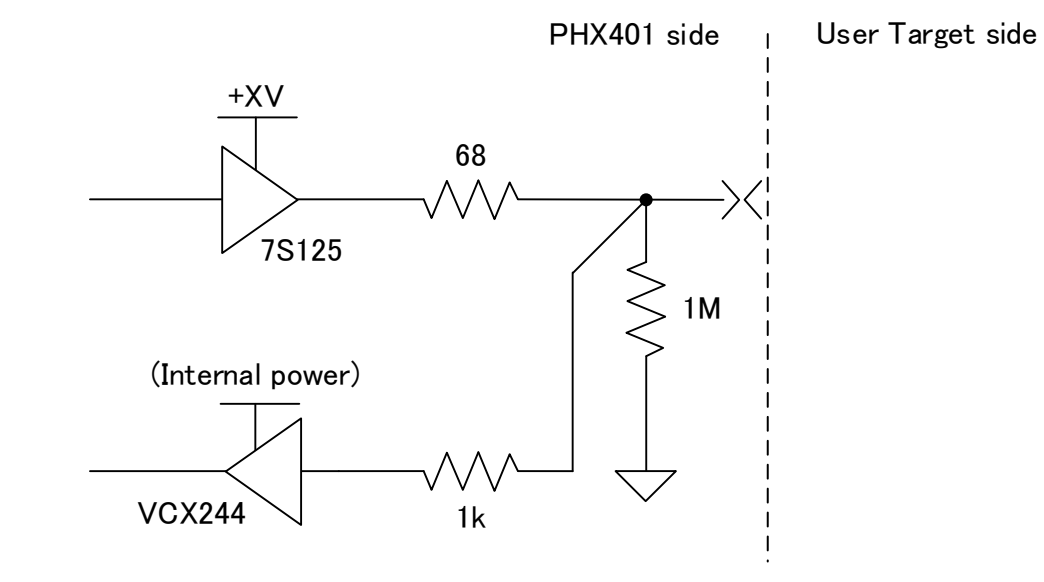

#### • Pin assignment

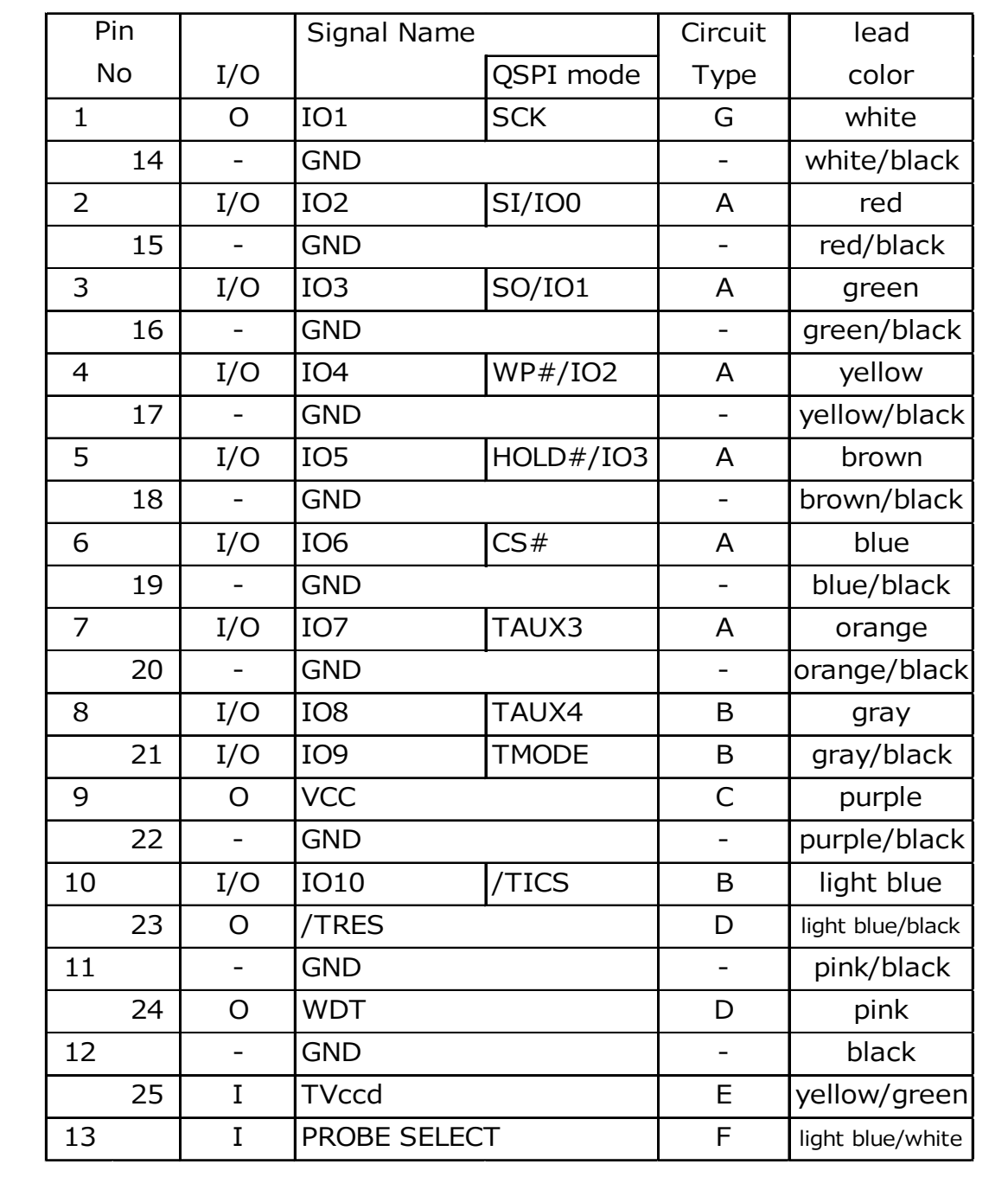

#### **DC characteristics**

Below shows DC characteristics.

+TV in the table is power source voltage for output buffer which generated from TVccd. Output voltage fluctuates by voltage drop due to serial resistance in probe and type of input circuit of target system side

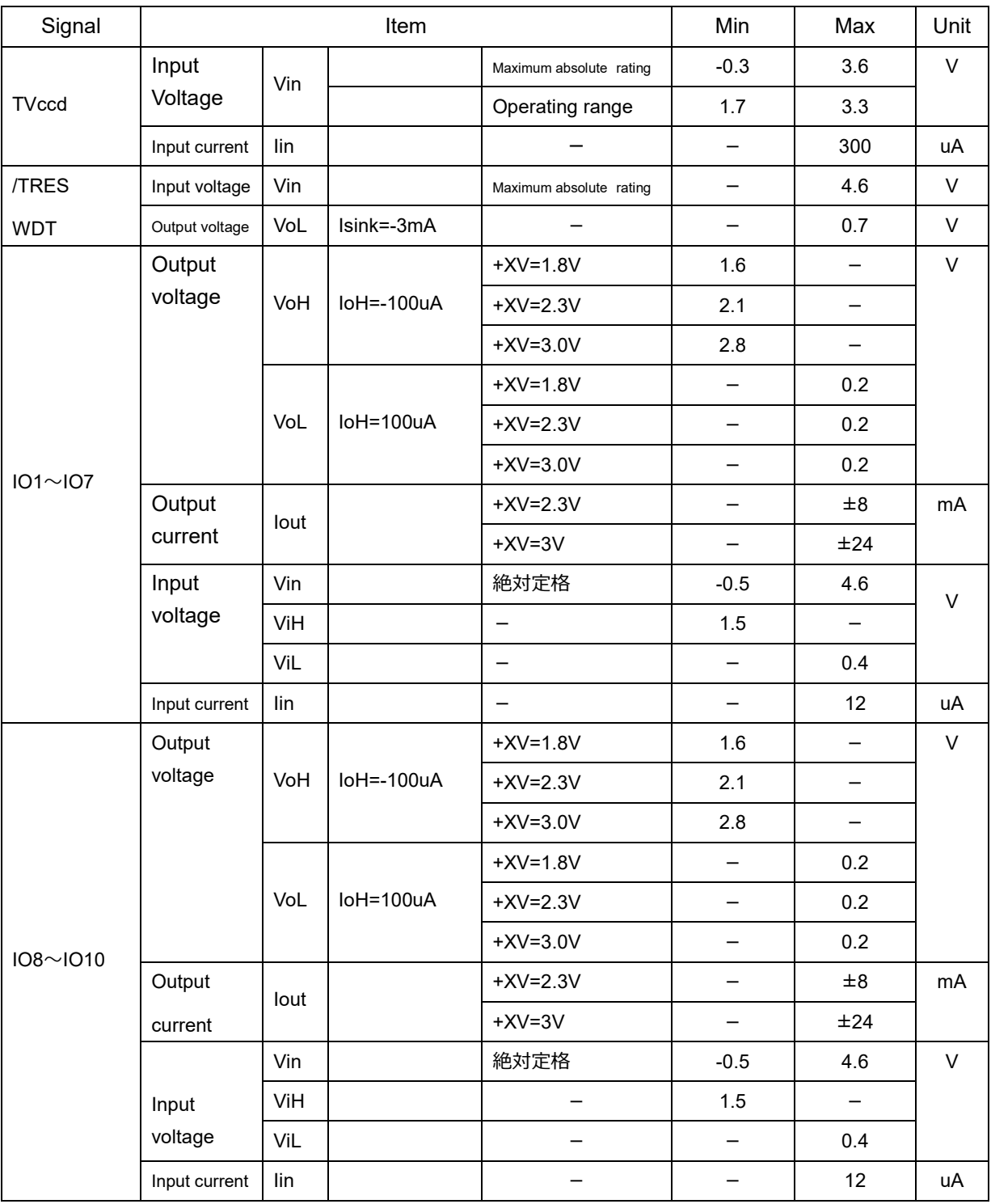

※/TRES、WDT are open collector output.

### **AC characteristic**

**In the case of the target which outputs when SCK is falling.**

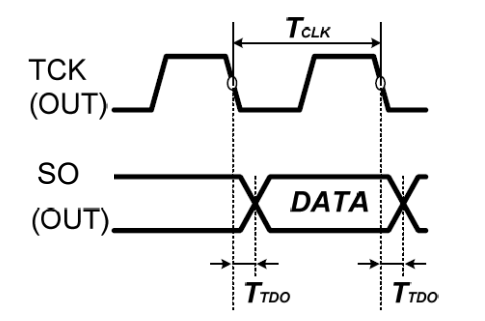

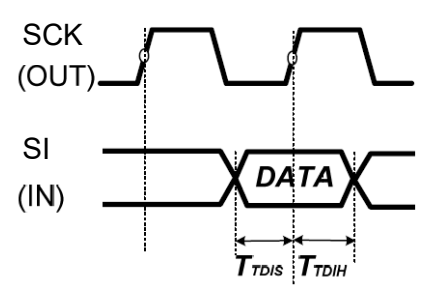

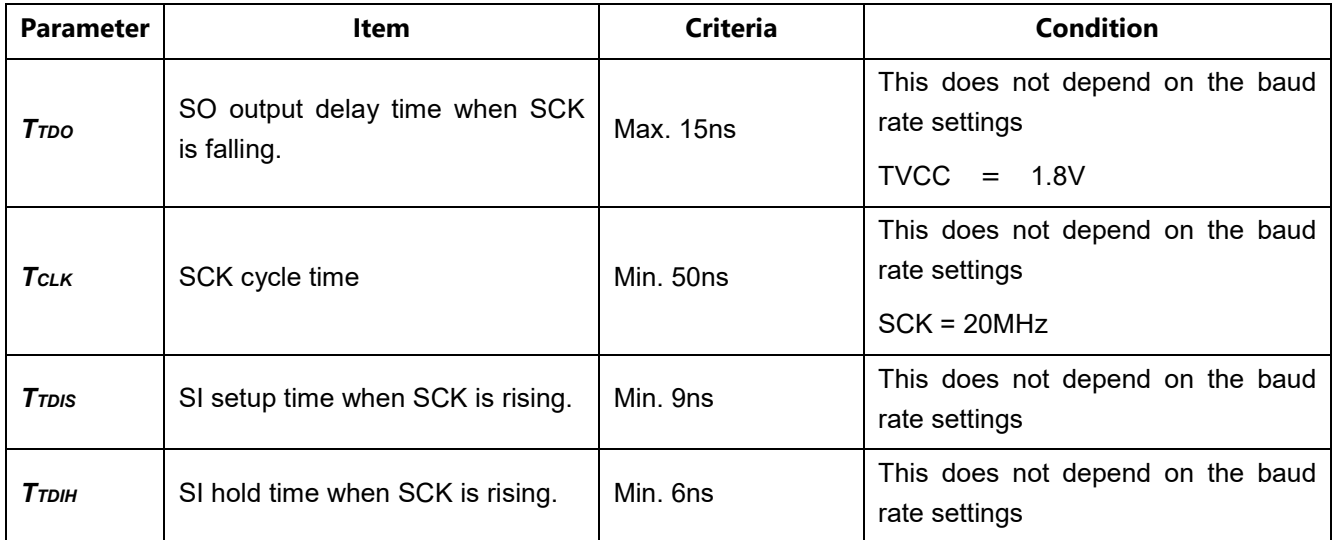

### **6.1.8.PROBE for CAN-FD(PHX410)**

This is for CAN-FD communication writing.

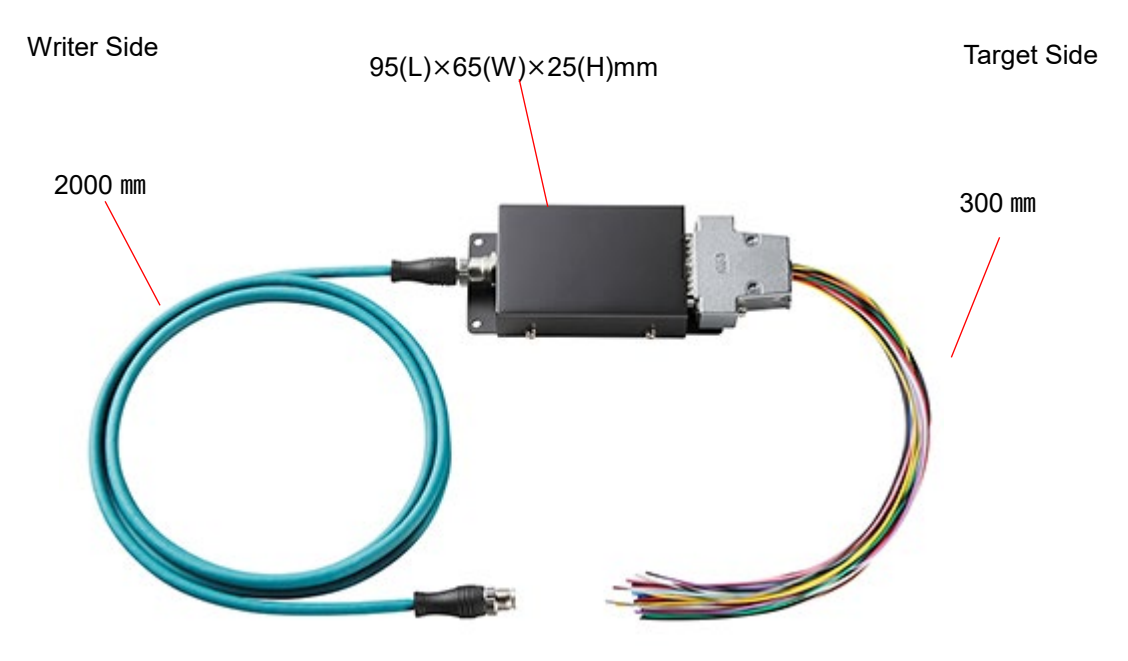

#### **Ground Terminal**

\*Recommended screw size: M4 x 3mm + (thickness of the plain washer)

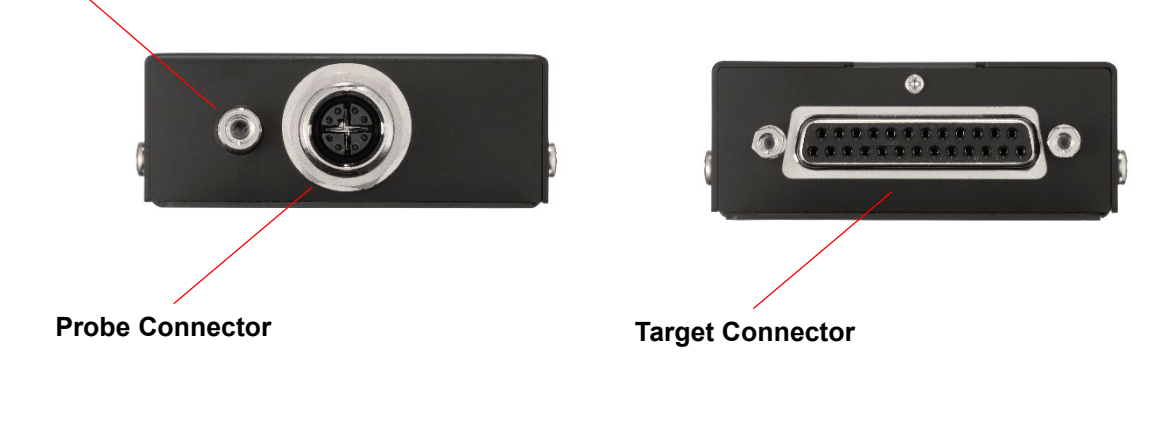

#### **Connector Detail**

Writer Side **Target Side** Target Side

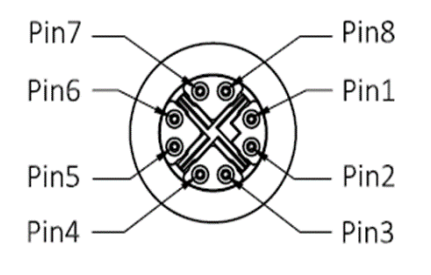

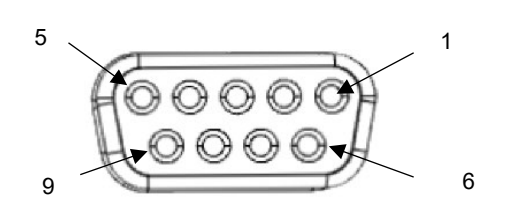

### **Signal description(Probe Connector)**

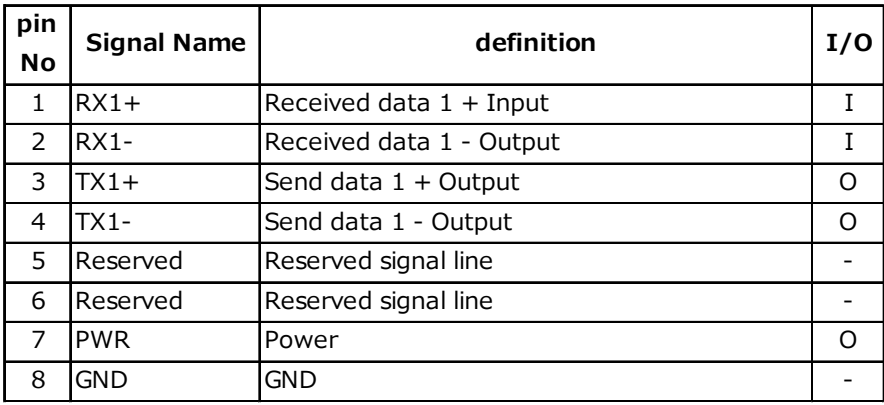

### **Signal description (CAN communication)**

Below shows description of I/O signal from target side during CAN communication

("I/O" means input and output direction from view of probe side.)

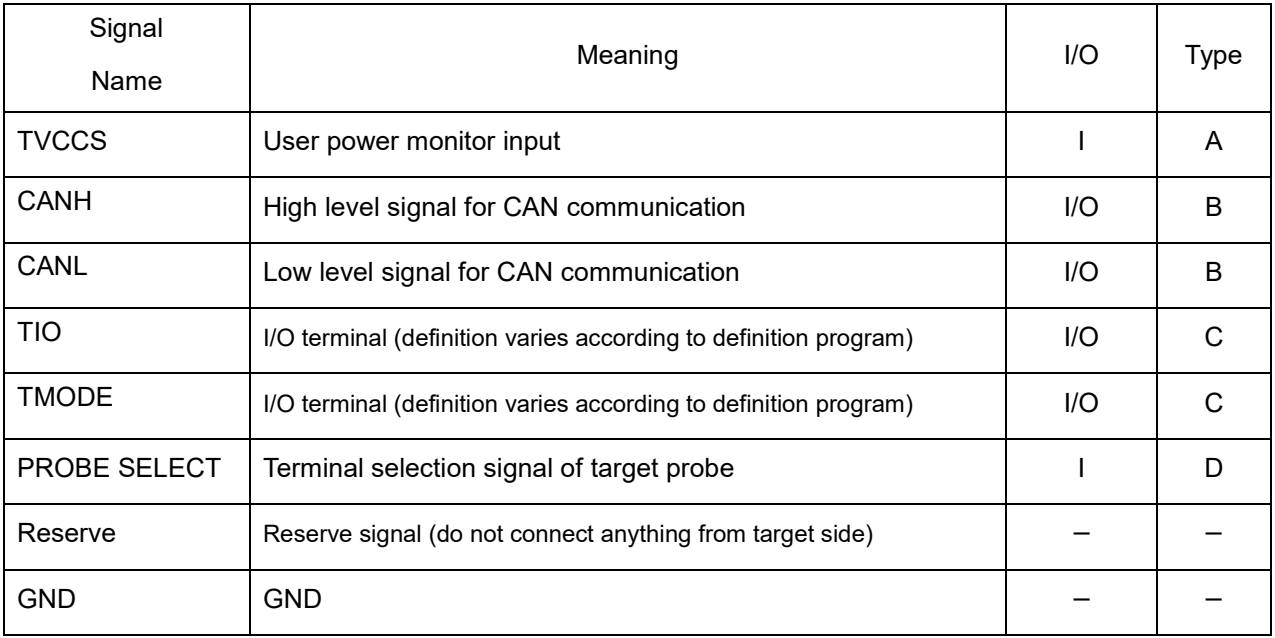
#### **Interface circuit specification**

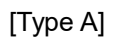

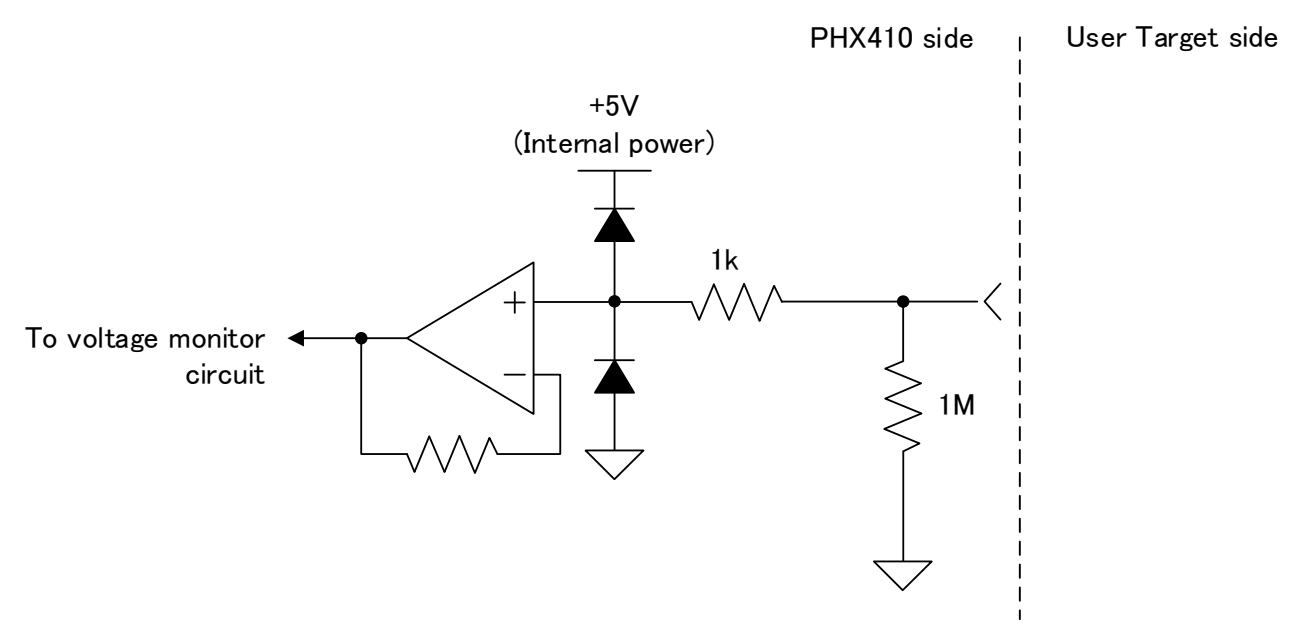

[Type B]

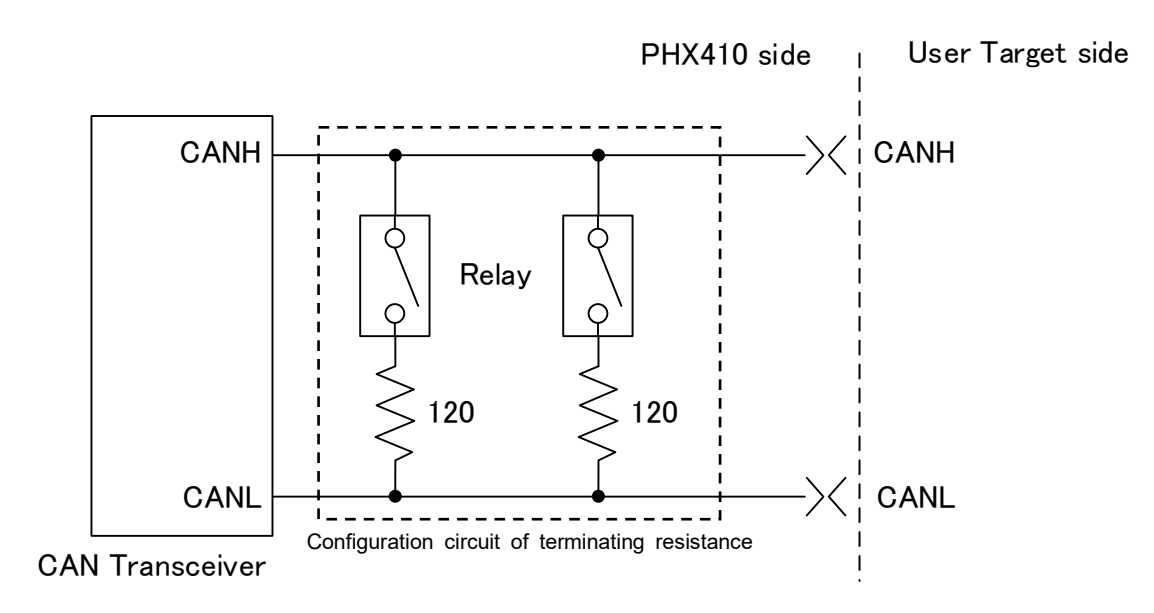

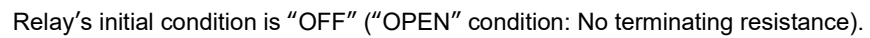

[Type C]

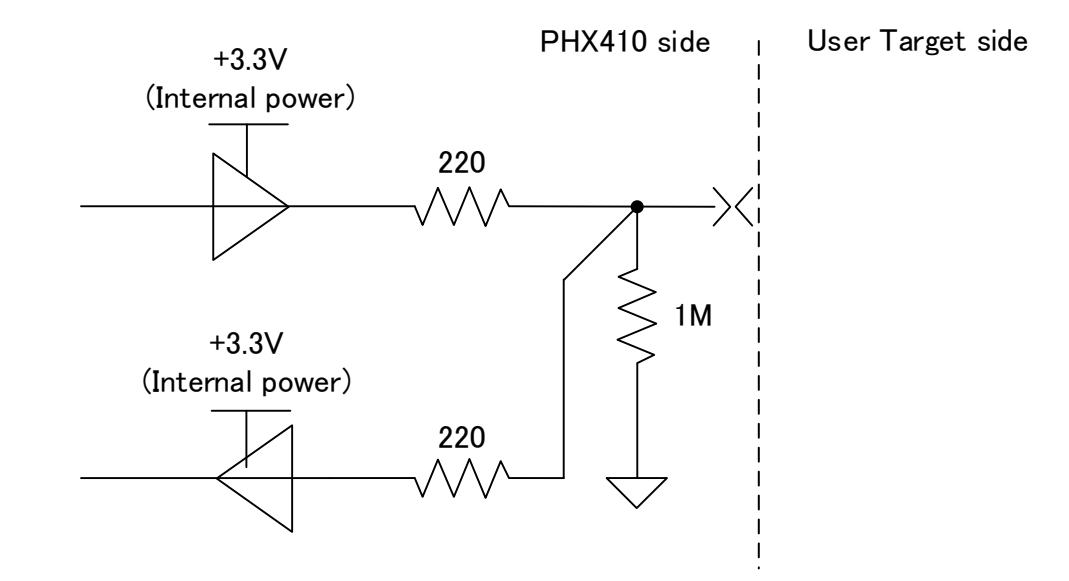

[Type D]

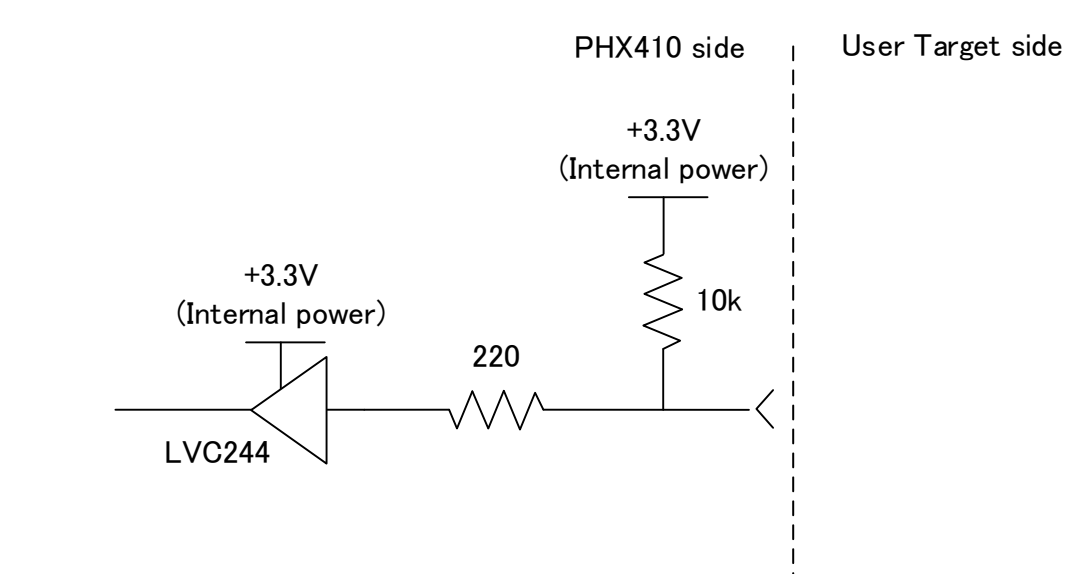

#### **Pin assignment**

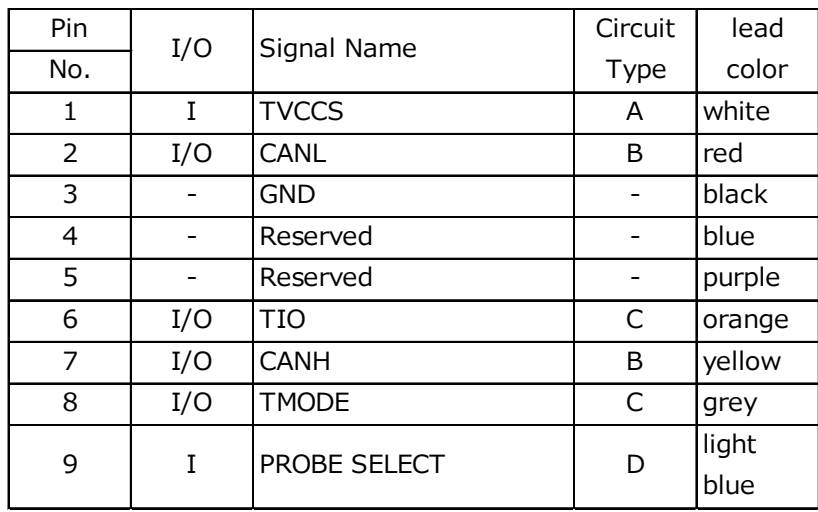

# **7. Assembling Unit**

e.g., how to connect Programmer unit. (DIO unit is same as below.)

(1) Prepare following equipment.

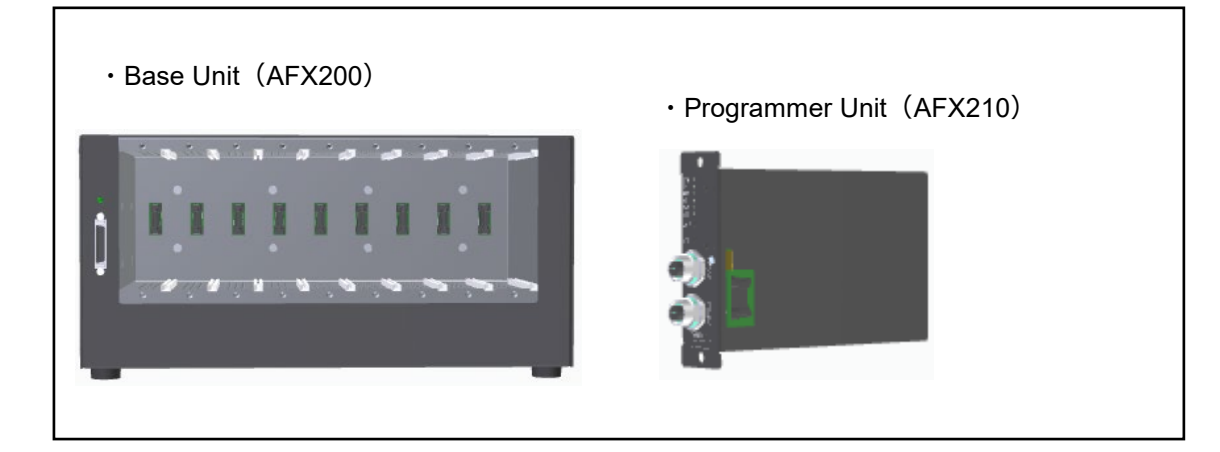

(2)First fit the board cover parts of Programmer unit (AFX210) to track part of Base unit (AFX200), and slide the Programmer unit all the way until a click sounds.

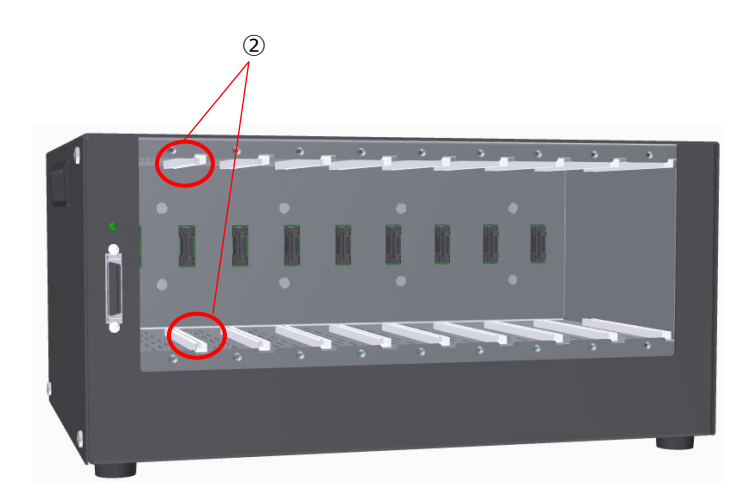

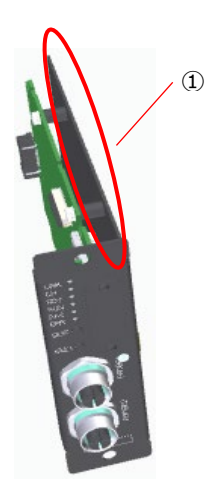

(3) Secure Programmer unit (AFX210) to Base unit(AFX200) with the supplied screw(3)

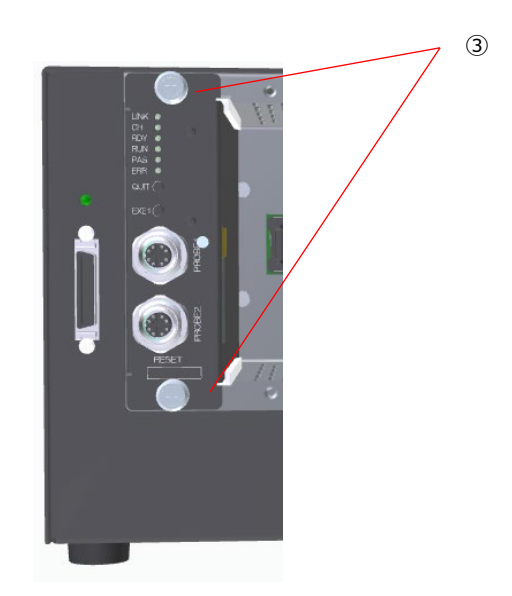

# **8. Remote control**

NETIMPRESS acorde is possible to control remotely by PC.

Possible function by remote control is as below. Please see each software manual for more detail.

#### $<$ AFX210 $>$

- ・Wring to flash ROM
- ・Environmental setting for writing
- ・Communication environmental setting for unit body

#### $<$ AFX220 $>$

- ・Digital output control
- ・Digital input monitoring
- ・Communication environmental
	- setting for unit body

### **8.1. Preparations for the Host Computer**

The following describes how to connect NETIMPRESS acorde with the host computer.

Ethernet is used for the connection with the host computer.

Additionally, it is necessary to install the following software into the host computer Please install as necessary.

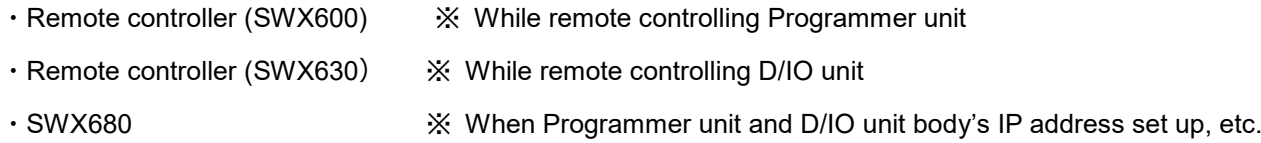

The following shows the specifications of the connectable host computer.

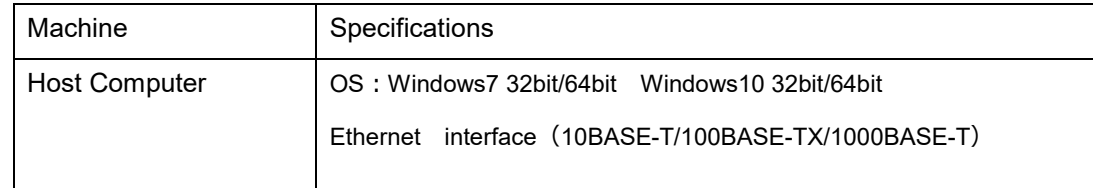

### **8.2. Connecting with the Host computer**

#### **8.2.1.Preparation for the connection**

When using NETIMPRESS acorde for the first time, it is necessary to set the network environment for NETIMPRESS acorde.

The IP address is set using the SWX680 supplied with Flash Programmer.

For details about the operation, see the User's Manual for SWX680.

- ① Apply for IP address to be set for NETIMPRESS acorde with network administrator to assign it. The address to be set is an address in the same subnet as host computer, for which the setting is made. Setting can be only in same subnet and cannot be made through the router.
- ② Record MAC address listed in the side of the programmer unit.

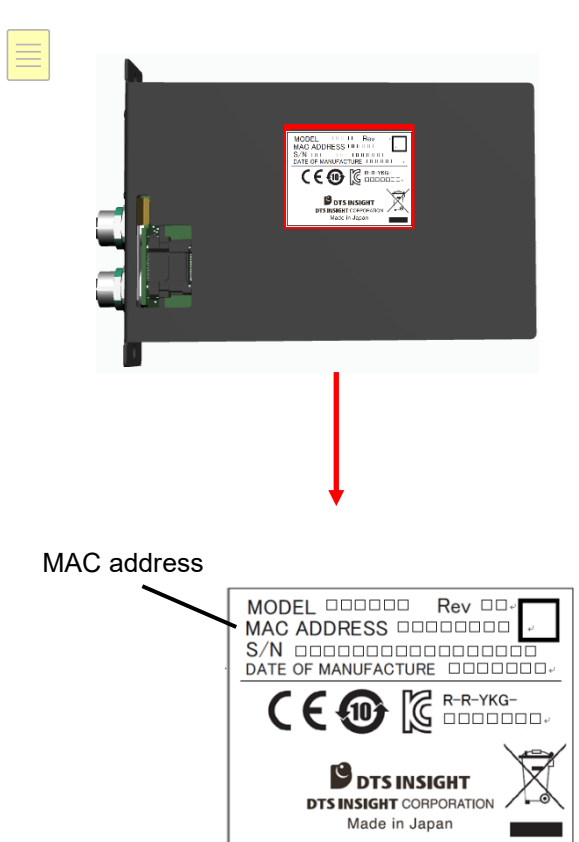

③ Connect NETIMPRESS acorde to the network.

Connect Ethernet cable to the connector on the rear of NETIMPRESS acorde.

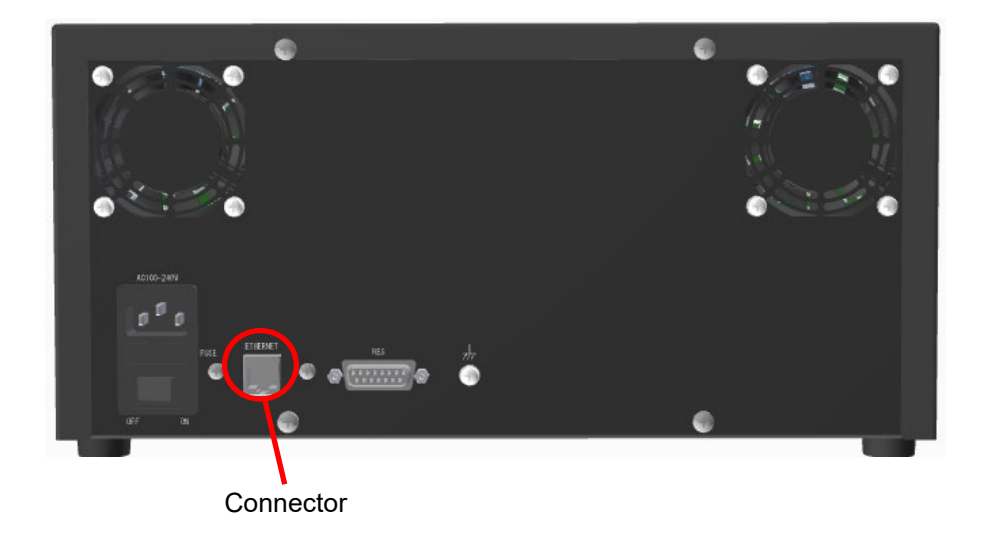

④ Power on NETIMPRESS acorde.

Check the 4 LEDs (RDY, RUN, PAS, ERR) of programmer unit connecting base unit or DI/O unit as follows. First all lit  $\rightarrow$  blinking RDY  $\rightarrow$  lit RDY.

This situation means NETIMPRESS acorde is ready to connect.

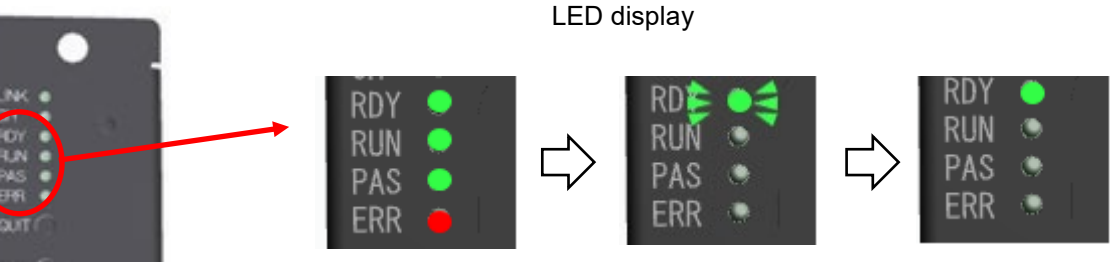

#### **8.2.2.Setting IP address**

When the preparation is complete, set the IP address.

- e.g.) In case of setting the unit connected CH1
- (1) Open SWX680 window, then check "SLOT1" (1).
- (2) Enter each setting value.(②)
- (3) Make sure all entries are correct, then click [SET] button(③).

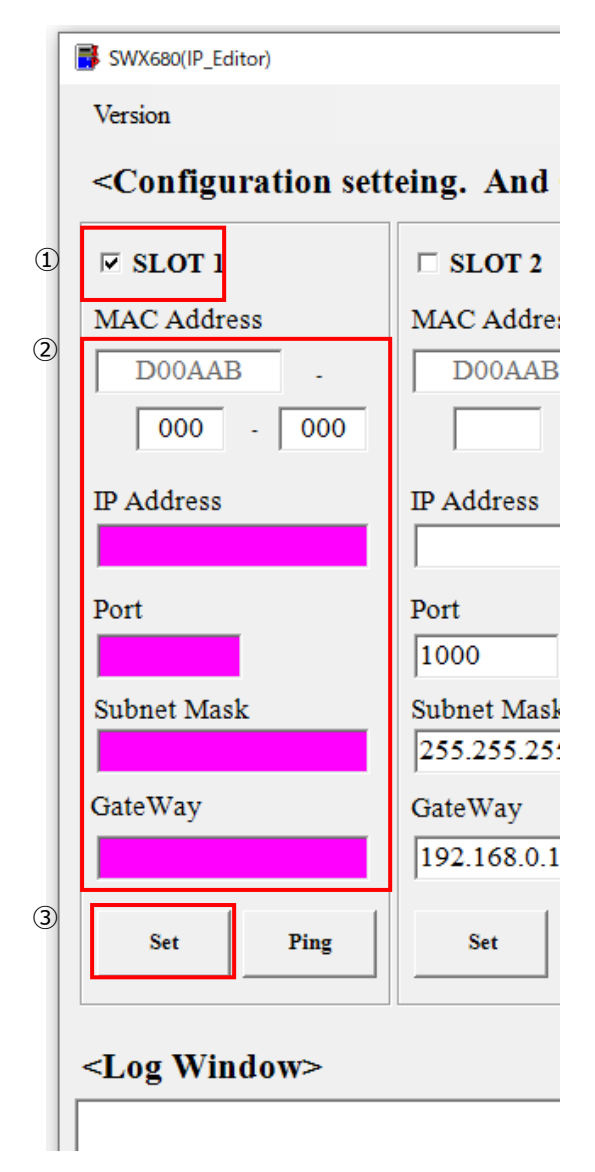

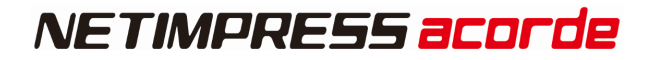

#### (4) Click the [Ping] button and check the response of the Ping.

J.

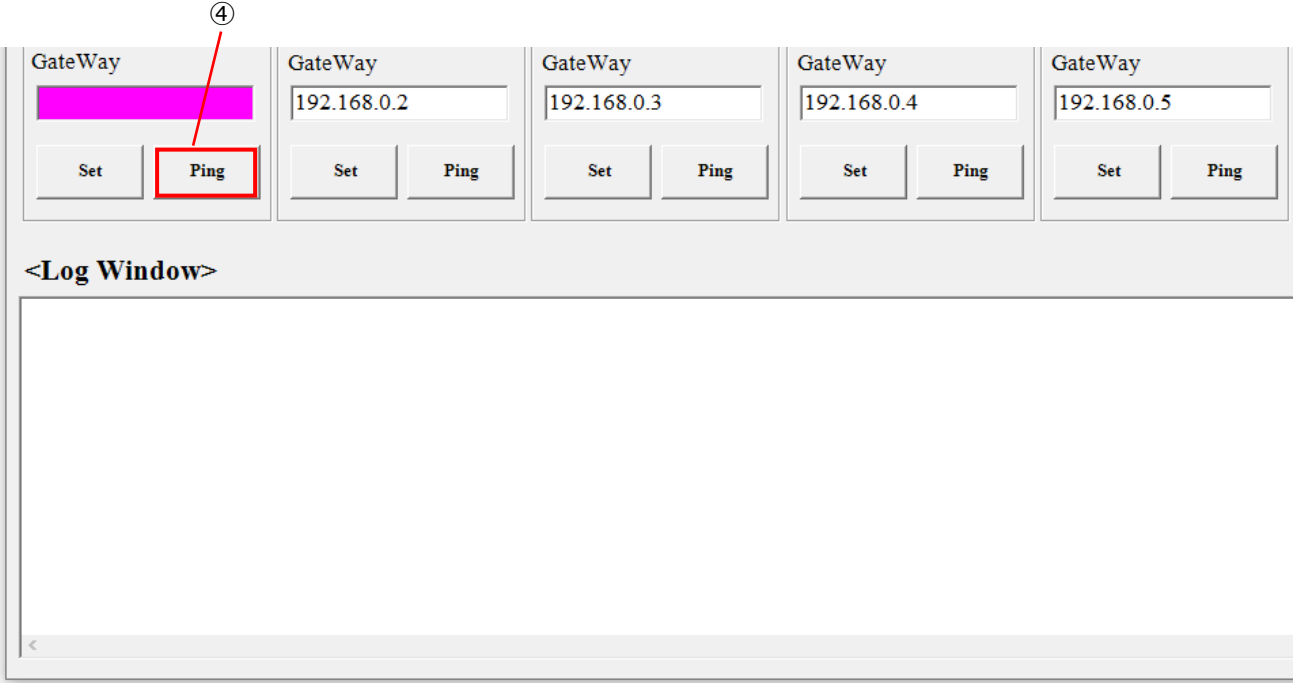

The IP address setting is completed, after receiving normal response. If the response is not received (Time Out), check the network environment (within the same subnet) again.

# **9. Stand-alone Operation**

#### **Overview**

This chapter describes stand-alone operation of each unit (AFX210, AFX220) while using AFX230. The main remote operation is as below.

#### $<$ AFX210 $>$

 $<$ AFX220 $>$ 

- ・Wring to flash ROM
- ・Environmental setting for writing

・Communication environmental

・Communication environmental

setting for unit body

setting for unit body

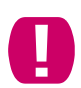

AFX210 can operate same as remote control, but AFX220 can only set unit body. (it is not possible to control DI/O by stand-alone operation.)

# **9.1. Preparation for NETIMPRESS acorde**

Connect AFX200 and AFX230 by using maintenance cable.

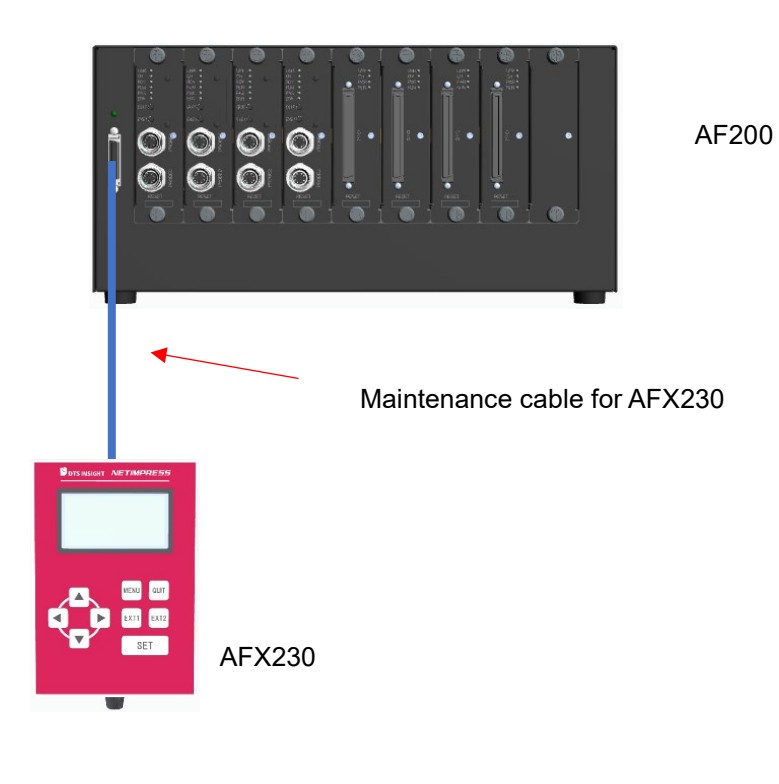

#### **9.1.1.Starting Up**

After connecting correctly, power on in order from AFX200 to AFX230.

After power on, switch the number of the unit you would like to operate stand-alone to AFX230 toggle switch.

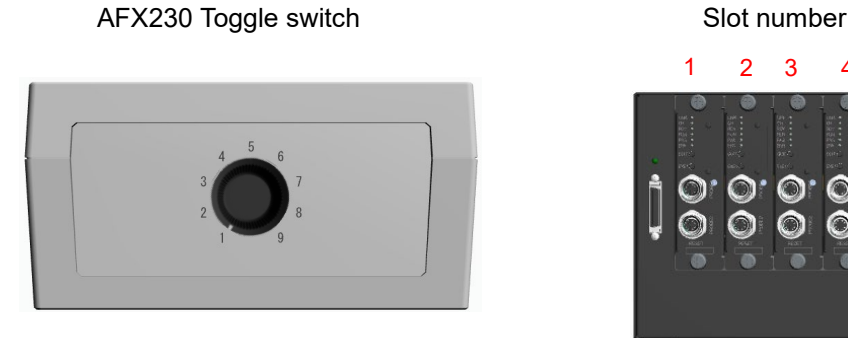

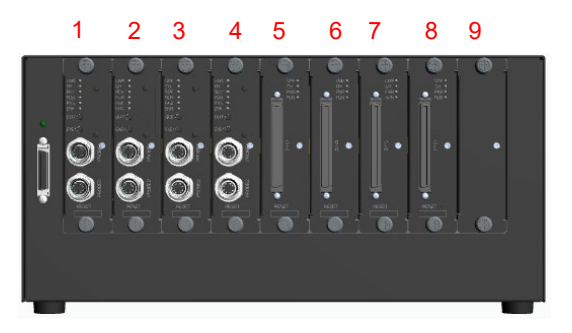

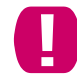

After set toggle switch, display will be not shown unless QUIT key is pressed once.

After complete starting up, the following screen is displayed. (※Display content is depends on the situation)

**EX** Please see the List of error in case the error displayed.

TEST00001 FRX830 FRX830Mxx

------------------------- IP:192.168. 0. 1 ※If current YIM folder is selected, line 1 to Line 3 are displayed,

Line 1…Displays the name of current YIM folder.

Line 2…Displays character strings specified in parameter MCUTYPE.

Line 3…Displays Micom Pack name.

Line 5…Displays IP address.

#### **9.1.2.Basic Operation**

#### **MENU screen**

- 1. Press MENU key, open MENU screen.
- 2. Pages can be moved by ▲▼ key.

Items in page can be selected by  $\blacktriangle \blacktriangledown$  key.

3. Possible to move to function screen by pressing SET key,

#### **9.1.3.About each command**

If necessary, please download "AFX100 Stand-alone manual" from our homepage, then see the Chapter "1.2. Function list" or "2. MENU list".

#### **9.1.4.About change of operation object unit**

If you require change the unit operating stand-alone, AFX230 toggle switch should be set the corresponding slot number shown below.

AFX230 Toggle switch Slot number

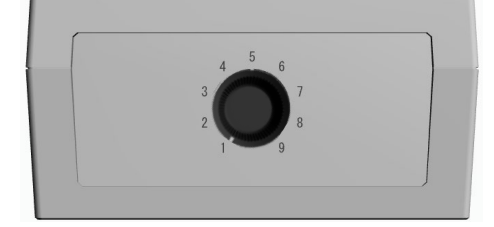

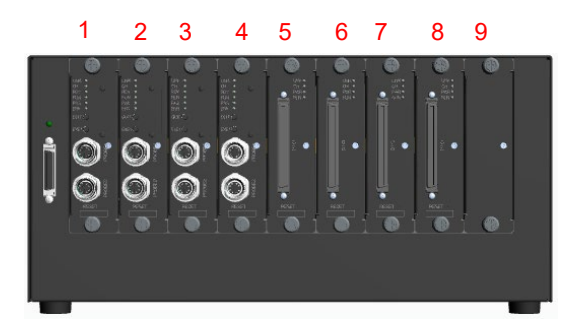

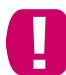

After set toggle switch, display will be not shown unless QUIT key is pressed once.

# **10. Command Sequence Function**

### **10.1. Functional overview**

Control modules that support command sequence functions can execute device functions

with one-action key entries.

The EXT key in the figure below can be assigned for this function.

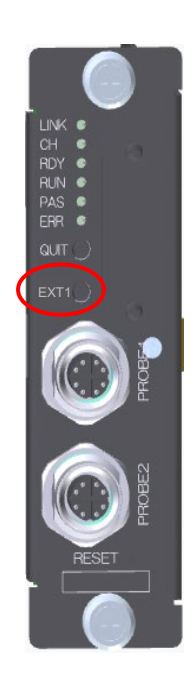

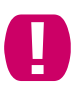

This function is only in Programmer unit (AFX210).

### **10.2. EXT key setting**

### **10.2.1. Command Sequence File(\*.CSB)**

The command sequence file (extension: CSB) is used for EXE key setting.

Only one CSB file can exist on the root directory of the control module.

The command that is set for EXT1 using the command sequence file (extension: CSB)

is then assigned to the EXT key.

#### **10.2.2. Command Sequence File(\*.CSB)Format**

 The command sequence file is a text file and stores the information on which device functions (command sequence) are assigned to the EXT keys.

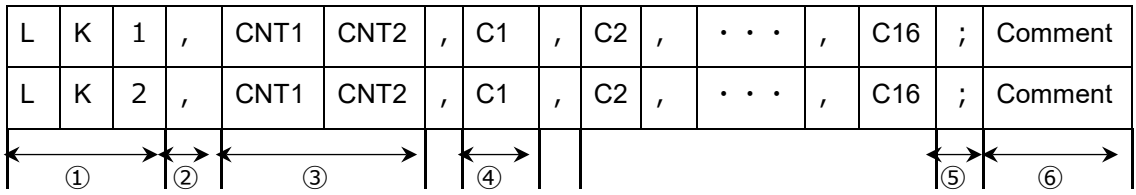

① KeyNo code(3bytes)

 $LK1:EXT1 \diagup LK2:EXT2$ 

② ','(1 byte)

Shows the command delimiter

 $(3)$  CNT  $1 \cdot 2$  (2 bytes)

 CNT1 and CNT2 (2 bytes) Shows the number of device commands Decimal notation (after "09" is "10") Maximum: "16" For unused keys use "00".

④ Cn

Device commands · · · See Section 10.3. [Device Command Definitions](#page-89-0)

⑤ ';'(1byte)

Shows the comment delimiter.

⑥ Comment (any number of bytes + CRLF) Describes the comment.

- Example of CSB file creation (Text file) - (Test.csb)

LK1,01,DF;E.P.R

LK2,01,DD;Program

#### **10.2.3. Error Message**

In case error occurs, error message can be checked through the screen display of remote controller (during host PC connecting) or maintenance unit (AFX230).

For more details, see "List of Error Codes"

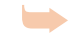

**For details see [Error Code List](#page-90-0)** 

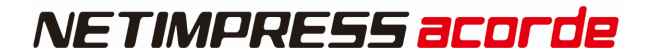

#### <span id="page-89-0"></span>**10.3. Device Command Definitions**

The following Table shows the command definitions when creating CSB file and YMN file.

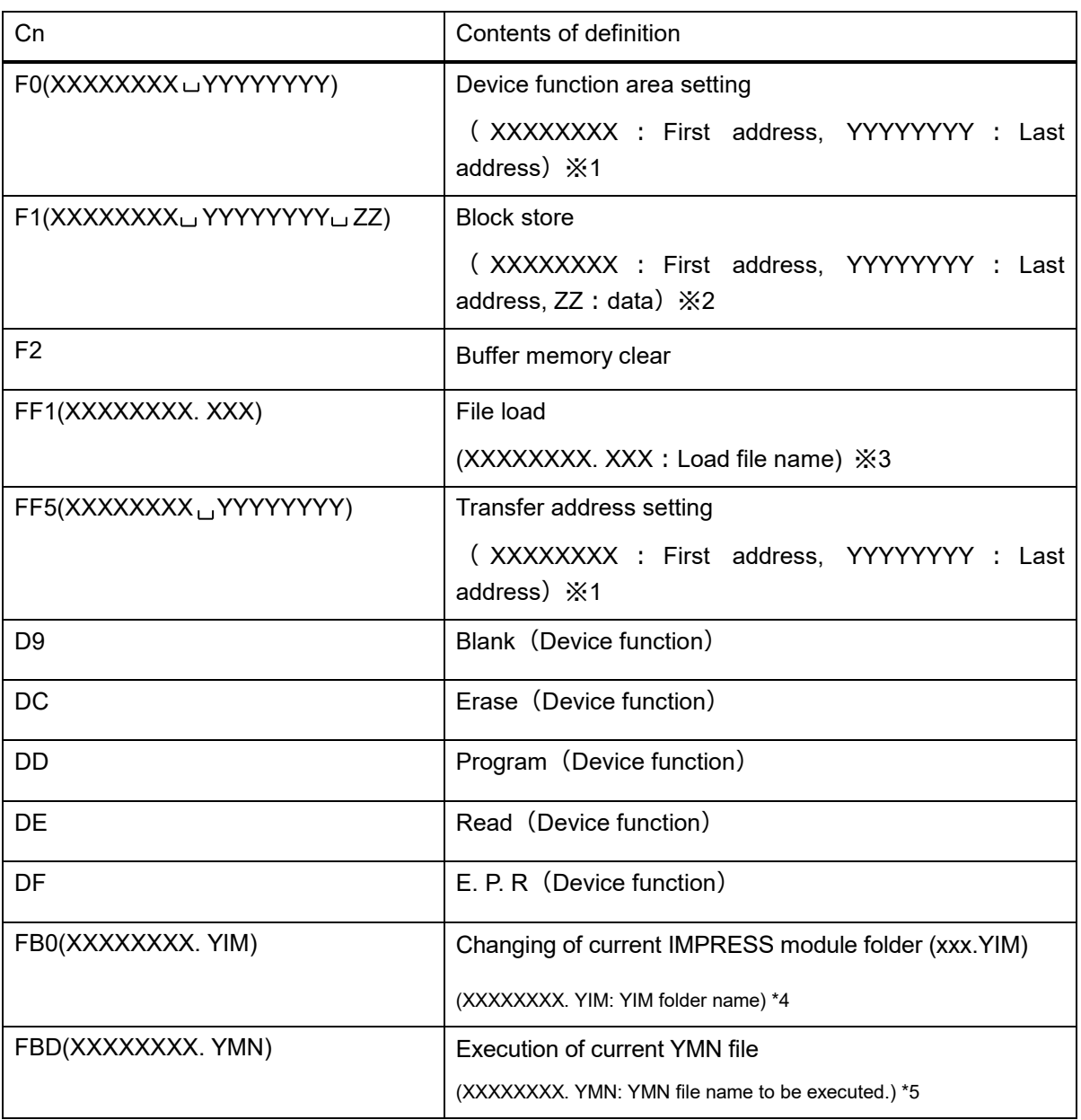

- \*1 These settings can be omitted. When omitted, the address becomes the entire flash ROM area.
- \*2 These settings can be omitted. When omitted, the address becomes the entire flash ROM area and the data becomes "00".
- \*3 This setting cannot be omitted.
- \*4 This setting can be omitted. When omitted, YIM folder in the compact flash is searched for.
- \*5 This setting can be omitted. When omitted, the YMN file, which is selected with [FUNC] [B] [C], is executed.

# <span id="page-90-0"></span>**11. Error Code List**

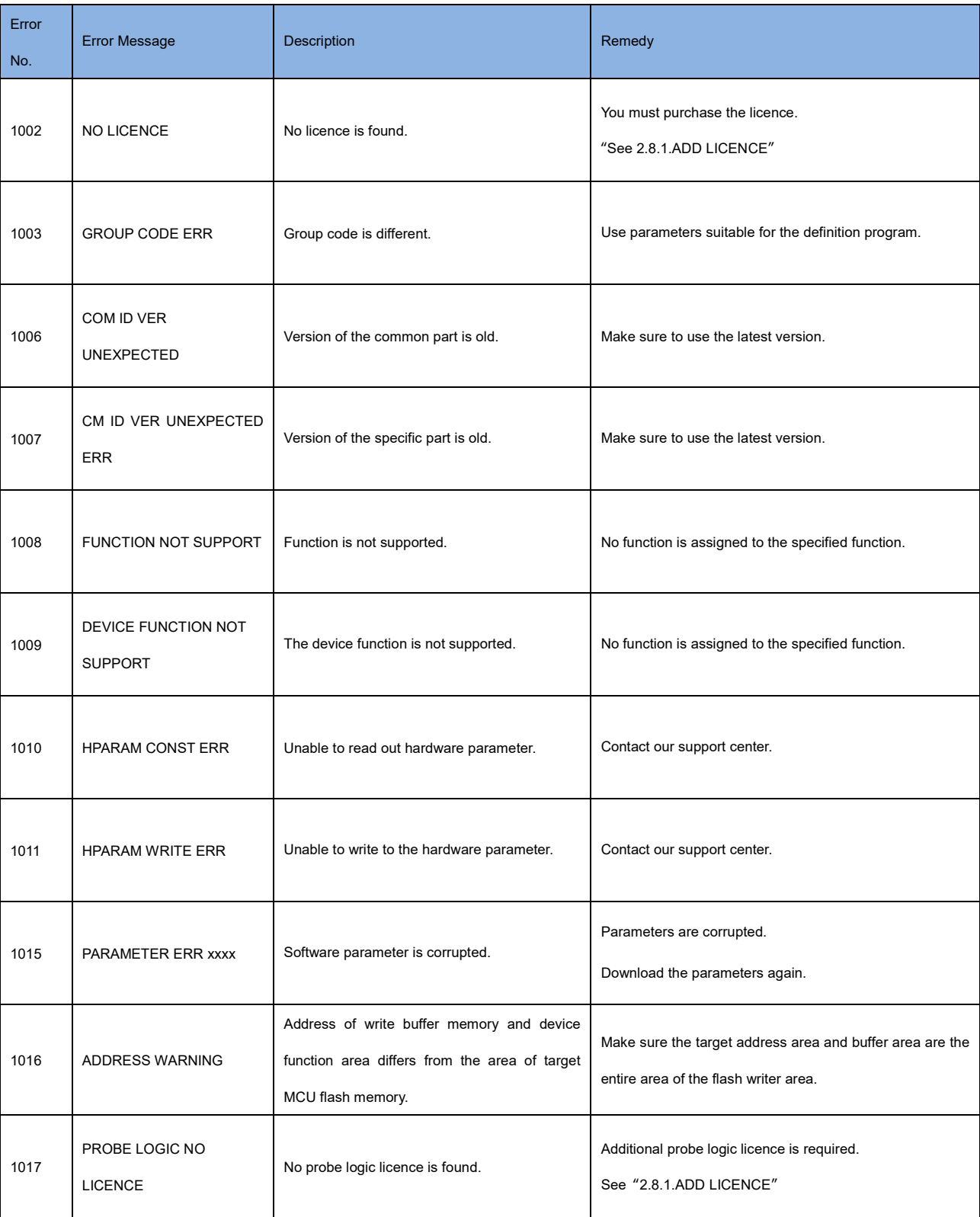

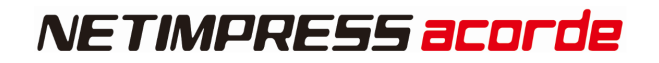

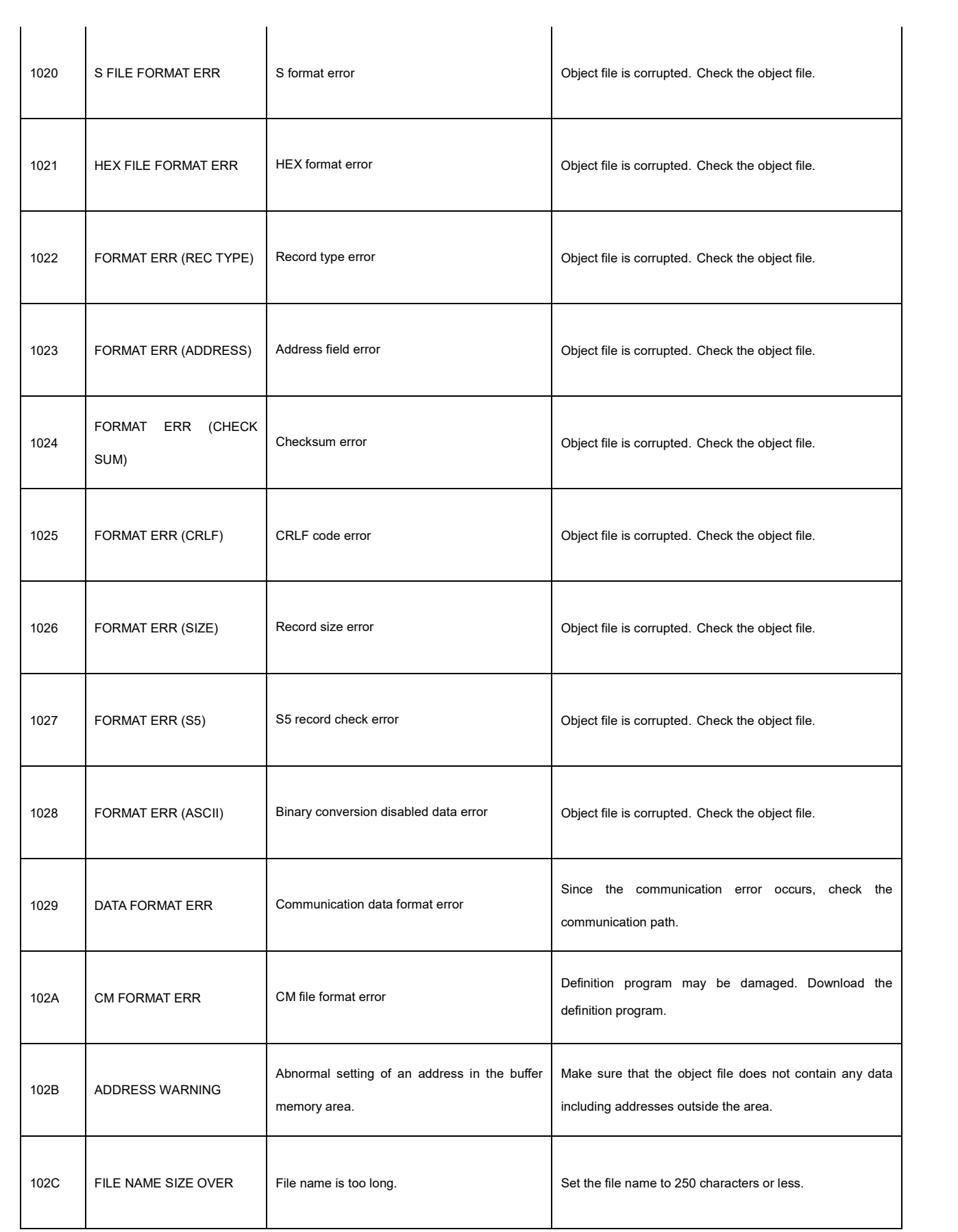

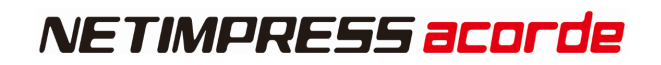

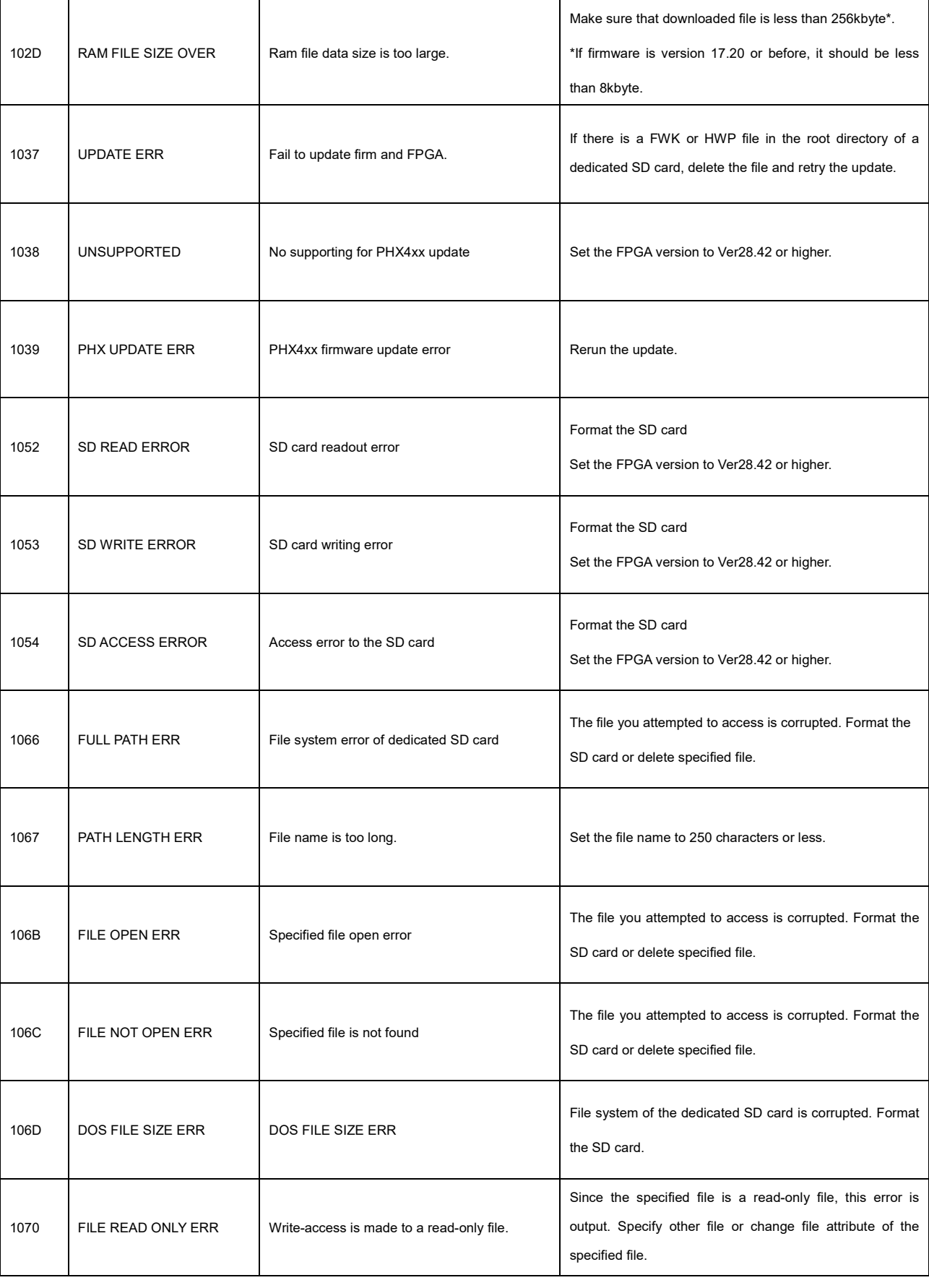

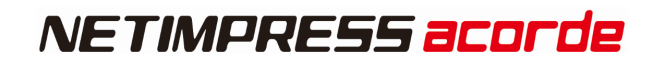

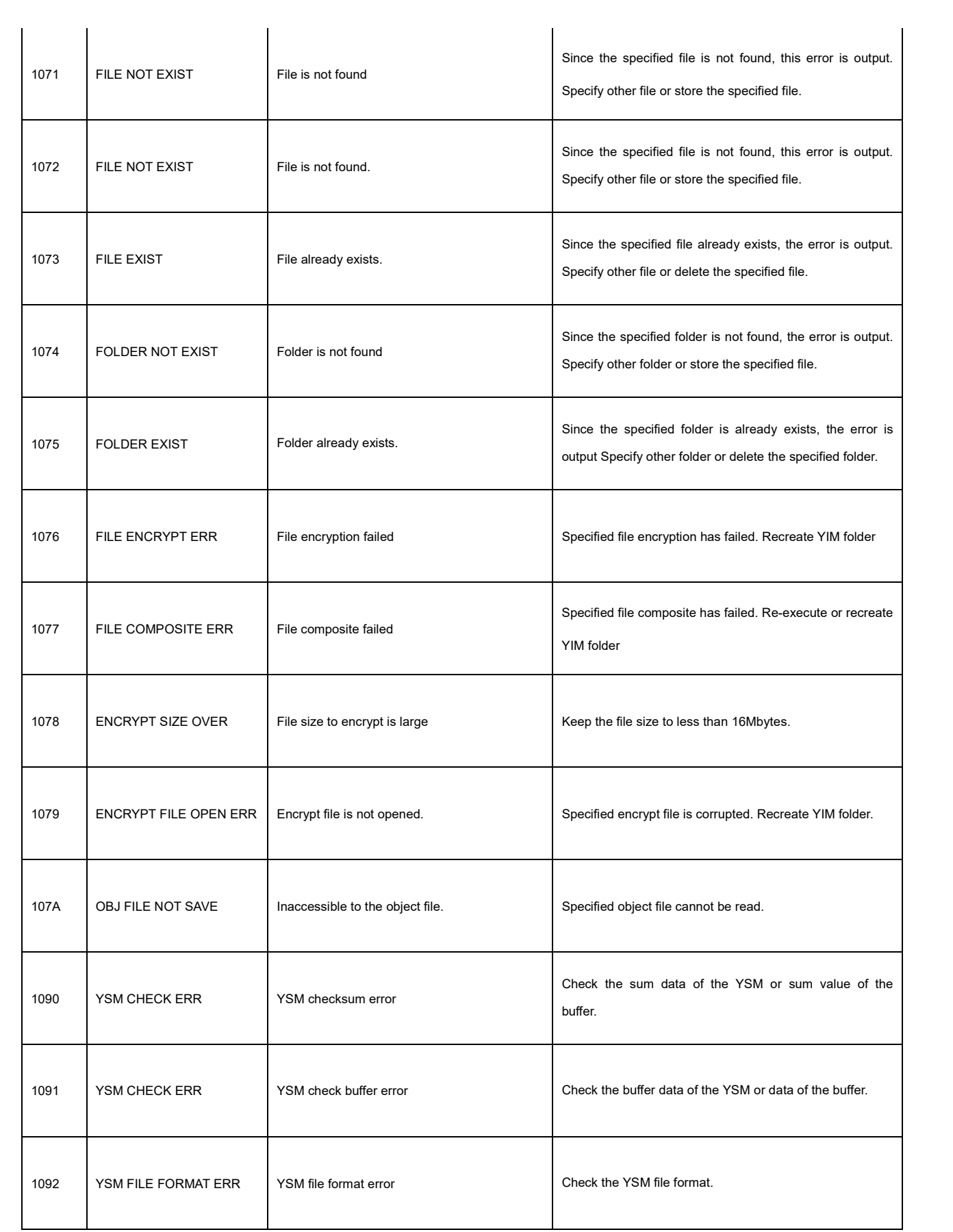

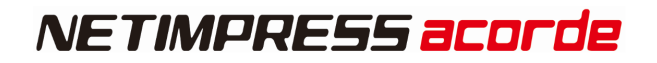

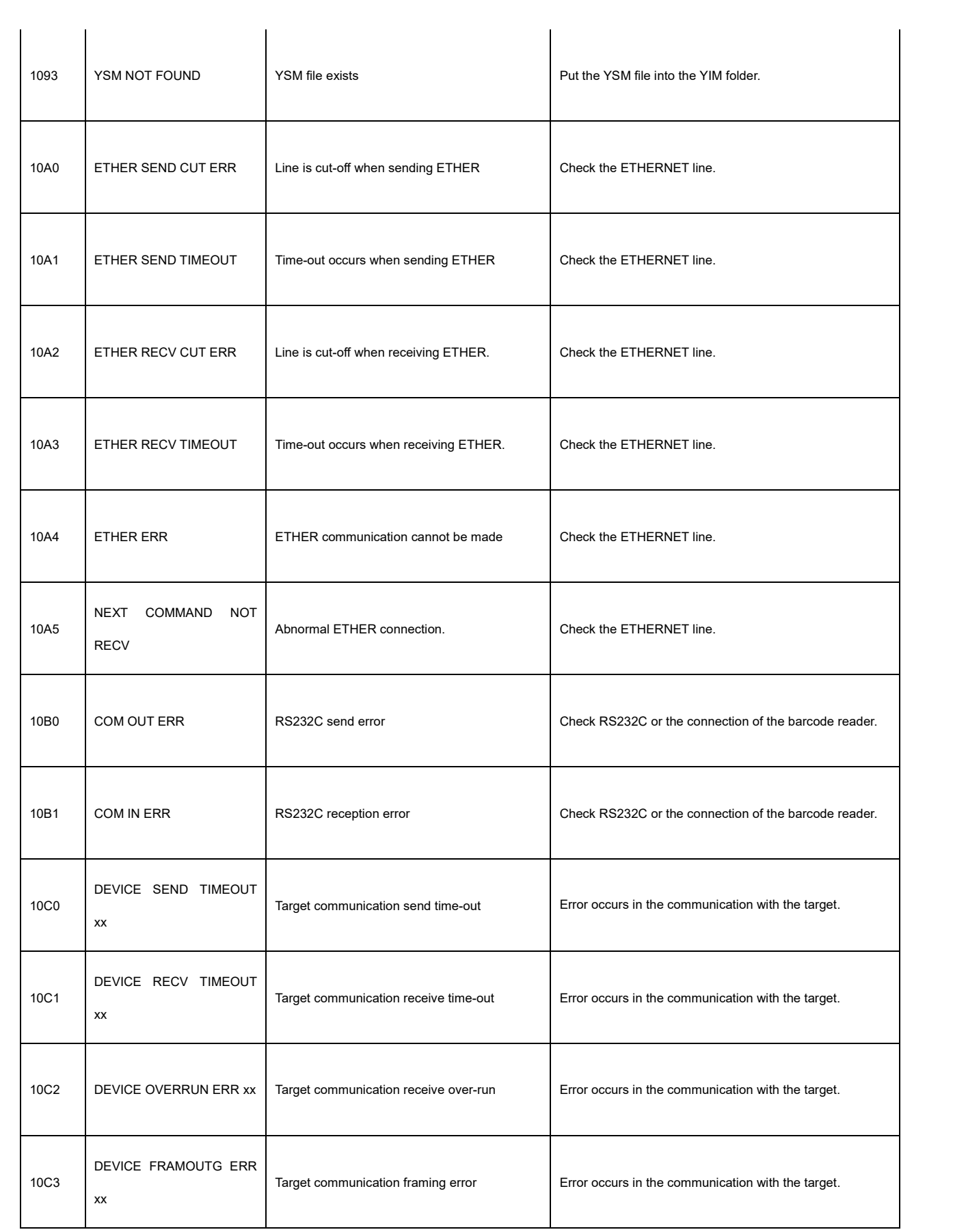

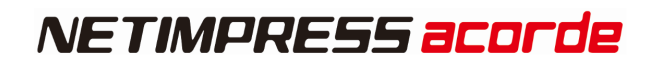

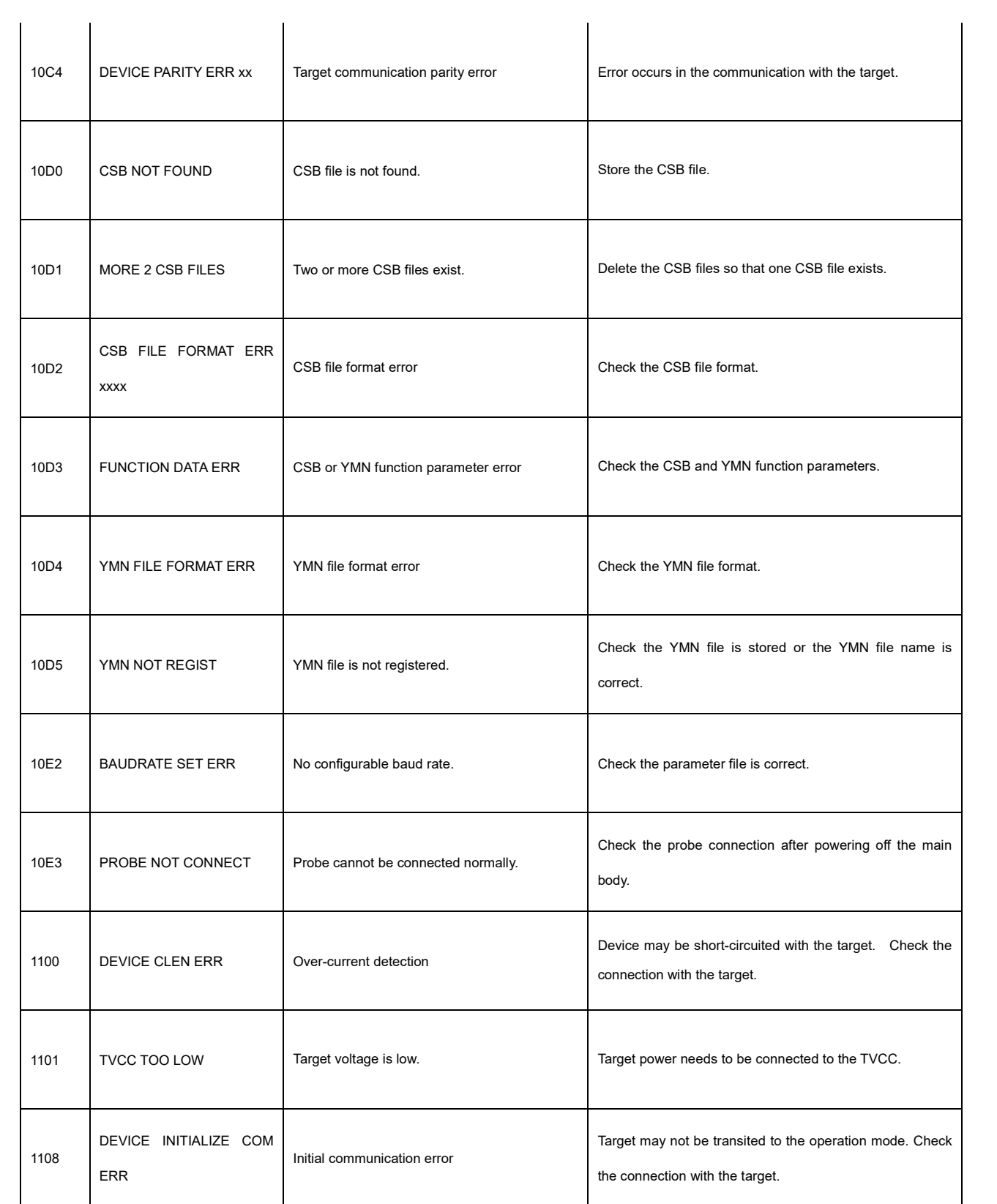

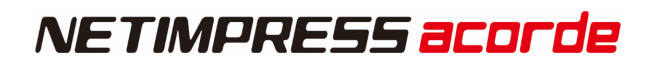

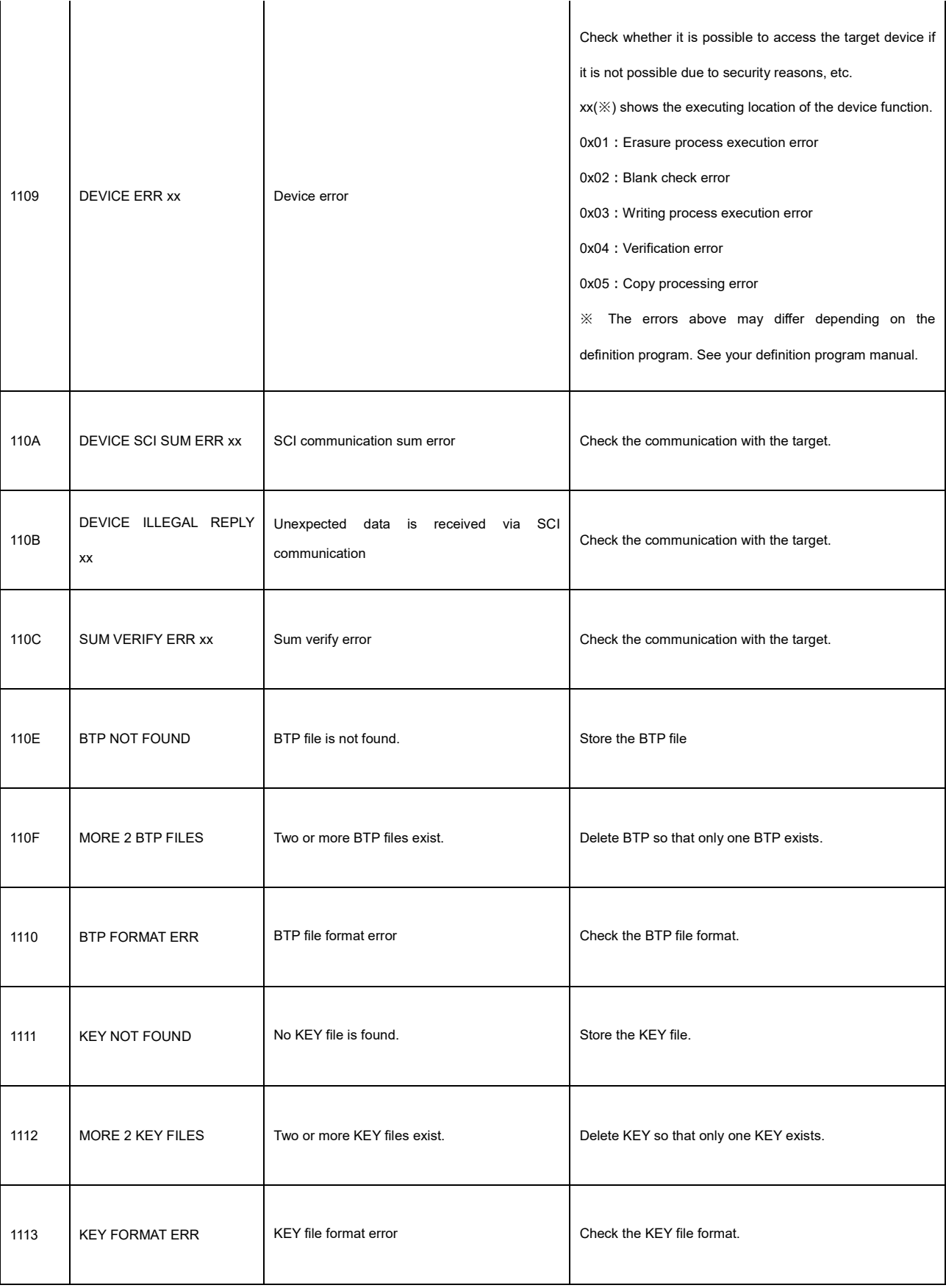

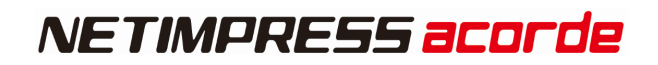

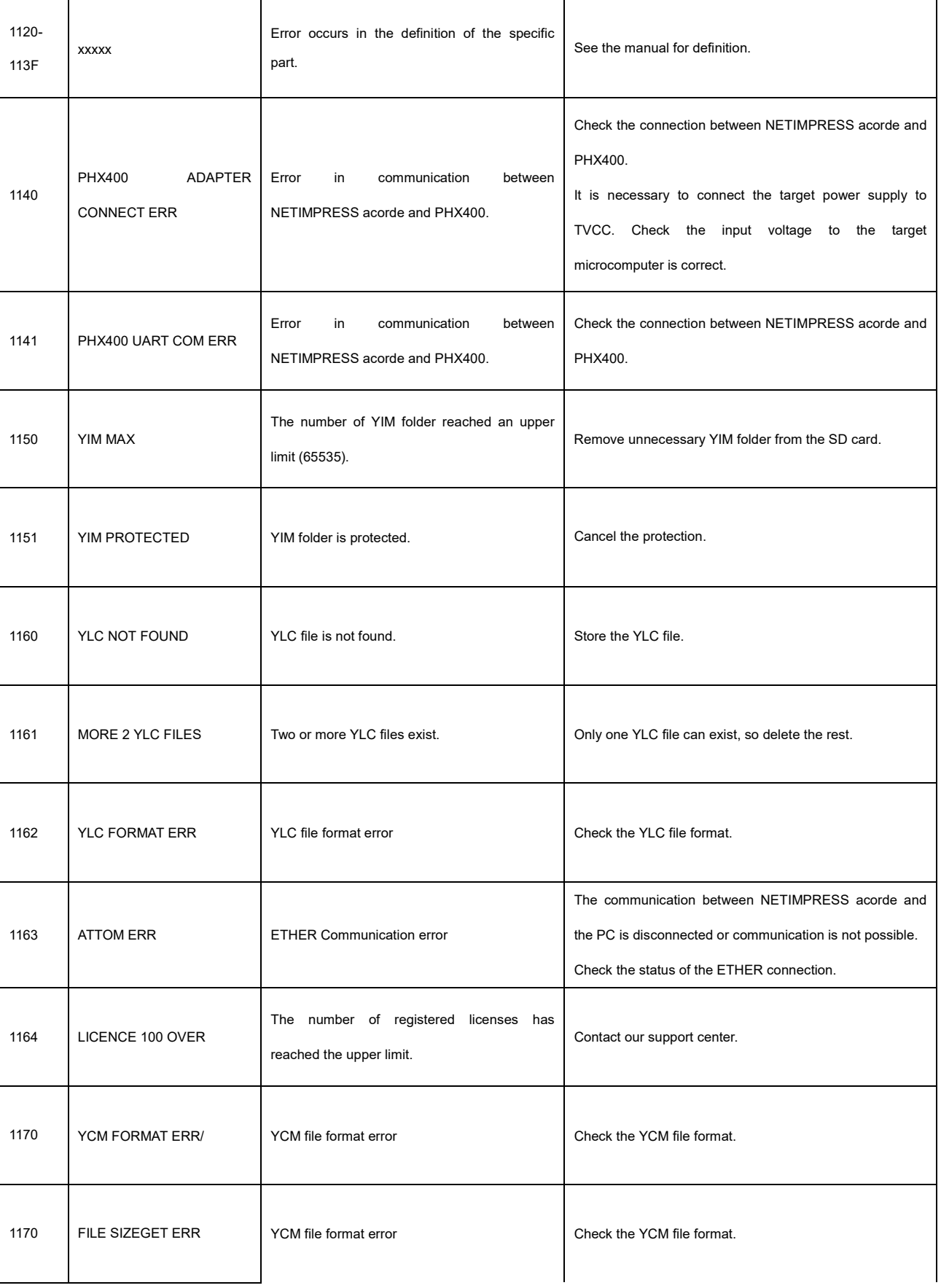

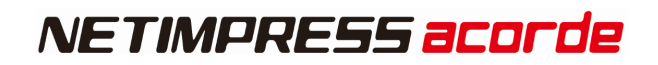

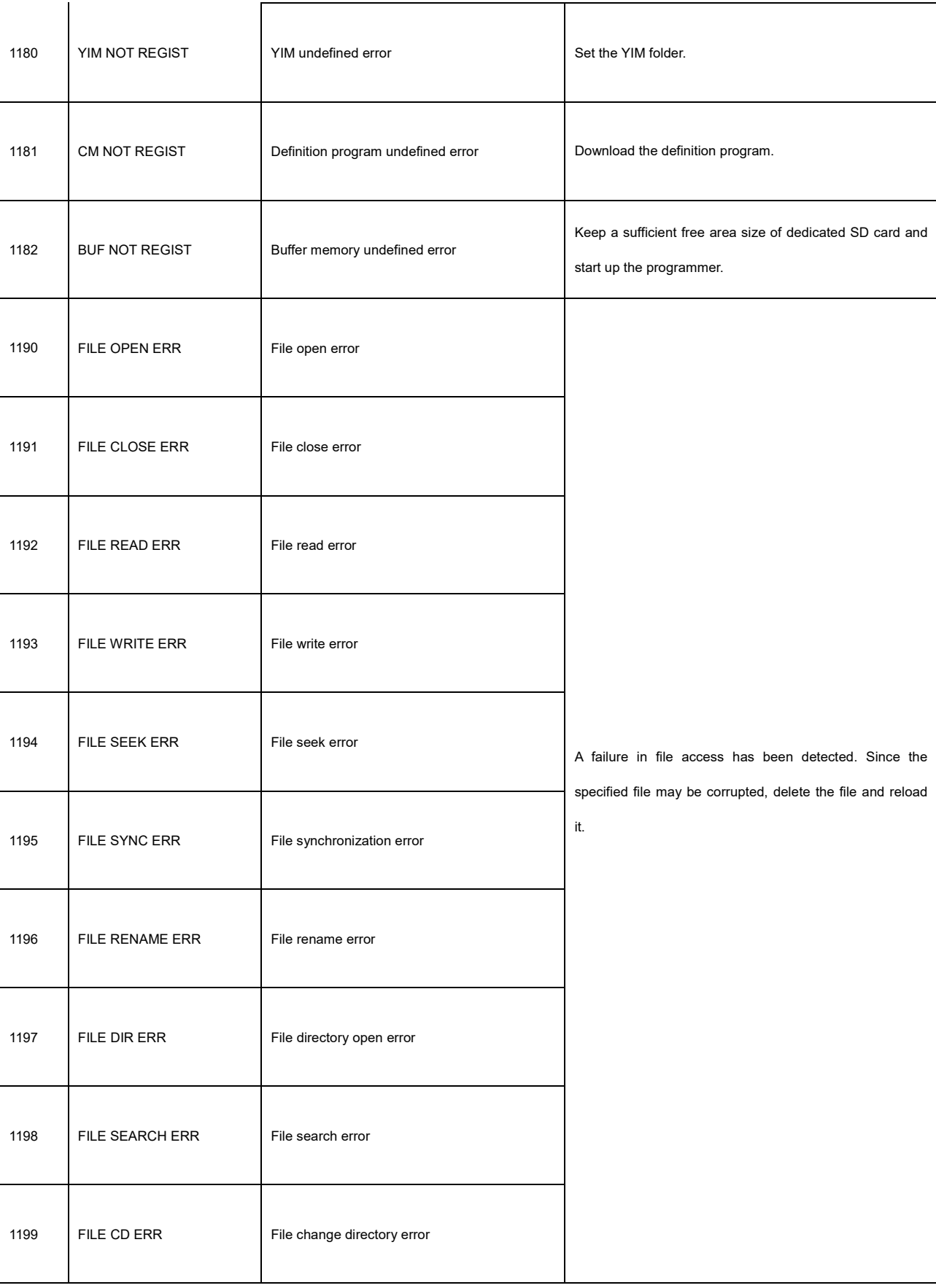

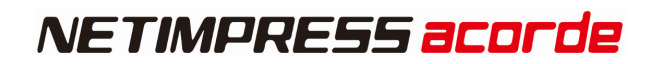

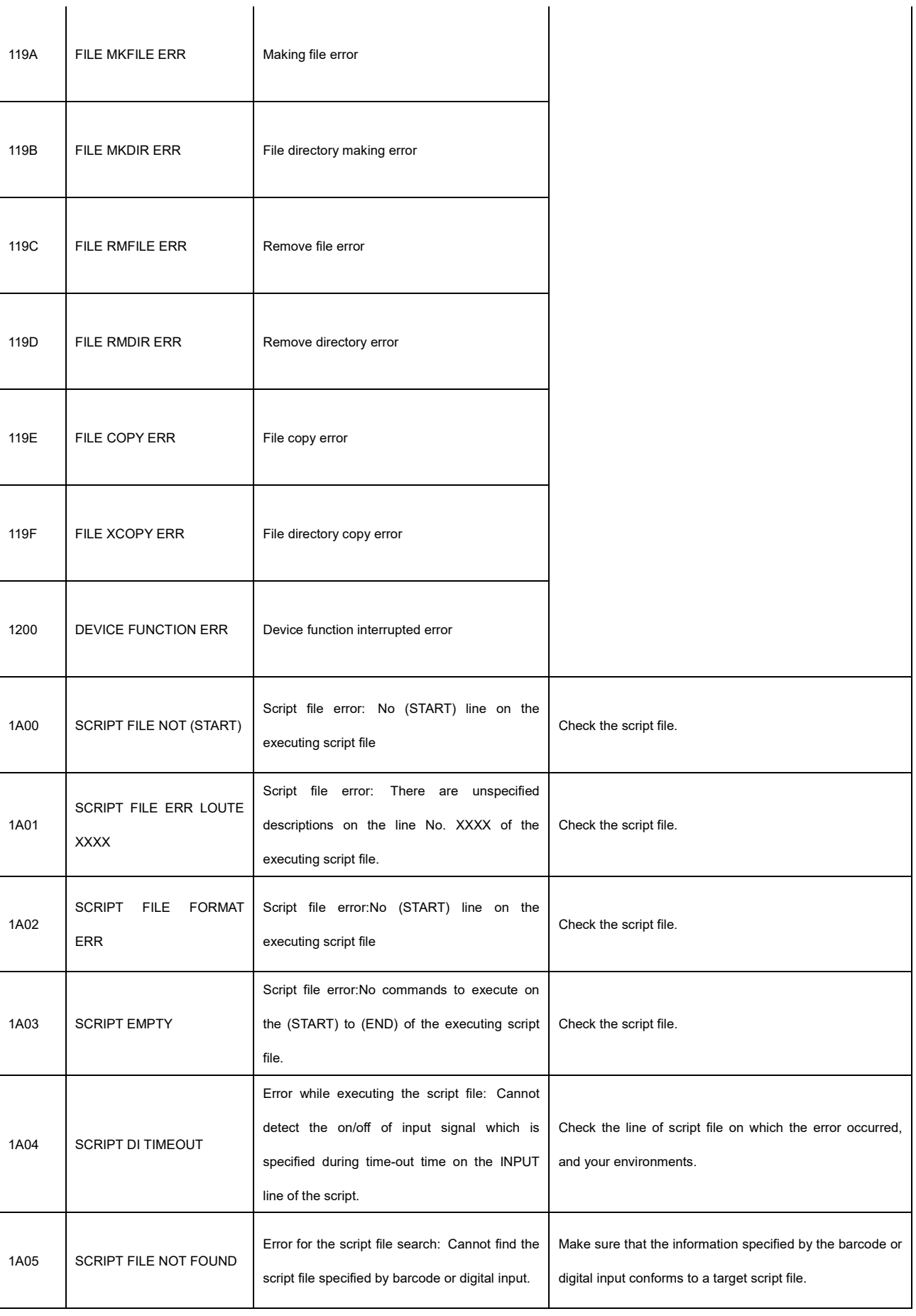

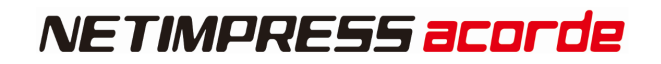

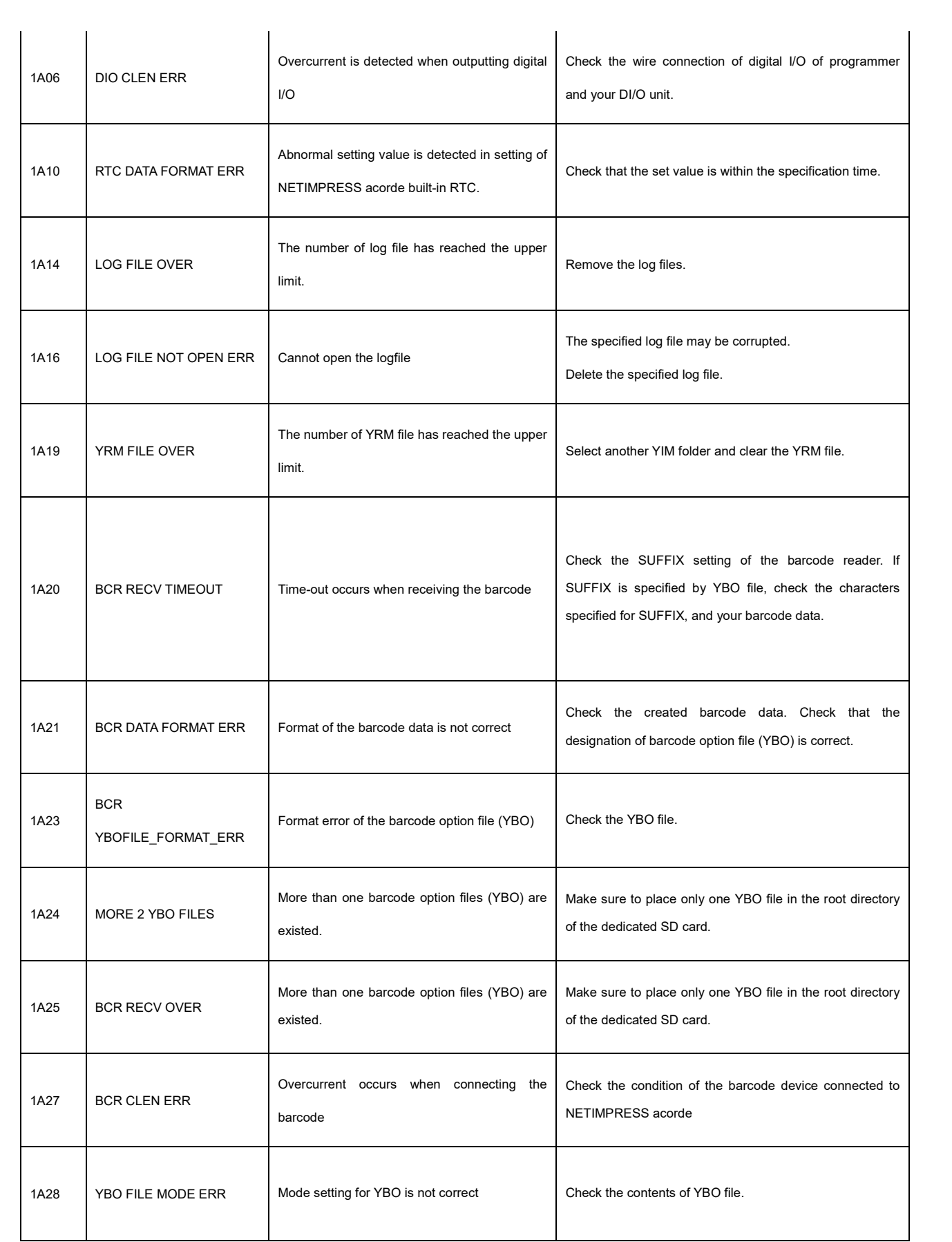

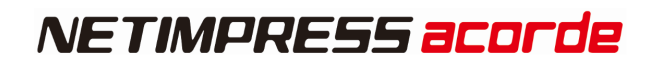

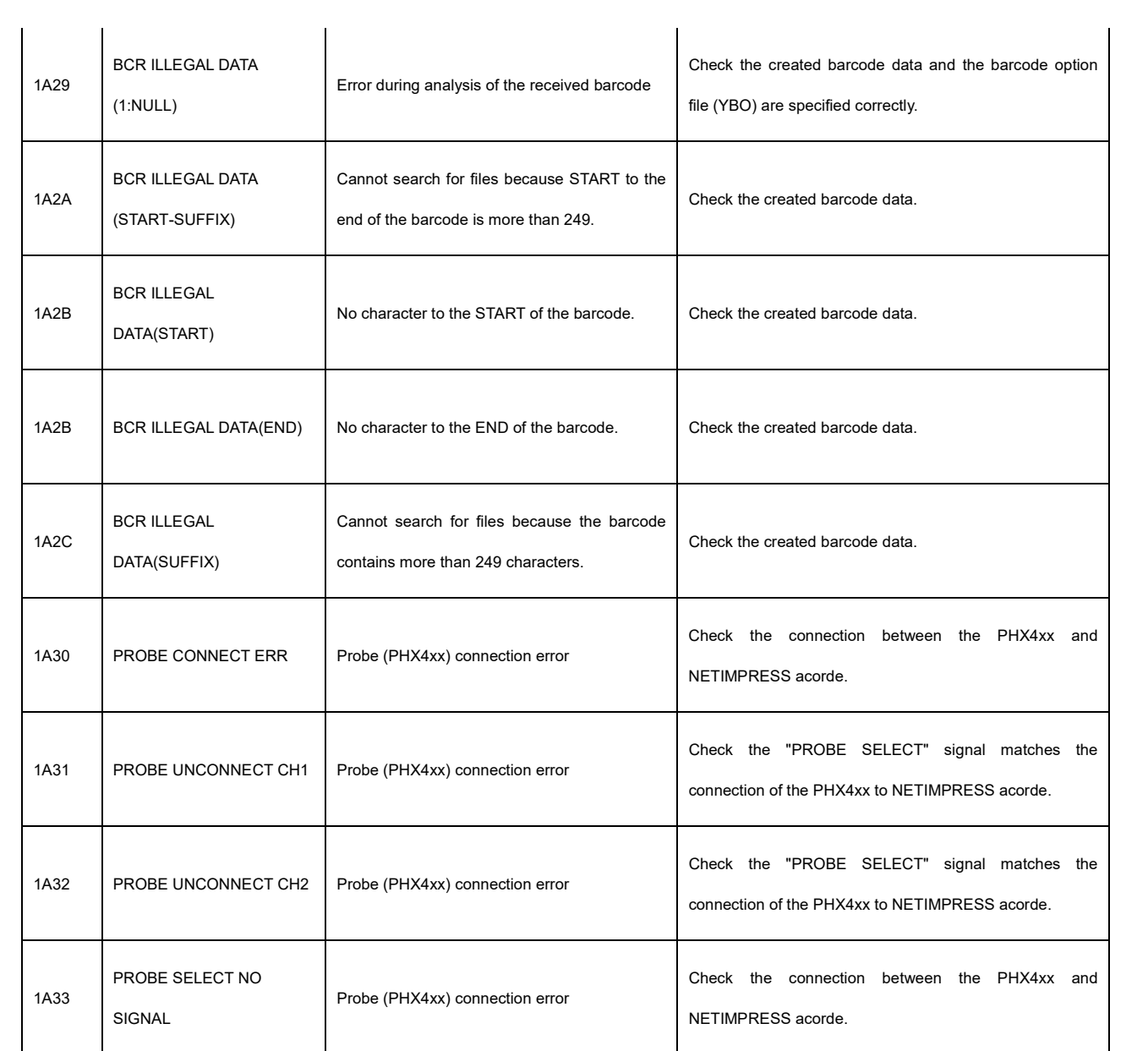

# **12. Contact**

For inquiry about the specification of NETIMPRESS acorde, please contact our support center. For inquiry about the price information or lead time, please contact our sales or your local distributors.

**Contact** 

Support Center, Development II Development Dept. Business Div. I, First Business Headquarters

E-mail :support-impress@dts-insight.com

Shinjuku MIDWEST BLDG. 4-30-3 Yoyogi, Shibuya-ku, Tokyo, 151-0053, Japan

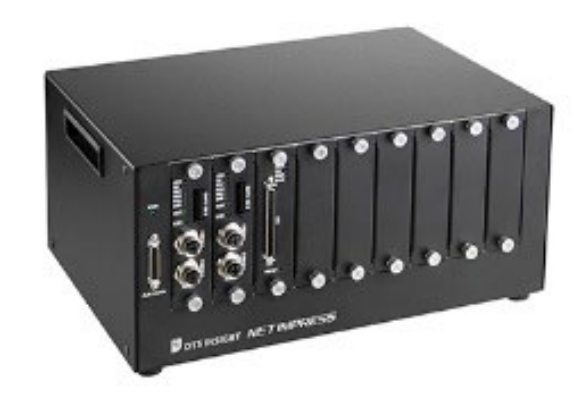

#### **NETIMPRESS acorde Hardware Manual**

DTS INSIGHT CORPORATION

URL: <https://www.dts-insight.co.jp/en/>

7th Edition published on 28 Dec, 2023

©2020 DTS INSIGHT CORPORATION. All Rights Reserved.